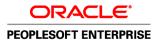

# PeopleSoft Enterprise FSCM 9.1 PeopleBook: Approval Framework

November 2009

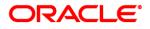

PeopleSoft Enterprise FSCM 9.1 PeopleBook: Approval Framework SKU fscm91pbr0

Copyright © 1992, 2009, Oracle and/or its affiliates. All rights reserved.

#### **Trademark Notice**

Oracle is a registered trademark of Oracle Corporation and/or its affiliates. Other names may be trademarks of their respective owners.

#### License Restrictions Warranty/Consequential Damages Disclaimer

This software and related documentation are provided under a license agreement containing restrictions on use and disclosure and are protected by intellectual property laws. Except as expressly permitted in your license agreement or allowed by law, you may not use, copy, reproduce, translate, broadcast, modify, license, transmit, distribute, exhibit, perform, publish or display any part, in any form, or by any means. Reverse engineering, disassembly, or decompilation of this software, unless required by law for interoperability, is prohibited.

#### Warranty Disclaimer

The information contained herein is subject to change without notice and is not warranted to be error-free. If you find any errors, please report them to us in writing.

#### **Restricted Rights Notice**

If this software or related documentation is delivered to the U.S. Government or anyone licensing it on behalf of the U.S. Government, the following notice is applicable:

#### U.S. GOVERNMENT RIGHTS

Programs, software, databases, and related documentation and technical data delivered to U.S. Government customers are "commercial computer software" or "commercial technical data" pursuant to the applicable Federal Acquisition Regulation and agency-specific supplemental regulations. As such, the use, duplication, disclosure, modification, and adaptation shall be subject to the restrictions and license terms set forth in the applicable Government contract, and, to the extent applicable by the terms of the Government contract, the additional rights set forth in FAR 52.227-19, Commercial Computer Software License (December 2007). Oracle USA, Inc., 500 Oracle Parkway, Redwood City, CA 94065.

#### **Hazardous Applications Notice**

This software is developed for general use in a variety of information management applications. It is not developed or intended for use in any inherently dangerous applications, including applications which may create a risk of personal injury. If you use this software in dangerous applications, then you shall be responsible to take all appropriate fail-safe, backup, redundancy and other measures to ensure the safe use of this software. Oracle Corporation and its affiliates disclaim any liability for any damages caused by use of this software in dangerous applications.

#### Third Party Content, Products, and Services Disclaimer

This software and documentation may provide access to or information on content, products and services from third parties. Oracle Corporation and its affiliates are not responsible for and expressly disclaim all warranties of any kind with respect to third party content, products and services. Oracle Corporation and its affiliates will not be responsible for any loss, costs, or damages incurred due to your access to or use of third party content, products or services.

# Contents

### Preface

| Approval Framework Preface                    | xi  |
|-----------------------------------------------|-----|
| PeopleSoft Approval Framework                 | xi  |
| PeopleBooks and the Online PeopleSoft Library | xi  |
| Common Elements Used in This PeopleBook       | xii |

### Chapter 1

| Getting Started with Approval Framework | 1 |
|-----------------------------------------|---|
| Approval Framework Overview             | 1 |
| Approval Framework Implementation       | 1 |
| Configuring Approval Processes          | 1 |
| Creating New Approval Processes         | 2 |

### Chapter 2

| Understanding the Approval Framework                    | 5  |
|---------------------------------------------------------|----|
| Understanding the Approval Framework feature            | 5  |
| Understanding the Approval Framework Process Flow       | 6  |
| Understanding Transaction Approval Flows                | 7  |
| Understanding Header- and Line-Level Approvals          | 9  |
| Understanding Criteria for Approval Framework Processes | 10 |
| Understanding Approval Features                         | 10 |
| Understanding Tasks in the Approval Framework           | 14 |

| Setting Up Approval Framework Process Definitions  | 15 |
|----------------------------------------------------|----|
| Defining the Setup Process Definitions Component   | 15 |
| Pages Used to Define Approval Framework Processes  | 15 |
| Defining Approval Framework Processes              | 16 |
| Defining Criteria for Approval Framework Processes | 21 |
| Defining Paths for Approval Framework Processes    | 26 |

| Defining Stone for Annual Energy and Decessor   | 20     |
|-------------------------------------------------|--------|
| Defining Steps for Approval Framework Processes | <br>2ð |

| Defining the Approval Transaction Registry      | 33 |
|-------------------------------------------------|----|
| Understanding the Approval Transaction Registry | 33 |
| Prerequisites                                   | 33 |
| Setting Up the Transaction Registry             | 34 |
| Page Used to Setup the Transaction Registry     | 34 |
| Registering Approval Transactions               | 34 |
| Configuring Approval Transactions               | 38 |
| Page Used to Configure Approval Transactions    | 39 |
| Configuring Approval Transactions               | 39 |

## Chapter 5

| 45 |
|----|
| 45 |
| 45 |
| 45 |
| 46 |
| 47 |
| 47 |
| 48 |
| 50 |
|    |

| Defining Dynamic Approvals                     | 53 |
|------------------------------------------------|----|
| Understanding Dynamic Paths                    | 53 |
| Understanding Dynamic Approval Authorizations  | 54 |
| Understanding Approval Authorizations          | 56 |
| Defining Dynamic Approvals                     | 57 |
| Pages Used to Define Dynamic Approvals         | 57 |
| Defining User Lists for Dynamic Authorizations | 57 |
| Setting Up Approval Authorizations             | 58 |
| Defining Dynamic Approval Paths                | 59 |

| 1 |
|---|
| 1 |
| 5 |
| 5 |
| 5 |
| 5 |
| 5 |
| 5 |
| 7 |
| 7 |
| 9 |
| 9 |
| 9 |
| 9 |
| 1 |
| 3 |
| 4 |
| 4 |
| 4 |
| 5 |
| 5 |
| 5 |
|   |

| Using EMC Classes                 | 79 |
|-----------------------------------|----|
| Understanding EMC Classes         | 79 |
| EmailFormManager Class            | 79 |
| EmailFormManager Class Methods    | 79 |
| addRecipient                      | 79 |
| addCC                             | 80 |
| addBCC                            | 80 |
| addAttachment                     | 81 |
| sendEmails                        | 82 |
| EmailFormManager Class Properties | 82 |
| inlineText                        |    |
| attachmentText                    | 82 |
| subject                           |    |
| submitMessage                     |    |

| from                         | 83 |
|------------------------------|----|
| fromEmail                    | 83 |
| replyTo                      | 83 |
| propendText                  | 84 |
| appendText                   | 84 |
| deliveryMethod               |    |
| EOAW_EMC:utils Class         | 84 |
| EOAW_EMC:utils Class Methods | 84 |
| getAppRS                     |    |
| getErrorCodesRS              |    |
| getPromptsRS                 | 86 |
| getRowFromPath               | 86 |

| Using the Notification and Escalation Manager                | 89 |
|--------------------------------------------------------------|----|
| Understanding Notification and Escalation Manager            | 89 |
| Pages Used to Set Up the Notification and Escalation Manager | 89 |
| Associating Events to a Server                               | 90 |
| Setting Up an Escalation Event                               | 90 |
| Setting Up a NEM                                             | 91 |

| Using the Approval Monitor                                     | 93  |
|----------------------------------------------------------------|-----|
| Understanding the Approval Monitor                             |     |
| Understanding Approval Reassignment                            | 94  |
| Configuring the Approval Monitor                               |     |
| Pages Used to Configure the Approval Monitor                   | 94  |
| Configuring the Approval Monitor                               | 94  |
| Using the Approval Monitor                                     | 96  |
| Pages Used to Use the Approval Monitor                         | 96  |
| Using the Approval Monitor Search Page                         | 96  |
| Viewing Search Results                                         | 98  |
| Utilizing the Approval Monitor for a Specific Approval Process | 99  |
| Using the User Monitor                                         |     |
| Pages Used to Use the User Monitor                             | 102 |
| Using the User Monitor                                         |     |

| Using Approval Framework Base Classes         | 105 |
|-----------------------------------------------|-----|
| Understanding Approval Framework Base Classes | 105 |
| LaunchManager Class                           | 105 |
| LaunchManager Class Methods                   | 106 |
| LaunchManager                                 | 106 |
| DoSubmit                                      |     |
| DoReSubmit                                    | 107 |
| DoRestart                                     | 108 |
| PrepareToSubmit                               | 108 |
| SetHeader                                     | 109 |
| Reset                                         | 110 |
| FindDefinitionID                              | 111 |
| TerminateRunningProcess                       | 111 |
| LaunchManager Class Properties                | 112 |
| hasTxn                                        |     |
| definition                                    |     |
| hasAppDef                                     | 112 |
| hasAppInst                                    |     |
| hasEndedAppInst                               |     |
| EOAW_CORE:DEFN:AppDef appDef                  |     |
| resubmitEnabled                               |     |
| submitEnabled                                 |     |
| restartEnabled                                |     |
| monitorEnabled                                |     |
| previewEnabled                                |     |
| EOAW_CORE:ENGINE:AppInst appInst              |     |
| EOAW_CORE:DEFN:AWTxn txn                      |     |
| requester                                     |     |
| Approval Manager Class                        |     |
| ApprovalManager Class Methods                 |     |
| ApprovalManager                               |     |
| DoApprove                                     |     |
| DoApproveRowSet                               |     |
| DoReassign                                    |     |
| DoReassignAll                                 |     |
| DoDeny                                        |     |
| •                                             | 119 |
| DoDenyWithAllowUndeny                         | -   |
|                                               |     |
| DoLineResubmit                                | 121 |

| DoAddNewLine                                                                                                    | 121                                                                                                    |
|----------------------------------------------------------------------------------------------------|----------------------------------------------------------------------------------------------------|
| GetPending                                                                                                    | 122                                                                                                    |
| DoPushback                                                                                                    | 123                                                                                                    |
| AddComments                                                                                                    | 123                                                                                                    |
| TakeNoAction                                                                                                    | 124                                                                                                    |
| PutOnHold                                                                                                    | 125                                                                                                    |
| PutOnHoldCount                                                                                                    | 125                                                                                                    |
| GetPushedBack                                                                                                    | 126                                                                                                    |
| GetPertinentThreads                                                                                                    | 126                                                                                                    |
| GetStage                                                                                                    | 127                                                                                                    |
| GetPendingSteps                                                                                                    | 127                                                                                                    |
| DoLineTerminate                                                                                                    | 128                                                                                                    |
| GetParticipant                                                                                                    | 128                                                                                                    |
| GetAllActiveParticipants                                                                                                    | 129                                                                                                    |
| RequestInformation                                                                                                    |                                                                                                    |
| SetAttributeObject                                                                                                    |                                                                                                    |
| ApprovalManager Class Properties                                                                                                    |                                                                                                    |
| hasAppInst                                                                                                    |                                                                                                    |
| definition                                                                                                    |                                                                                                    |
| level                                                                                                    |                                                                                                    |
| hasPending                                                                                                    |                                                                                                    |
| pushbackEnabled                                                                                                    |                                                                                                    |
| EOAW_CORE:ENGINE:AppInst the_inst                                                                                                    |                                                                                                    |
|                                                                                                    |                                                                                                    |
|                                                                                                    | 132                                                                                                    |
| isReviewer                                                                                                    |                                                                                                    |
| isReviewer                                                                                                    | 132                                                                                                    |
| isReviewer                                                                                                    | 132<br>132                                                                                                    |
| isReviewer<br>Approval Event Handler Class<br>ApprovalEventHandler Class Methods<br>ApprovalEventHandler                                                                      | 132<br>132<br>132                                                                                                    |
| isReviewer                                                                                                    | 132<br>132<br>132<br>132<br>132                                                                                                    |
| isReviewer<br>Approval Event Handler Class<br>ApprovalEventHandler Class Methods<br>ApprovalEventHandler<br>OnProcessLaunch<br>OnStepActivate                                 | 132<br>132<br>132<br>132<br>132<br>133                                                                                                    |
| isReviewer                                                                                                    | 132<br>132<br>132<br>132<br>132<br>133<br>134                                                                                                    |
| isReviewer<br>Approval Event Handler Class<br>ApprovalEventHandler Class Methods<br>ApprovalEventHandler<br>OnProcessLaunch<br>OnStepActivate<br>OnStepHold<br>OnStepReassign | 132<br>132<br>132<br>132<br>132<br>133<br>134<br>134                                                                                                   |
| isReviewer                                                                                                    | 132<br>132<br>132<br>132<br>133<br>134<br>134<br>135                                                                                                   |
| isReviewer                                                                                                    | 132<br>132<br>132<br>132<br>132<br>133<br>134<br>134<br>135<br>135                                                                                     |
| isReviewer                                                                                                    | 132<br>132<br>132<br>132<br>133<br>134<br>134<br>135<br>135<br>136                                                                                     |
| isReviewer                                                                                                    | 132<br>132<br>132<br>132<br>133<br>134<br>134<br>134<br>135<br>135<br>136<br>136                                                                       |
| isReviewer                                                                                                    | 132<br>132<br>132<br>132<br>133<br>134<br>134<br>135<br>135<br>136<br>136<br>137                                                                       |
| isReviewer                                                                                                    | 132<br>132<br>132<br>132<br>133<br>134<br>134<br>134<br>135<br>135<br>136<br>136<br>137<br>137                                                         |
| isReviewer                                                                                                    | 132<br>132<br>132<br>132<br>133<br>134<br>134<br>134<br>135<br>135<br>136<br>136<br>137<br>137                                                         |
| isReviewer                                                                                                    | 132<br>132<br>132<br>132<br>133<br>134<br>134<br>134<br>135<br>135<br>136<br>136<br>137<br>137<br>137<br>138                                           |
| isReviewer                                                                                                    | 132<br>132<br>132<br>132<br>133<br>134<br>134<br>134<br>135<br>135<br>136<br>136<br>136<br>137<br>137<br>137<br>138<br>138                             |
| isReviewer                                                                                                    | 132<br>132<br>132<br>132<br>133<br>134<br>134<br>134<br>135<br>135<br>136<br>136<br>137<br>137<br>137<br>138<br>138<br>139                             |
| isReviewer                                                                                                    | 132<br>132<br>132<br>132<br>133<br>134<br>134<br>134<br>135<br>135<br>136<br>136<br>137<br>137<br>137<br>138<br>138<br>139<br>139                      |
| isReviewer                                                                                                    | 132<br>132<br>132<br>132<br>133<br>134<br>134<br>134<br>135<br>135<br>136<br>136<br>136<br>137<br>137<br>137<br>137<br>138<br>138<br>139<br>139<br>140 |
| isReviewer                                                                                                    | 132<br>132<br>132<br>132<br>133<br>134<br>134<br>134<br>135<br>135<br>136<br>136<br>136<br>137<br>137<br>137<br>138<br>138<br>139<br>139<br>140<br>140 |

| OnAdHocDelete                         |
|---------------------------------------|
|                                       |
| OnUserLocked                          |
| OnStepRequestInformation              |
| OnRequestInformationAdded             |
| ProcessNotifications                  |
| OnLineTerminate                       |
| ApprovalEventHandler Class Properties |
| wlPrefix                              |
| wlBusinessProc                        |
| wlActivityName                        |

# **Approval Framework Preface**

This preface provides an overview of the Approval Framework PeopleBook.

# **PeopleSoft Approval Framework**

Many daily tasks are part of a larger process that involves several steps and people working together. The term *workflow* refers to this process, which could encompass, for example, the approval of a purchase requisition or a job change request form. To facilitate this type of multiuser process, the PeopleSoft product can automatically trigger workflow notifications to inform the next approver in the process of work awaiting them.

The PeopleSoft Approval Framework is a specialized application used for defining and configuring approvals. Approval Framework enables you to configure approval processes using existing components without writing code.

This PeopleBook provides you with information to customize the approval processing of components that leverage the Approval Framework.

Many PeopleSoft applications are delivered with predefined approval processes. However, additional, essential information describing the setup and design of your system resides in companion documentation. The companion documentation consists of important topics that apply to many or all Oracle's PeopleSoft applications across the PeopleSoft product lines. You should be familiar with the contents of the PeopleBooks that apply to your organization contained within the following PeopleSoft product lines:

- PeopleSoft Enterprise Financials and Supply Chain Management (FSCM) PeopleBooks
- PeopleSoft Enterprise Human Capital Management (HCM) PeopleBooks
- PeopleSoft Enterprise Customer Relationship Management (CRM) PeopleBooks
- PeopleSoft Enterprise Performance Management (EPM) PeopleBooks

# PeopleBooks and the Online PeopleSoft Library

A companion PeopleBook called PeopleBooks and the Online PeopleSoft Library contains general information, including:

- Understanding the PeopleSoft online library and related documentation.
- How to send PeopleSoft documentation comments and suggestions to Oracle.
- How to access hosted PeopleBooks, downloadable HTML PeopleBooks, and downloadable PDF PeopleBooks as well as documentation updates.
- Understanding PeopleBook structure.
- Typographical conventions and visual cues used in PeopleBooks.

- ISO country codes and currency codes.
- PeopleBooks that are common across multiple applications.
- Common elements used in PeopleBooks.
- Navigating the PeopleBooks interface and searching the PeopleSoft online library.
- Displaying and printing screen shots and graphics in PeopleBooks.
- How to manage the PeopleSoft online library including full-text searching and configuring a reverse proxy server.
- Understanding documentation integration and how to integrate customized documentation into the library.
- Glossary of useful PeopleSoft terms that are used in PeopleBooks.

You can find this companion PeopleBook in your PeopleSoft online library.

# **Common Elements Used in This PeopleBook**

| Business Unit                | An identification code that represents a high-level organization of business<br>information. You can use a business unit to define regional or departmental units<br>within a larger organization.                                                                                                    |
|------------------------------|----------------------------------------------------------------------------------------------------|
| Description                  | Free-flow text up to 30 characters.                                                                                                    |
| Effective Date               | Date on which a table row becomes effective; the date that an action begins. For example, if you want to close out a ledger on June 30, the effective date for the ledger closing would be July 1. This date also determines when you can view and change the information. Pages or panels and background processes that use the information use the current row. |
| Language or Language<br>Code | The language in which you want the field labels and report headings of the reports to print. The field values appear as you enter them.                                                                                                    |
|                              | Language also refers to the language spoken by an employee, applicant, or nonemployee.                                                                                                    |
| <b>Process Frequency</b>     | Designates the appropriate frequency in the Process Frequency group box:                                                                                                    |
| (group box)                  | Process Once executes the request the next time the batch process runs. After the batch process runs, the process frequency is automatically set to Don't Run.                                                                                                    |
|                              | Always Process executes the request every time the batch process runs.                                                                                                    |
|                              | Don't Run ignores the request when the batch process runs.                                                                                                    |
| Process Monitor              | This link takes you to the Process List page, where you can view the status of submitted process requests.                                                                                                    |
| Report ID                    | The report identifier.                                                                                                    |

| Report Manager    | This link takes you to the Report List page, where you can view report content, check the status of a report, and see content detail messages (which show you a description of the report and the distribution list).                                                                        |
|-------------------|----------------------------------------------------------------------------------------------------|
| Request ID        | A request identification that represents a set of selection criteria for a report or process.                                                                                                    |
| Run               | This button takes you to the Process Scheduler request page, where you can specify the location where a process or job runs and the process output format.                                                                                                    |
| SetID             | An identification code that represents a set of control table information or<br>TableSets. A TableSet is a group of tables (records) necessary to define your<br>organization's structure and processing options.                                                                            |
| Short Description | Free-flow text up to 15 characters.                                                                                                    |
| Status            | the options in this field are <i>Active</i> or <i>Inactive</i> . By linking status and effective date, you can retain historical information and plan future implementation. For auditing purposes, PeopleSoft encourages inactivating data that is no longer in use instead of deleting it. |
| User ID           | The system identifier for the individual who generates a transaction                                                                                                    |

# **Getting Started with Approval Framework**

This chapter provides an overview of the PeopleSoft Approval Framework and discusses implementation information.

# **Approval Framework Overview**

Use this PeopleBook for information about the Approval Framework, including:

- Setting up Approval Framework process definitions.
- Defining the approval transaction registry.
- Defining notification templates and users for Approval Framework.
- Define dynamic approvals.
- Set up email collaboration.
- Set up the notification and escalation manager.
- Configure and use Approval Framework Monitor.
- Use Approval Framework PeopleCode classes.

## **Approval Framework Implementation**

Many PeopleSoft applications are delivered with predefined Approval Framework processes. In order to configure and use predefined processes you will:

### **Configuring Approval Processes**

Use the following steps to configure predefined approval processes for your application:

| Step              | Reference                                                            |
|-------------------|----------------------------------------------------------------------|
| Activate Workflow | Refer to the appropriate PeopleBook for your product implementation. |

| Step                                | Reference                                                                                                    |
|-------------------------------------|----------------------------------------------------------------------------------------------------|
| Define User Lists                   | See <u>Chapter 5, "Defining Notification Templates and</u><br><u>Users for Approval Framework," Defining User Lists,</u><br><u>page 50.</u>  |
| Set up approval framework           | See <u>Chapter 3</u> , "Setting Up Approval Framework Process<br>Definitions," Defining the Setup Process Definitions<br>Component, page 15. |
| Configure the approval user monitor | See <u>Chapter 10, "Using the Approval Monitor,"</u><br>Configuring the Approval Monitor, page 94.                                           |

# **Creating New Approval Processes**

The approval framework can be used to create new approval processes. Application developers can set up workflow approvals using a transaction-definition component. The following steps are used to create a new approval process.

| Reference                                                                                                    |
|----------------------------------------------------------------------------------------------------|
| Identify the component that will be used for transaction entry.                                                                                                    |
| Identify or create a component that will be used for<br>transaction approval. This is usually a new component, but<br>can be the same as the transaction component. The<br>approval component will include the necessary push<br>buttons to approve or deny transactions, as well as any<br>other actions that can be taken. |
| The cross reference table must include the subrecord<br>EOAW_XREF_SBR.<br>See <u>Chapter 4</u> , "Defining the Approval Transaction<br>Registry," Setting Up the Transaction Registry, page 34.                                                                                                    |
| The view is used by the approval monitor to display the person's name and contact information.                                                                                                    |
| Define an application class used to monitor events for the transaction. The application class must extend the ApprovalEventHandler class and enable applications to receive notifications.<br>See <u>Chapter 11</u> , "Using Approval Framework Base Classes," ApprovalEventHandler Class Methods, page 132                  |
|                                                                                                    |

| Step                                       | Reference                                                                                                    |
|--------------------------------------------|----------------------------------------------------------------------------------------------------|
| Create code to launch approvals.           | Create the code to launch Approval Framework. The code<br>must extend the LaunchManager application class and at a<br>minimum define a submit button.                          |
|                                            | See <u>Chapter 11, "Using Approval Framework Base</u><br><u>Classes," LaunchManager Class Methods, page 106.</u>                                                               |
| Create code to manage approvals            | Create the code to manage the approvals using the ApprovalManager application class.                                                                                           |
|                                            | See <u>Chapter 11, "Using Approval Framework Base</u><br><u>Classes," ApprovalManager Class Methods, page 115.</u>                                                             |
| Define notifications.                      | See <u>Chapter 5, "Defining Notification Templates and</u><br><u>Users for Approval Framework," Defining Notification</u><br><u>Templates for Approval Framework, page 45.</u> |
| Create the approvals transaction registry. | See <u>Chapter 4, "Defining the Approval Transaction</u><br><u>Registry," page 33.</u>                                                                                         |
| Configure the approval transactions.       | See <u>Chapter 4, "Defining the Approval Transaction</u><br><u>Registry," Configuring Approval Transactions, page 38.</u>                                                      |
| Define user lists                          | See <u>Chapter 5, "Defining Notification Templates and</u><br><u>Users for Approval Framework," Defining User Lists,</u><br><u>page 50.</u>                                    |
| Set up approval framework                  | See <u>Chapter 3, "Setting Up Approval Framework Process</u><br>Definitions," Defining the Setup Process Definitions<br><u>Component, page 15.</u>                             |
| Configure the approval user monitor        | See <u>Chapter 10</u> , "Using the Approval Monitor,"<br>Configuring the Approval Monitor, page 94.                                                                            |

# **Understanding the Approval Framework**

This chapter provides an overview of the Approval Framework feature and:

- The Approval Framework process flow.
- Header- and line-level approvals.
- Transaction approval flows.
- Approval features.
- Tasks in the Approval Framework.

# **Understanding the Approval Framework feature**

Many daily tasks are part of a larger process that involves several steps and people working together. The term *workflow* refers to this process, which could encompass, for example, the approval of a purchase requisition or a job change request form. To facilitate this type of multiuser process, the PeopleSoft product can automatically trigger workflow notifications to inform the next approver in the process of work awaiting them.

A specialized designer is available to address workflow approvals. This designer enables you to configure Approval Frameworks using existing components without writing code.

Three types of users come together to set up approvals. They include application developers, functional business analysts, and users, who include requesters, approvers, and reviewers. Approval Framework brings these roles together to define an approval process workflow.

Application developers set up Approval Framework using a transaction-definition component. Examples of a transaction might include a job change request or leave of absence request. Transactions are made up of an approval process, routing rules and steps, and a set of users who approve and review the transaction.

Using Approval Framework, you can:

- Approve or deny individual line items in a transaction.
- Approve and deny multiple transactions one at a time.
- Include multiple approvers for individual steps.
- Assign additional approvers and reviewers during the approval process.
- Escalate approvals.
- Approve, deny, or push back approvals.

- Reassign approval tasks to another approver.
- Use worklist and email notifications.

# **Understanding the Approval Framework Process Flow**

Approval Frameworks are triggered when requesters originate a transaction, such as a purchase requisition or a job change request, and a set of approvers carry out tasks related to the transaction. The PeopleSoft Approval Framework process is a framework that enables three levels of users to develop, configure, and use transaction approvals that meet their organizational requirements. For example, the process of submitting a job change request and getting it approved requires defining who will approve the request, the order in which they will approve it, and how it will be routed to approvers.

In contrast to the standard PeopleSoft workflow, which requires advanced technical skills in PeopleSoft PeopleTools to create and maintain, the Approval Framework provides an alternative workflow that is much easier to create and maintain. For example, all of the steps in Approval Framework are defined using PeopleSoft pages rather than underlying PeopleSoft PeopleCode, so functional users can design and maintain workflow using these online PeopleSoft pages instead of requiring technical developers to create workflow rules.

Many PeopleSoft products are delivered with integrated Approval Frameworks, consult your application documentation.

To implement the Approval Framework process, the framework for building and interpreting workflow approvals brings together these users:

Application developers

Application developers adapt applications for approval with minimal coding, using a defined setup process. Making this possible is the Approval Framework, which provides a common implementation that other applications can use. Application developers integrate their applications with the Approval Framework using the Register Transactions page, where they register an application and describe its components, event handler, and records. The register stores the approval process IDs that developers create for applications.

**Note.** The PeopleSoft product delivers the transaction registry for delivered Approval Framework processes.

After an end user creates an application transaction and submits it for approval, the application hands the transaction over to the Approval Framework, which finds the appropriate approval process definition and launches the Approval Framework.

• Functional business analysts

Functional business analysts design Approval Framework for use with an application. This includes setting up stages, paths, steps, recipients, and notifications for each approval process ID. Analysts identify the application-supplied transaction definition on which to base approval process definitions. They use the Approval Process Definition page to define processes for approving transactions. These processes can be used repeatedly to guide transactions through their approval process.

Many businesses need different approval routings for different types of transactions. To support such variations, you can configure multiple approval process definitions for each transaction within an application. In addition to process IDs, approval process definitions are effective-dated.

• End users

End users create transactions and then use an approval process with approvers and reviewers within an approval flow. Using this process, the different end users can approve or deny requests, monitor transaction statuses, and audit approvals.

## **Understanding Transaction Approval Flows**

After an approval process is defined, validated, and made active, the system can submit a transaction for approval. Each PeopleSoft application typically has a top-level database record that distinguishes one transaction from the next. These top-level records are called header records. When a transaction is submitted for approval, the Approval Framework combines the approval process definition with the header record instance and line records, if line level approval is configured, to create a unique approval process instance. This approval process instance is routed from approver to approver, as configured in the approval process definition.

Approvals use two levels of processing: header and line. Business analysts set up the approval process definition that determines the flow of the approval at both levels. The approval process consists of:

Stages

A stage is one part of an approval process that can contain multiple parallel paths but must be at the same header or line record level. The system executes stages in sequence where one must complete before the next one begins. A stage can be at either a header level or at a line level. Stages at a line level make it possible for approvers to sign off separately on individual line items for a single transaction. Approval Framework sees each header and each line as individual pieces. A line is a child of the header. A header stage acts on the unique header while a line stage acts on each line. A stage consists of one or more paths.

Paths

A path contains a sequence of steps. Within a stage, paths execute in parallel. Path entry criteria determines whether or not a path executes for a given transaction or transaction line.

• Steps

A step represents one or more approvers or reviewers. Steps within a path execute in sequence. Separate criteria for each step determines whether or not that step executes. Each step can also have a set of reviewers. Reviewers are notified about transactions that are pending approval by email, through the worklist, or both. However, the workflow proceeds without waiting for reviewers to act.

The system notifies approvers by using email, worklist, or both, of pending approval steps, which can require one, all, or a fixed number of approvers. You can specify approvers by roles, queries, fixed lists, or by using custom application classes. Once the required number of approvers have approved a step, the Approval Framework advances to the next step. If the workflow has no further steps, it advances to the next stage.

**Note.** While the configuration may require multiple approvers to approve a step before it advances, any single approver can deny a step. The moment an approver denies a step, the transaction stops moving forward in the approval process. If the transaction is at a line level, other lines will continue to move forward. If the denial is at a header level, the approval process terminates, and the entire transaction is denied.

This diagram illustrates how the approval process uses stages, paths, and steps for routing approvals:

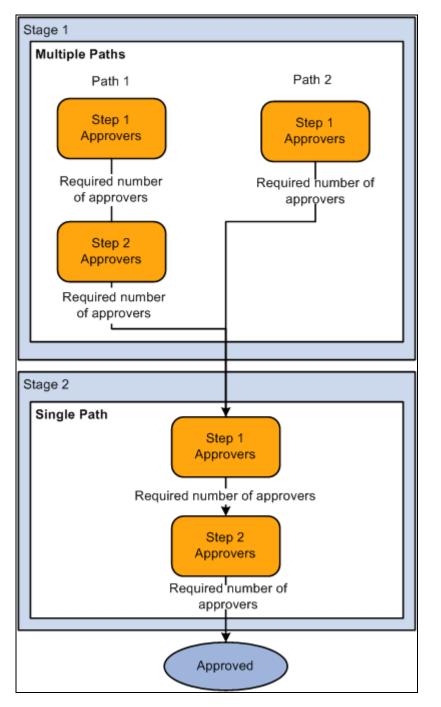

Example Approval Framework showing stages, paths and step

In this example there are 2 stages. In stage 1 there are 2 paths. Each step within the path is executed in sequence, when the required number of approvers have approved a step, it is advanced to the next step within the path. Paths are executed in parallel. When all paths within the stage are approved, the workflow advances to the first step in the next stage.

# **Understanding Header- and Line-Level Approvals**

Many PeopleSoft transactions have a top-level record (known as a header) with keys that uniquely identify a single transaction in an application. In addition to the header record, a transaction may also contain a more detailed line level record (known as line-level).

The Approval Framework process uses an application's header keys to correlate approval processes and application transactions. For example, when you open an application transaction, the Approval Framework enables you to submit the request for approval only if you haven't already submitted it. This check is possible because the system correlates the application header keys with the approval process instance keys.

If a particular transaction supports line level processing, an analyst can configure the approval process so that different line-items in the same request follow different routes.

You can deny some lines of the request and approve others, making line-level approvals independent for each line. For example, a request can contain multiple lines, and you might want to use special approvers for certain lines based on their area of expertise.

**Note.** If a transaction has multiple line items, 1 of which is denied and the rest are approved, the overall transaction is approved.

An Approval Framework process might have mixed header and line-level approval routings. For example, department managers might exercise budgetary control over the request as a whole, while commodity approvers still examine only those line-items which fall within their expertise. Final approval requires both types of approvers to sign off on the request.

When a request is approved, the Approval Framework notifies the application, which then takes source end actions:

• End actions.

An approval of one transaction often leads to the creation of another transaction, or triggers another business process. The Approval Framework supports this trigger by providing a call-back mechanism for event notification. For example, when a requisition is approved, it can be sourced—an action follows final approval, which is the end action.

• Line-level versus header-level end actions.

Use line-level approvals to make it possible for an action to be taken on different line items upon their approval, without waiting for the approval of other line items in the requisition. You can source line items as soon as they are approved.

This action is possible only if line-level approval routings are at the end of the process and require no further review. In this case, the application can act on the individual lines as they get approved. The Approval Framework notifies the application of significant approval-related events.

Header actions allow the transaction lines to be grouped together and processed as one unit.

# **Understanding Criteria for Approval Framework Processes**

Criteria is an entity that evaluates to true or false. It uses transaction-specific information to determine if a transaction requires approvals and follows the approval paths and steps that evaluate to true. To set the context for the criteria, the approval process definition provides the transaction keys as bind values.

Criteria is set up at three levels as shown in this table:

| Set Up Level          | Description                                                                                    |
|-----------------------|------------------------------------------------------------------------------------------------|
| Process Definition ID | This criteria is used to determine which Process Definition ID to use to process the approval. |
| Path                  | This criteria is used to determine if the approval will follow the path.                       |
| Step                  | This criteria is applied to the individual Approvers defined for the step.                     |

There are 3 different types of criteria you can apply to an approval process.

| Criteria Type     | Description                                                                                                    |  |
|-------------------|----------------------------------------------------------------------------------------------------|--|
| Always True       | No criteria is needed, the approval process will always b<br>triggered.                                                                                                    |  |
| Application Class | An application class contains the logic used to determine<br>if the workflow approval task evaluates as true.                                                              |  |
| User Entered      | Criteria is based on record and field combinations. The criteria can be either value or monetary-based. A logical operator and a value are used to evaluate the condition. |  |

# **Understanding Approval Features**

Using a combination of features, you can create rules for different types of approvals. This section discusses:

- Ad hoc path approval
- Ad hoc review
- Self-approval
- Route to requester
- Skip prior path
- Auto approval

- Alternate approvers
- Push back
- Approval comments

### Ad Hoc Path Approval

If Ad Hoc Approval Status Monitor is implemented for an approval transaction, then during the approval process, approvers can add other approvers or reviewers to the current or a later stage of the approval process. This action is called *ad hoc approval*, and it only applies to the approval instance in which the addition occurs and does not affect the underlying process definition used for other requests.

You can insert ad hoc approvers and reviewers in serial or parallel with existing approvers:

• For serial approvals, each approval in the process is sequential.

Users can add approvers and reviewers only after the current pending step or later.

• For parallel approvals, the sequence does not matter.

Users can insert an ad hoc step in an ad hoc path in any currently pending or subsequent stage.

You can add ad hoc approvers once the transaction is submitted. The Approval Framework launches the previewed approval process instance if requested by the application developer's code.

If you have an ad hoc approver user list defined in the transaction registry, only the users within that list can be added as an ad hoc approver or reviewer.

See Chapter 4, "Defining the Approval Transaction Registry," Registering Approval Transactions, page 34.

### Ad Hoc Review

Ad hoc reviewers are users that an approver or requester would like to review a transaction. Ad hoc reviewers are notified and provided with a link in a worklist entry or email to the transaction, if the process is so configured. Ad hoc reviewers do not approve or deny transactions, they can add comments.

### Self-Approval

A requester can also be an approver. If requesters approve their own transactions, it's called self-approval. A check box setting enables self-approval. If enabled, the requester's approval is assumed, and the process continues. However, you can establish criteria that helps control the requester's approval authority. For example, you can place a limit on the dollar amount for the requester so that if the transaction is over that amount, the requester is not used as an approver.

If self-approval is not enabled, then the requester must manually approve the transaction.

If self-approval is enabled, then the self-approval criteria must be specified. Then, if the requester appears as an approver, the criteria is evaluated. If the criteria are met, then the requester's approval is assumed and the minimum approvers for that step decrements by one.

When a requester is an approver, you can configure the path to skip the steps in that path prior to the requester's step.

Self-approval is configured at the step level.

### Route to Requester

Route to requester is a feature that informs the system that an approval should be sent to a requester. In some cases the requester may already be listed in the approval path. The flow of this option is also dependent on the self-approval feature as displayed in this diagram:

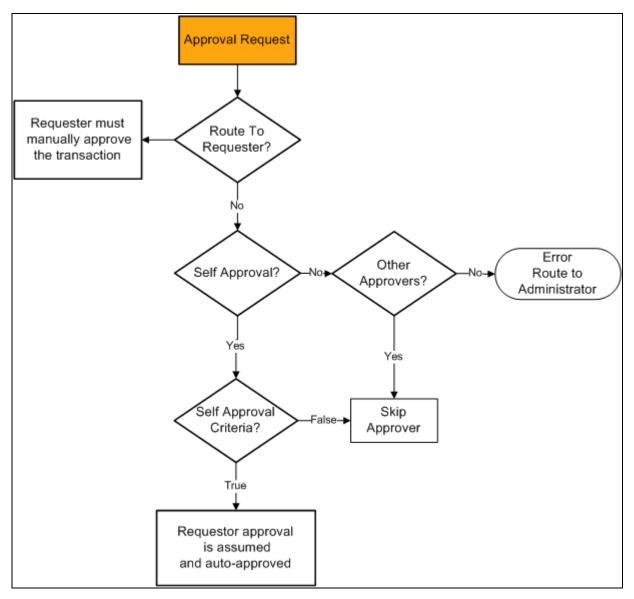

Route to requester and self-approval feature flow

• If route to requester is selected, the requester must always manually approve the transaction regardless of the self-approval setting.

Note. Even if the self-approval criteria is met, the requester must manually approve the transaction.

• If the requester is the only approver and neither route to requester or self-approval are selected, the system will produce an error and route the transaction to the administrator

- If there are enough other approvers in the path and neither route to requester or self-approval are selected, the requester approval is skipped.
- If route to requester is not selected and self-approval is selected, the self-approval criteria is checked. If the requester meets the approval criteria, the approval is assumed and auto-approved. If the requester does not meet the approval criteria the requester approval is skipped.

### Skip Prior Path

When skip prior to requester is enabled, the system begins the approval flow at whatever step in which the requester is an acknowledged approver.

For example, if a vice president orders supplies for herself, the system skips application approval steps leading up to the step for which the vice president is an acknowledged approver.

### Auto Approval

When auto approval is enabled, the system remembers an approver's action for that process at the header- or line-level, and applies the same action automatically for any subsequent appearance in the Approval Framework routing.

For example, if the approver approves line one and the line appears again as a required approval for the specific approver, the approval is remembered for the line. This approval does not pertain to any other line, but header approvals do imply line approval for this feature.

### Alternate Approvers

Alternate workflow approvers are users who are assigned to receive emails and worklist notifications for the primary approver when the primary approver is not available. When you identify an alternate approver, you enter a date range during which you want the alternate to fill in. The system determines if the alternate is in place for the date range.

Note. Alternate users are defined in the User Profile. Navigate to PeopleTools, Security, User Profiles, User Profile.

You can also use the FindAlternate method in the EOAW\_CORE:Utils class to select alternate approver.

### Push Back

Push back is an optional feature that can be implemented in the Approval Monitor. If implemented, push back takes a currently pending step out of pending status and requeues the previous step to its approvers. The meaning of push back is that the approver is questioning the prior step's approval and is requesting clarification. Push back is only possible within a path, therefore, the first step of a path cannot push back.

Note. The push back feature ignores auto self-approval.

See Chapter 10, "Using the Approval Monitor," Configure Monitor Approvals, page 95.

### Approval Comments

Requesters can add comments to transactions, and approvers can associate their comments with the approval process rather than the request transaction directly. The Approval Framework Monitor provides a mechanism for associating comments with a particular approval process instance, which is tied to a particular application transaction. Approvers can view comments added by another approver, but they cannot change previous comments.

# **Understanding Tasks in the Approval Framework**

This section details the steps to implement and use Approval Framework. It describes tasks that application developers, business analysts, and end users perform in conjunction with Approval Framework.

To implement and use Approval Framework:

- 1. Application developers register information with the Approval Framework by using the Register Transactions page.
- 2. Functional business analysts define the approval process definition for an application transaction.

Essentially, analysts determine the approval transaction registry entry on which the process definition is to be based and then define the details of the process. The approval process definition includes definitions of stages, paths, steps, and criteria.

3. Requesters submit a transaction for approval.

This action launches the approval process. The Approval Framework reads the approval process definition and queues the transaction for approvers.

4. The system queues an approval task to an approver or reviewer using email notification, worklist entry, or both.

The URL encoded in the worklist entry points to the corresponding approval component.

5. Approvers and reviewers take actions on transactions using the Approval Monitor. Reviewers may only add comments.

When an error or violation of criteria or rules occurs during the approval process, the error is routed to the administrator for resolution, if there are no additional steps in the path.

Note. The error conditions for static steps are no approvers or not enough approvers at a step.

# Setting Up Approval Framework Process Definitions

This chapter discusses how to define Approval Framework processes.

# **Defining the Setup Process Definitions Component**

Business analysts use the Setup Process Definition page to define an approval definition process. The process is made up of stages and their paths and steps. The approval steps that you place on the approval path represent the approval levels that are required for a transaction.

This section discusses how to:

- Define Approval Framework processes.
- Define criteria for Approval Framework processes.
- Define paths for Approval Framework processes.
- Define steps for Approval Framework processes.

### Pages Used to Define Approval Framework Processes

| Page Name                 | Definition Name | Navigation                                                                | Usage                           |
|---------------------------|-----------------|---------------------------------------------------------------------------|---------------------------------|
| Setup Process Definitions | EOAW_PRCS_MAIN  | Enterprise Components,<br>Approvals, Approvals,<br>Approval Process Setup | Define approval process stages. |

| Page Name                | Definition Name | Navigation                                                                                                    | Usage                                          |
|--------------------------|-----------------|----------------------------------------------------------------------------------------------------|------------------------------------------------|
| Criteria Definition      | EOAW_CRITERIA   | <ul> <li>Click the Definition<br/>Criteria link on the<br/>Setup Process<br/>Definitions page.</li> <li>Click the Alert Criteria<br/>link on the Setup<br/>Process Definitions<br/>page.</li> <li>Click the Criteria link<br/>from the Setup Process<br/>Definitions page in the<br/>Path section.</li> <li>Click the Criteria link<br/>from the Setup Process<br/>Definitions page in the<br/>Steps section.</li> </ul> | Define criteria for workflow<br>approvals.     |
| Notifications            | EOAW_NOTIFY_DEF | Click the Definitions<br>Notifications link from the<br>Setup Process Definitions<br>page.                                                                                                    | Define notification options.                   |
| Timeout Options          | EOAW_TIMEOUTDEF | Click the Timeout Options<br>link from the Setup Process<br>Definitions page.                                                                                                    | Define global timeout and escalation settings. |
| Approval Path Definition | EOAW_PATH_SEC   | Click the Details link within<br>the Paths group box on the<br>Setup Process Definitions<br>page.                                                                                                    | Set up workflow approval paths.                |
| Approval Step Definition | EOAF_STEP_SEC   | Click the Details link within<br>the Steps group box on the<br>Setup Process Definitions<br>page.                                                                                                    | Define steps for workflow approvals.           |

## **Defining Approval Framework Processes**

To set up approval processes, use the Approval Process component.

Access the Setup Process Definitions page (Enterprise Components, Approvals, Approvals, Approval Process Setup).

| Setup Process Definitions                                                                                        |                                                                                                    |
|----------------------------------------------------------------------------------------------------|----------------------------------------------------------------------------------------------------|
| Clone Approval Process Approval Process Viewer                                                                   | Q Preview Approval Process                                                                                                    |
| Process ID: CAApproval                                                                                           |                                                                                                    |
| Definition ID: SHARE                                                                                             |                                                                                                    |
| Effective Date: 01/01/1900                                                                                       |                                                                                                    |
| Description:                                                                                                    |                                                                                                    |
| Definition Options                                                                                               |                                                                                                    |
| Definition Criteria                                                                                              | fications 🔍 Timeout Options                                                                                                    |
| *Admin Role: System Administrator                                                                                | Default Process Definition                                                                                                    |
| *Status:                                                                                                    | Take Action on Line Completion                                                                                                    |
| Priority: 1                                                                                                    | User Auto Approval                                                                                                    |
|                                                                                                    | Route to Requester     Include Requester                                                                                                    |
|                                                                                                    | -                                                                                                    |
| ✓ Stages                                                                                                    | <u>Find   View All</u> First 🗳 1 of 4 🛂 Last                                                                                                    |
| Stages     *Stage Number: 1 Description: Review                                                                  | Find   View All       First       I of 4       Last         Level:       Line                                                                                             |
|                                                                                                    |                                                                                                    |
| *Stage Number: 1 Description: Review                                                                             | Level: Line<br><u>Find</u>   View All First 1 of 1 Last<br>Source: Dynamic  Criteria                                                                                      |
| *Stage Number: 1 Description: Review                                                                             | Level: Line<br>Find   View All First 1 of 1 Last<br>Source: Dynamic Customize   Find   View All   Criteria<br>Customize   Find   View All   First 1 of 1 Last             |
| *Stage Number: 1 Description: Review  Paths Description: Cash Advance Reviewer *S  Steps Description             | Level: Line  Find   View All First I of 1 Last Customize   Find   View All I Criteria Customize   Find   View All I First I of 1 Last Approver User List Details Criteria |
| *Stage Number:   1 Description: Review   Paths   Description: Cash Advance Reviewer *Steps                       | Level: Line<br>Find   View All First 1 of 1 Last<br>Source: Dynamic Customize   Find   View All   Criteria<br>Customize   Find   View All   First 1 of 1 Last             |
| *Stage Number:   1 Description: Review   Paths   Description: Cash Advance Reviewer *Steps   Steps   Description | Level: Line  Find   View All First 1 of 1 Last Customize   Find   View All I Criteria Customize   Find   View All I First 1 of 1 Last Approver User List Details Criteria |

#### Setup Process Definitions page

Business analysts use this page to define an approval definition process. The process is made up of stages and their paths and steps. The approval steps that you place on the approval path represent the approval levels that are required for a transaction.

You can develop approval processes that:

- Meet organizational or tiered approval limits.
- Use parallel processing to allow multiple transaction entities to be processed at the same time.
- Use staged approvals that require one sequence of processing to complete before another can begin.

Typical approval processes might include:

- Monetary based approval criteria.
- Two different approvers for each step, where both approvers at a step must approve the request for it to advance to the next step.

| Process ID | The Process ID created on the Register Transactions page.                      |  |  |
|------------|--------------------------------------------------------------------------------|--|--|
|            | See Chapter 4, "Defining the Approval Transaction Registry," Understanding the |  |  |
|            | Approval Transaction Registry, page 33.                                        |  |  |

| Definition ID                 | Enter any identification code that provides meaning to you. This identifier is used<br>as a search field on the Monitor Approvals page.<br><b>Note.</b> When upgrading from a previous release, the SetID field is used for the<br>Definition ID.                                                                                                    |  |  |
|-------------------------------|----------------------------------------------------------------------------------------------------|--|--|
|                               |                                                                                                    |  |  |
| Effective Date                | Indicates the date on which this approval process became effective and ready for<br>system use. This value applies to approval processes for a particular approval<br>process ID and definition ID, and it includes PeopleSoft functionality associate<br>with effective-dated entities. For instance, if multiple approval processes are<br>active with the approval process ID, definition ID, and effective-date<br>specification, then the system uses the most current effective dated row. |  |  |
| Description                   | Enter a description for the approval process.                                                                                                    |  |  |
| <b>Clone Approval Process</b> | Click this link to clone the approval process.                                                                                                    |  |  |
| Approval Process<br>Viewer    | Click this link to access a graphical tool, which enables you to view each stage, path, and step of the approval process.                                                                                                    |  |  |
|                               | Note. An SVG Viewer is required for this feature.                                                                                                    |  |  |
|                               | <b>Note.</b> When you are viewing the graphic tool in the Approval Process Builder page, if you elect to make changes the system will return you to the standard Approval Process Definition page.                                                                                                    |  |  |
| Preview Approval<br>Process   | Click this link to view what a workflow instance would look like if it were running.                                                                                                    |  |  |

### **Definition Options**

This section of the page is used to define options for the approval process.

**Definition Criteria** Click to access the Criteria Definition page, where you can define user and field criteria along with monetary and application class criteria for this process. This page works similar to the other Criteria Definition pages that are used for paths and steps, however this criteria is used to determine which Definition ID is to be used to process the Approval.

See <u>Chapter 3</u>, "Setting Up Approval Framework Process Definitions," Defining Criteria for Approval Framework Processes, page 21.

| Alert Criteria                       | Click to access the Criteria Definition page, where you can define user and field<br>criteria along with monetary and application class criteria for this process. This<br>criteria can be evaluated by applications to highlight conditions of a transaction<br>to be approved. For example, a one-time shipping address used only on this<br>request.<br>Alert Criteria is not used to determine how an approval should route. It is used by<br>the application to determine if messages (Alerts) should be displayed as part of<br>the approval process. |  |
|--------------------------------------|----------------------------------------------------------------------------------------------------|--|
| Definition Notifications             | Click to access Approval Framework Notifications page, where you can define notification options to the override one or more of the process definition notification options defined in the Configure Transactions component.                                                                                                    |  |
|                                      | See <u>Chapter 4, "Defining the Approval Transaction Registry," Notification</u><br><u>Options, page 41.</u>                                                                                                    |  |
| Timeout Options                      | Click to access Approval Framework Timeout Options page, where you can set<br>global timeout and escalation settings at the Approval Definition level. Path level<br>timeout settings will override the Approval Definition level settings if they differ.                                                                                                    |  |
| Admin Role<br>(administrative role ) | Select the PeopleSoft role used by workflow to route the transaction to all users filling that role in case of an error during approval processing.                                                                                                    |  |
|                                      | Note. The error conditions are no approvers or not enough approvers.                                                                                                    |  |
|                                      | See <u>Chapter 5, "Defining Notification Templates and Users for Approval</u><br>Framework," Defining User Lists, page 50.                                                                                                    |  |
| Status                               | Select the current state of this approval process. The values are:                                                                                                    |  |
|                                      | Active: Indicates the approval process is available for use.                                                                                                    |  |
|                                      | Inactive: Indicates the approval process is not available for use.                                                                                                    |  |
|                                      | A transaction that has started with a specific definition continues using that definition, even if the status is <i>Inactive</i> .                                                                                                    |  |
| Priority                             | Enter the priority for the definition. Priority 1 is the highest. When a definition is<br>not explicitly passed to the Approval Framework by the calling application, the<br>Approval Framework uses the Definition Level Criteria to determine which<br>definition to use. If multiple definitions return a criteria of true, the definition<br>with the highest priority is used.                                                                                                    |  |
|                                      | <b>Note.</b> Multiple Definition ID's with the same priority may result in inconsistent behavior, in the event that multiple definition ID's match.                                                                                                    |  |
| Default Process<br>Definition        | Select to indicate that the system should use this process definition as the default when no other definition ID matches the criteria entered.                                                                                                    |  |

| Take Action on Line<br>Completion | Select to allow each line to continue to the next step of the approval process, with out waiting for other lines within the transaction to complete. This setting applies to approval processes that have a line-level stage at the end of the process.                                                                                                    |
|-----------------------------------|----------------------------------------------------------------------------------------------------|
|                                   | When this check box is selected, the approved lines of a transaction can move<br>forward to the next approval step even though some of the lines in the transaction<br>have not yet completed the approval process. As each line completes the<br>approval process, the header and line status are updated immediately so that the<br>individual line can move forward without having to wait for the all the lines of<br>the transaction to complete workflow approval.                                                                                                    |
|                                   | When this check box is clear, all lines within a transaction must complete the approval process before any line of the transaction can flow to the next approval step. For example, a requisition line cannot be sourced to a purchase order until all lines of the requisition have completed the approval processing. The header and line statuses remain in a pending status until the last line of the transaction has completed the approval process. Once that last line has had an approval action made against it, then the header status is updated, as well as each line status. An approval action could be a denial as well as an approval. For example, if there are two lines on a transaction, one line is approved and the second line is denied, then the approval process is complete and the approved line can move forward to the next step. |
| User Auto Approval                | Select to enable the system to remember an approver's action for this process.<br>The next time this approval process is presented to the approver, the system<br>automatically applies the approver's selections. The automatic application of<br>steps in the process is left in place until you clear the User Auto Approval check<br>box.                                                                                                    |
|                                   | This setting applies to the specific line or header the approver had previously approved in this process only. A header approval implies line approvals for all lines.                                                                                                    |
| Route to Requester                | Select this check box to route this approval to the requester. When this check box is selected and the requester is also an approver, the requester must manually approve the transaction, unless the minimum approvals have already been satisfied.                                                                                                    |
|                                   | If this check box is not selected and the requester is also an approver, the system will check is self-approval is active. If self-approval is active, the criteria will be checked.                                                                                                    |
|                                   | See <u>Chapter 2, "Understanding the Approval Framework," Route to Requester, page 12.</u>                                                                                                    |
| Include Requester                 | Select to enable the user to insert the requester in the event the requester is not equal to the originator.                                                                                                    |

### Stages

This section of the page is used to define the stages. An approval process can contain multiple parallel paths but they must be at the same header or line record level. The system executes stages in sequence where one must complete before the next one begins.

| Stage Number | Enter a number indicating sequence for this stage. |
|--------------|----------------------------------------------------|
| Description  | Enter a description for the stage.                 |
| Level        | Select either Line or Header.                      |

The system executes stages in sequence where one must complete before the next one begins. A stage can be at either a header level or at a line level. Stages at a line level make it possible for approvers to sign off separately on individual line items for a single transaction. The Approval Framework sees each header and each line as individual pieces. A line is a child of the header. A header stage acts on the unique header while a line stage acts on each line. A stage consists of one or more paths.

### Paths

This section of the page is used to define the paths for the stage. Use the Details and Criteria links to add the information for each path.

See <u>Chapter 3</u>, "Setting Up Approval Framework Process Definitions," Defining Criteria for Approval Framework Processes, page 21 and <u>Chapter 3</u>, "Setting Up Approval Framework Process Definitions," Defining Paths for Approval Framework Processes, page 26.

### Steps

This section of the page is used to define the steps for the path. Use the Details and Criteria links to add the information for each step.

See <u>Chapter 3</u>, "Setting Up Approval Framework Process Definitions," Defining Criteria for Approval Framework Processes, page 21 and <u>Chapter 3</u>, "Setting Up Approval Framework Process Definitions," Defining Steps for Approval Framework Processes, page 28.

### **Defining Criteria for Approval Framework Processes**

Access the Criteria Definition page (click a Criteria link on the Setup Process Definitions page).

| Criteria Definition |             |   |
|---------------------|-------------|---|
| *Criteria Type:     | Always True | • |

#### Criteria definition page

Use this page to define the different types of criteria you want to apply to an approval process. You can create definitions consisting of a field with a logical operator and a value of definitions consisting of an application class that takes in transaction data to process the approval.

| Criteria Type | Select one of these options:                                                                                                    |  |  |
|---------------|----------------------------------------------------------------------------------------------------|--|--|
|               | • <i>Always True</i> informs the system to trigger this approval process. No criteria is needed. The system will only follow paths that evaluate as true.        |  |  |
|               | • <i>Application Class</i> requires you to define which specific application class the system uses to determine if the workflow approval task evaluates as true. |  |  |
|               | <b>Note.</b> Use the <i>Application Class</i> criteria type when the user entered criteria does not contain the necessary level of detail.                       |  |  |
|               | User Entered requires you to enter all record and field combinations, either                                                                                     |  |  |

• *User Entered* requires you to enter all record and field combinations, either value- or monetary-based, that will trigger the workflow to evaluate as true.

### Application Class Criteria

Use this section to assign application packages as criteria for the approval process definition. When you define a class, the system uses it along with other criteria you enter to process the approval.

| Criteria Definition                                                                                                    |                           |          |  |
|----------------------------------------------------------------------------------------------------|---------------------------|----------|--|
| *Criteria Type:                                                                                                    | Application Class         |          |  |
| - Application Class Criteria                                                                                                    |                           |          |  |
| Root Package ID:                                                                                                    | EX_APPROVAL_DEFN_CRITERIA | <u> </u> |  |
| Application Class Path:                                                                                                    | DefinitionCriteria        |          |  |
| For criteria based on an application class, you will need to extend<br>EOAW_CRITERIA:CriteriaBase and implement the "Check" method. If you need further<br>assistance, contact your system administrator. |                           |          |  |

Criteria Definition page showing criteria type Application Class

**Root Package ID** Select the primary application package. This selection is the parent class for other packages or for child application classes.

Application Class Path Select a path that describes a specific class within the root package.

### **User Entered Criteria**

Use this section to define additional criteria for the approval.

| Criteria Defi       | nition          |                  |                    |               |
|---------------------|-----------------|------------------|--------------------|---------------|
| *Criteria Type:     | User Entered    | •                |                    |               |
| All Criteria Need   | led to Satisfy  |                  |                    |               |
| 🗢 User Entered Crit | eria            | <u>Fin</u>       | d View All First 🛽 | 1 of 1 🖸 Last |
| Description:        |                 |                  |                    | + -           |
| 🔻 Field Criteria    |                 |                  |                    |               |
| Record:             | EX_CA_HDR_AW_V  | Field Name:      | ADVANCE_ID         | Q             |
|                     |                 | Customize   Find | 🍳   🛄 🛛 First 🗹 🕇  | of 1 🖸 Last   |
| *Criteria           | <u>Operator</u> |                  |                    |               |
| 1 Is Not B          | llank 🔽         |                  | +                  | -             |
| - Monetary Criteri  | a               |                  |                    |               |
| Amount Record:      | Q,              | Amount Field:    | :                  | Q             |
| Currency Field:     | Q               |                  |                    |               |
| Operator:           | Greater Than    | -                |                    |               |
| Amount:             | 0.000           |                  |                    |               |
| Currency Code:      |                 |                  |                    |               |
| Rate Type:          | Q.              |                  |                    |               |

Criteria Definition page showing criteria type User Entered

| Description                       | Enter purpose of the alert.                                                                                                    |
|-----------------------------------|----------------------------------------------------------------------------------------------------|
|                                   | For example, if you are using a one-time ship-to address, create a description that indicates that a one-time ship-to address is attached to the requisition. |
| All Criteria Needed to<br>Satisfy | Select to indicate that all criteria defined on the Criteria Definition page must be met in order to trigger the workflow to evaluate as true.                |

## Field Criteria

Use this section to select a record and field on which to control and filter ranges of data or types of data placed in the file you want to use in the approval process.

| Record Name | Select a record that you want to use in defining approval criteria.                                                                                                    |
|-------------|----------------------------------------------------------------------------------------------------|
|             | For example, if you are indicating a one-time address, identify <i>PO_ADDR_REQ_VW</i> as the record.                                                                                       |
| Field Name  | Select a field you want to use to define approval criteria. The values you define<br>in the remaining field criteria grid are those that are used in determining the<br>approval criteria. |

| Criteria Operator | Determines the action the system applies to the criteria you enter in the Value fields.                                                                                                    |  |  |
|-------------------|----------------------------------------------------------------------------------------------------|--|--|
|                   | These operators are available:                                                                                                    |  |  |
|                   | • <i>Between:</i> Use only values between the two values you enter as criteria.                                                                                                    |  |  |
|                   | • <i>Equals:</i> Use only values equal to the entered criteria.                                                                                                    |  |  |
|                   | • <i>Greater Than:</i> Use values equal to or greater than the entered criteria.                                                                                                    |  |  |
|                   | • Is Blank                                                                                                    |  |  |
|                   | • Is Not Blank                                                                                                    |  |  |
|                   | • <i>Less Than:</i> Use any record value that is less than the value entered in the Operator Criteria field.                                                                                |  |  |
|                   | • <i>Not Equal To:</i> Use any record value that is greater than or less than the entered criteria.                                                                                         |  |  |
| Value             | Use the two Value fields to define a range upon which you want the operator criteria to evaluate. The second value is only used when the Criteria Operator evaluates using <i>Between</i> . |  |  |

### Monetary Criteria

Use this section to establish approval criteria for requisition amounts. The system uses the values you define to determine the routing for approving the requisition. When the system evaluates the criteria for an approval process or a step or path within the process, it uses monetary values you define in this section.

| Criteria Def        | finition              |              |                  |            |               |      |
|---------------------|-----------------------|--------------|------------------|------------|---------------|------|
| *Criteria Type:     | User Entered          |              |                  |            |               |      |
| All Criteria Nee    | eded to Satisfy       |              |                  |            |               |      |
| 👻 User Entered Cr   | iteria                |              | <u>Find</u>      | View All F | irst 🚺 1 of 1 | Last |
| Description:        | Step Criteria Definit | ion for Line | e Level          |            |               | + -  |
| 🔻 Field Criteria    |                       |              |                  |            |               |      |
| Record:             |                       |              | Field Name:      |            |               |      |
|                     |                       |              | Customize   Find | First      | K 1 of 1 🕨    | Last |
| <u>*Criteria Op</u> | erator                | Value        | Valu             | <u>ie</u>  |               |      |
| 1                   | <b>•</b>              |              |                  |            | +             | -    |
| 🗢 Monetary Crite    | ria                   |              |                  |            |               |      |
| Amount Record:      | PO_APPR_LN_VW         | Q.           | Amount Field:    | MERCHAN    | DISE_AMT      | Q    |
| Currency Field:     | CURRENCY_CD           |              |                  |            |               |      |
| Operator:           | Greater Than          | •            | -                |            |               |      |
| Amount:             | 500.                  | 000          |                  |            |               |      |
| Currency Code:      |                       |              |                  |            |               |      |
| Rate Type:          | CRRNT                 |              |                  |            |               |      |

Criteria Definition page showing criteria type User Entered for monetary amount

The system uses values from fields in this section in conjunction with the Operator field to determine whether to run a step.

| Amount Record  | Select the record name containing the amount in the original transaction to be<br>used when comparing the minimum amount required to trigger the step.                                                     |
|----------------|----------------------------------------------------------------------------------------------------|
| Amount Field   | Select the field within the amount record to be used when comparing the requisition to the minimum amount required to trigger the step. The system uses the value you select to evaluate the Amount field. |
| Currency Field | Select the currency field that corresponds to the currency code you select in the Currency Code field.                                                                                                    |
| Operator       | Select a value that determines how the system processes the values in the Amount fields. Values include <i>Between, Greater Than, and Less Than.</i>                                                       |

| Amount        | Use the Amount fields to define an amount range for use with the Operator field.                                                                                                    |  |  |
|---------------|----------------------------------------------------------------------------------------------------|--|--|
|               | In the first field, enter the minimum amount required on the transaction in order<br>to trigger the step. The system identifies all lines in the transaction that meet the<br>criteria defined in the Amount Record and Amount Field fields. The amounts on<br>these lines are totaled based on the Amount Record and Amount Field specified.<br>If the requisition total is higher than this minimum amount, the criteria is met. If<br>no amount is specified, zero is considered the minimum. |  |  |
|               | <b>Note.</b> If you select Operator with a value of <i>Between</i> , a second Amount field becomes active.                                                                                                    |  |  |
| Currency Code | Select the monetary unit you want to use for the approval.                                                                                                    |  |  |
| Rate Type     | Select how the system arrives at the currency value, such as the current rate or a financial rate.                                                                                                    |  |  |

## **Defining Paths for Approval Framework Processes**

Access the Approval Path Definition page (click the Path Details button or the Details link on the Setup Process Definitions page).

| Approval Path I   | Definiti | on       |          |             |           |                  |                |          |
|-------------------|----------|----------|----------|-------------|-----------|------------------|----------------|----------|
| Eriteria'         |          |          |          |             |           |                  |                |          |
| Approval Path:    | 1        |          |          |             |           |                  |                |          |
| *Step Source:     | Dynam    | ic 💌     |          |             |           |                  |                |          |
| Description:      | Cash A   | dvance F | Reviewe  | r           | ]         |                  |                |          |
| Long Description: |          |          |          |             |           |                  |                |          |
|                   | Notif    | iy Admin | on No A  | pprovers    |           |                  |                |          |
|                   |          |          | -        | Requester   |           |                  |                |          |
|                   |          | ck Autho |          |             |           |                  |                |          |
|                   | L Skip   | Unautho  | orized U | sers        |           |                  |                |          |
| Timeout Options   |          |          |          |             |           | Customize   Find | 🛗 First 🗹 1 of | 1 🕨 Last |
| *Escalate Opti    | on       | Hours    | Days     | Reassign To | User List |                  | Use Proxy      |          |
| 1 Notify Partici  | pant     |          |          |             |           | Q                |                | + -      |
|                   |          |          |          |             |           |                  |                |          |

**Approval Path Details** 

Use this page to set up additional parameters that determine how the system processes an approval path. Use the escalations feature to define time elements for when an approver takes too long to approve or deny a pending request.

| Criteria                                                                      | Click to access the Criteria Definition page where you can define user and field criteria along with monetary and application class criteria.                                                                                                    |
|-------------------------------------------------------------------------------|----------------------------------------------------------------------------------------------------|
| Approval Path                                                                 | Displays the path name that you are creating or updating. The path provides the sequence of approvers of a request, usually from a single reporting (or other) hierarchy.                                                                                                    |
| Step Source                                                                   | <i>Static:</i> Select this source to indicate that you want the system to use the individual user-defined steps when it processes an approval.                                                                                                    |
|                                                                               | <i>Dynamic:</i> A dynamic path definition contains only one step. When begun, the single step definition could yield any number of instances in sequence.                                                                                                    |
|                                                                               | When using the <i>Dynamic</i> source, the system uses the user list on the step definition to initialize the steps in the path. The single step definition is repeatedly run, until the step's user list returns no more approvers. All these instances are queued in sequence.                                                                                                    |
|                                                                               | See <u>Chapter 5, "Defining Notification Templates and Users for Approval</u><br>Framework," Defining User Lists, page 50.                                                                                                    |
| <b>Notify Admin on No</b><br><b>Approvers</b> notify<br>administrator on no   | Select to indicate that the administrator is to be notified if the system does not find an approver for the path. This option is only available when the Step Source is <i>Dynamic</i> .                                                                                                    |
|                                                                               | -                                                                                                    |
| approvers                                                                     | Note. This is the default behavior for static paths.                                                                                                    |
| approvers<br>Skip Prior Steps for<br>Requester                                | Note. This is the default behavior for static paths.         Select to indicate that if one of the approvers in this path is also the requester, then the system is to skip all steps in this path prior to that approver's step.                                                                                                    |
| Skip Prior Steps for                                                          | Select to indicate that if one of the approvers in this path is also the requester,                                                                                                    |
| Skip Prior Steps for<br>Requester                                             | Select to indicate that if one of the approvers in this path is also the requester, then the system is to skip all steps in this path prior to that approver's step.                                                                                                    |
| Skip Prior Steps for<br>Requester                                             | Select to indicate that if one of the approvers in this path is also the requester, then the system is to skip all steps in this path prior to that approver's step.<br>This option is only available when the Step Source is <i>Dynamic</i> .<br>Select to bypass the existing criteria and use the Authorize Approvers component                                                                                                  |
| Skip Prior Steps for<br>Requester<br>Check Authorization<br>Skip Unauthorized | Select to indicate that if one of the approvers in this path is also the requester, then the system is to skip all steps in this path prior to that approver's step.<br>This option is only available when the Step Source is <i>Dynamic</i> .<br>Select to bypass the existing criteria and use the Authorize Approvers component and criteria definitions.                                                                        |
| Skip Prior Steps for<br>Requester<br>Check Authorization                      | Select to indicate that if one of the approvers in this path is also the requester,<br>then the system is to skip all steps in this path prior to that approver's step.<br>This option is only available when the Step Source is <i>Dynamic</i> .<br>Select to bypass the existing criteria and use the Authorize Approvers component<br>and criteria definitions.<br>Check Authorization enforces an exit point for dynamic paths. |

**Timeout Options** 

| Escalate Option | Advanced Approval: Skip the current approver. Advance Approval will not                                                                                                    |  |  |
|-----------------|----------------------------------------------------------------------------------------------------|--|--|
|                 | advance if it is on the last step of the last stage.                                                                                                    |  |  |
|                 | <i>Notify Participant:</i> Sends an email, or whatever notification is defined in the transaction registry, to the individual.                                                                                                    |  |  |
|                 | Reassign Approval: Reassigns to a user ID or a user list.                                                                                                    |  |  |
|                 | <b>Note.</b> If you select <i>Advanced Approval</i> and defined a User List, a notification is sent to the user list members.                                                                                                    |  |  |
|                 |                                                                                                    |  |  |
| Hours           | Enter the number of hours a transaction can remain at one workflow step before<br>being escalated. This field is combined with number of days to determine the<br>total time an approver has to take action on an approval request.                |  |  |
| Days            | Enter the number of days a transaction can remain at one workflow step before<br>being escalated. This is the length of time an approver has to do something such<br>as approve or deny a transaction.                                             |  |  |
| Reassign To     | If you have selected <i>Reassign</i> as the option, you can enter a user name or a specific user list.                                                                                                    |  |  |
|                 | Note. A user list will reassign to the first user in the list that does not match the current user.                                                                                                    |  |  |
|                 |                                                                                                    |  |  |
| User List       | Select the list of users the workflow should be routed to.                                                                                                    |  |  |
| Use Proxy       | Select this check box to indicate that the escalation should be routed from the perspective of the current approver (proxy). If the check box is not selected, the escalation is routed from the perspective of the original approver (delegator). |  |  |

## **Defining Steps for Approval Framework Processes**

Access the Approval Step Definition page (click the Details link within the Steps group box on the Setup Process Definitions page).

Use this page to set up additional parameters for the step definition.

| Approval Step De                  | finition                                            |           |
|-----------------------------------|-----------------------------------------------------|-----------|
| Criteria   Self-                  | Approval Criteria                                   |           |
| Sequence Number:                  | 1                                                   |           |
| Description:                      | Cash Advance Approvers                              |           |
| Approvers                         |                                                     |           |
| Approver User List:               | Cash Advance Approvers                              | ]Q        |
| Approver Role Name                | :                                                   | <b>Q</b>  |
| Approver Requirem                 | ents                                                |           |
| All Approvers R     Some Approver | -                                                   | leeded: 1 |
| Self Approval                     | External Approver       ster       Filter Requester |           |
| Reviewers                         |                                                     |           |
| Reviewer User List:               |                                                     | ۹         |

Approval Step Details page

| Criteria               | Click to access the Criteria Definition page, where you can define field criteria along with monetary and application class criteria.                                                                                                    |
|------------------------|----------------------------------------------------------------------------------------------------|
| Self-Approval Criteria | Click to access the Criteria Definition page, where you can set up self-approval criteria for a user, including field criteria and monetary and application class criteria.                                                                                                    |
| Sequence Number        | Displays the sequence number in which the approval is routed. Each step<br>typically represents a routing to an approver. However, it is possible to route to<br>multiple approvers or reviewers within a step.                                                                                                    |
| Approver User List     | Select the type of approver you want to use for this step based on the user list.                                                                                                    |
| Approver Role Name     | In addition to a User List, a role can be added to check for additional<br>authorization checking. Select a role that specifies the authority that a user has.<br>The Approval Framework filters approvers returned by the user list for this role.<br>It also enforces the role at the time the approver acts. If the role assignment<br>changes, such as the approver is no longer in the role, the approver is blocked<br>from acting on the requisition. |
| All Approvers Required | Select to indicate that all approvers at this step are required to approve the transaction at this step. You can select to have all approvers or some approvers approve the transaction at this step.                                                                                                    |

| Some Approvers<br>Required    | Select to indicate that it's not required for all approvers to sign off on a transaction. If you select this option, you can define the number of approvers required in the Number of Approvers Needed field.                                                                                                    |  |
|-------------------------------|----------------------------------------------------------------------------------------------------|--|
|                               | Note. After the number is met, the approval advances to the next step.                                                                                                    |  |
| Number of Approvers<br>Needed | Enter the minimum number of approvers you want to sign off for a requisition at this step. When an approval process is launched and this number can't be met, the system notifies the approval <i>Admin Rolename</i> .                                                                                                    |  |
| Self Approval                 | Select to indicate that requesters can also approve their own requisition. This setting only applies if the requester also appears as an approver in the step. You can establish criteria that controls the requester's approval authority by using the Self-Approval Criteria link. If the associated criteria evaluate to true, then self-approval is acceptable. For example, you can place a limit on the dollar amount for the requester so that if the transaction is over that amount, the requester is not used as an approver. |  |
|                               | If you select self-approval and the criteria is not met, the Approval Framework<br>requires that there be at least one more step after this one in the path. This does<br>not apply to ad hoc steps. Clearing the check box means that self approval is<br>never acceptable.                                                                                                    |  |
|                               | <b>Note.</b> If the criteria is not met and no later step exists, the system inserts an additional step. This selection is then routed to the administrator.                                                                                                    |  |
| Route to Requester            | Select this check box to route this approval to the requester. When this check box is selected, the requester must always manually approve the transaction.                                                                                                    |  |
|                               | Route to requester works in conjunction with the self-approval flag.                                                                                                    |  |
|                               | See <u>Chapter 2, "Understanding the Approval Framework," Route to Requester, page 12.</u>                                                                                                    |  |
| External Approver             | Select to indicate that an external approver is supplied the email information.<br>This feature is used to notify someone that is not part of the Employee Portal.                                                                                                    |  |
|                               | <b>Note.</b> Notification information for the external approver must be set up on the Configure Transaction page.                                                                                                    |  |
|                               | See <u>Chapter 4, "Defining the Approval Transaction Registry," Configuring</u><br><u>Approval Transactions, page 39.</u>                                                                                                    |  |
| Filter Requester              | This check box is only visible if Route to Requester is not selected. When this check box is selected, requester's user Id is filtered from the result set whenever it is encountered.                                                                                                    |  |
| Reviewer User List            | Select the type of reviewer you want to use for this step. Use a user list to map<br>users to certain functional roles. The system then uses the list and its users to run<br>automated business processes. The list defines the user sources who can be used<br>in approval and review steps.                                                                                                    |  |

See Chapter 2, "Understanding the Approval Framework," Understanding Approval Features, page 10.

## See Also

Enterprise PeopleTools 8.50 PeopleBook: Workflow Technology, User List Roles

## **Chapter 4**

# Defining the Approval Transaction Registry

This chapter provides an overview of the approval transaction registry, lists prerequisites, and discusses how to:

- Register approval transactions.
- Configure approval transactions.

# **Understanding the Approval Transaction Registry**

The approval transaction registry is the interface application that developers use to register an application with the Approval Framework. Transactions that require approvals are candidates for being linked to Approval Framework. You use the Register Transactions page to link the components, event handler, records, and classes that you created into the approval process for an application transaction, such as a requisition or purchase order. Application developers register the main records and components that make up the transaction, then functional business analysts select the approval transaction on which to base the approval process definition.

**Note.** Any PeopleSoft delivered approvals will already have the Approval Transaction Registry populated. No additional configuration is typically needed.

## **Prerequisites**

Before defining the transaction registry:

- 1. Create a Transaction Handler Application class that extends an approved event handler class delivered by Approval Framework.
- 2. Create transaction data sources, as needed.
- 3. Create views on transaction tables that will serve as criteria sources.

# **Setting Up the Transaction Registry**

Use the Register Transactions component to register an approval transaction. The transaction definition is the metadata that describes the transaction setup to the Approval Framework.

## Page Used to Setup the Transaction Registry

| Page Name             | Definition Name | Navigation                                                              | Usage                              |
|-----------------------|-----------------|-------------------------------------------------------------------------|------------------------------------|
| Register Transactions | EOAW_TXN        | Enterprise Components,<br>Approvals, Approvals,<br>Transaction Registry | Register the approval transaction. |

## **Registering Approval Transactions**

Access the Register Transactions page (Enterprise Components, Approvals, Approvals, Transaction Registry).

| Register Transactions        |                               |   |
|------------------------------|-------------------------------|---|
| Process ID:                  | CAApproval                    |   |
| *Description:                | Cash Advance Approval Process |   |
| Object Owner ID:             | Expenses                      |   |
| *Cross Reference Table:      | EX_ADV_AW                     | ] |
| Worklist Prefix:             |                               |   |
| Notification Options         |                               |   |
| Internal URL Definition      |                               |   |
| External URL Definitions     |                               |   |
| Default Approval Component   |                               |   |
| Approval Event Handler Class |                               |   |
| ► Approval Status Monitor    |                               |   |
| Transaction Approval Levels  |                               |   |
| Expand/Collapse All          |                               |   |

### Register transactions page

Application developers use this page to register a PeopleSoft application, such as eProcurement or job offer, with the Approval Framework. Using this page, you can define how the system interacts with portions of the application that you have defined for approvals. The transaction definition is the metadata which describes the transaction make up to the approval framework. In some cases, you might add a transaction to enhance an existing transaction or make changes to a transaction.

Use this page to define:

- Worklist approvals.
- Approval event handler class.
- Transaction approval levels.
- Email notifications.
- Ad hoc approver class logic.

| Process ID            | Enter a name the system uses to track this Approval Framework process for a transaction. You can also enter a description for the approval process.                                                                                                    |
|-----------------------|----------------------------------------------------------------------------------------------------|
| Object Owner ID       | Select the PeopleSoft application to which this object belongs.                                                                                                    |
| Cross Reference Table | Select the table used to manage application specific transaction records and<br>associate them with the approval process run time instances. Each time a request<br>launches an approval process, the system tracks the process by the header and<br>line-level records of the application. To relate the approval process instance to<br>the transaction instance, the cross-reference table holds the correspondence. |
|                       | For a given application transaction record, this cross-reference information helps<br>you determine the pending Approval Framework process and to define to the<br>application which transaction is being approved or denied.                                                                                                    |
|                       | Application developers must create a record containing the applications keys, and include the Approval Framework-supplied subrecord EOAW_XREF_SBR. Developers must also build the underlying table.                                                                                                    |
| Worklist Prefix       | Enter a prefix to identify the worklist to a specific application. Every application<br>using the Approval Framework shares the same business process and activities,<br>which can cause a problem identifying specific worklist instances. This prefix<br>will allow worklists to be sorted by application. The prefix should be used:                                                                                 |
|                       | • If Enterprise Portal is used and users have worklist items from multiple applications. For example Expenses and HCM in the same portal.                                                                                                    |
|                       | • If the application creates dashboards, the dashboard needs to be able to differentiate between the different application's approvals.                                                                                                    |

## **Notification Options**

Identify whether you will be using email or worklist notification, or both.

| Enable Notifications           | Determine what type of notifications your company will use. The options include:                                                                                                    |
|--------------------------------|----------------------------------------------------------------------------------------------------|
|                                | • Disable Email and Worklist                                                                                                    |
|                                | Email Notification Only                                                                                                    |
|                                | • Enable Email and Worklist                                                                                                    |
|                                | • Worklist Notification Only                                                                                                    |
| Notification Strategy          | It allows the email to be processed immediately ( <i>Online Processing</i> ) or offline ( <i>Offline Processing</i> ) through NEM (Notification and Escalation Manager.)                                     |
| Use Email Approvals            | Defines that you are going to use email approvals with workflow.                                                                                                    |
| Form Generator<br>Package Root | This package root reads the threads provided by the Form Generator Class, and creates a form from an existing email collaboration definition.                                                                |
| Form Generator Class<br>Path   | Calls the From Generator Class which receives a list of threads to be approved<br>and a language code. This class returns a runtime class, which will add the<br>appropriate recipients and send the emails. |

### Internal URL Definition

Use this section to define the internal URL to identify the URL base, portal and node. Internal URL is used to send email to a user either in batch or Integration Broker process. When the process is run online, the built-in properties %Portal and %Node are used.

### External URL Definition

Use this section to define the external URL to identify the URL base, portal and node. External URL is used to notify any step that has a been set to *External*.

### Default Approval Component

Identifies the default component that users should go to when selecting a worklist entry.

| Menu Name          | Select the menu name that contains the component you want to register for the Worklist. |
|--------------------|-----------------------------------------------------------------------------------------|
| Approval Component | Select the component on which the approval is going to be based.                        |

### Approval Event Handler Class

Use this section to define the application class used to monitor events for this transaction. Each time an event occurs, the Approval Framework notifies the application. For applications to receive the notifications, application developers must extend the event handler class, ApprovalEventHandler.

When a transaction results in an action from the Approval Framework, the event handler class you specify how to proceed with the transaction.

The event handler base class defines the handler methods that you can override by extending classes. The extending class must have a no-argument constructor, since the system instantiates the class with no arguments.

This table explains some of the various event handler methods for which the system passes arguments to provide the specific context for each event, and gives examples of how an application, in this case PeopleSoft eProcurement, may act:

| Event                   | Parameters                                                               | Possible Application Actions                                                                                                    |
|-------------------------|--------------------------------------------------------------------------|----------------------------------------------------------------------------------------------------|
| PROCESS_LAUNC<br>HED    | <ol> <li>Header record</li> <li>Approval Process<br/>Instance</li> </ol> | <ul><li>Disable edits of the application transaction.</li><li>Display status information.</li></ul>                                                                                                    |
| HEADER_DENIED           | Header record                                                            | <ul> <li>Delete transaction.</li> <li>Disable resubmission.</li> <li>Log the event on the transaction, possibly highlighting previous denial if the system allows resubmission.</li> </ul>                                                                                                    |
| LINE_DENIED             | Line-level record                                                        | Deduct the line amount from the header, and delete or otherwise deactivate the line item.                                                                                                    |
| HEADER_APPROV<br>ED     | Header record                                                            | <ul><li>Source the transaction if it's a requisition.</li><li>Reimburse the employee if it's an expense report.</li></ul>                                                                                                    |
| LINE_APPROVED           | Line level record                                                        | Source the line item if it's configured for sourcing.                                                                                                    |
| PROCESS_TERMIN<br>ATED  | Header record                                                            | Log the event on the application, possibly highlighting changes<br>since the previous submission. This might be useful for<br>approvers who acted on the previous submission of this request.                                                                                                    |
| ALL_LINES_PROC<br>ESSED | Header record                                                            | Note. The system calls this method only if the last stage is at the line-level, and the analyst has configured the process to trigger LINE_APPROVED end calls as individual lines are approved. The action the system takes depends on how the application developer defines the line sourcing. If the lines are sourced as they are approved, then nothing has to be done when all the lines are processed. This event is distinct from HEADER_APPROVED, and having a distinct notification simplifies the process. |

#### **Root Package ID**

Select the parent application class through which events are exposed. This defines the action to take based on events.

## PathSelect a path that uses a specific class within the root package.

See Enterprise PeopleTools 8.50 PeopleBook: PeopleCode Developer's Guide.

See Chapter 11, "Using Approval Framework Base Classes," page 105.

### Approval Status Monitor

Use this section to control how the system processes ad hoc approvers. Any approver can add or remove ad hoc approvers.

| Adhoc Package  | Select the ad hoc application class package that you want to use for ad hoc approvals.                                                                                                    |
|----------------|----------------------------------------------------------------------------------------------------|
| Adhoc Class    | Select the ad hoc application class path. Adding approvers and reviewers is<br>handled by the class you define here. If no class is specified, then the system<br>default class is used. If the transaction has further restrictions an application<br>developer needs to create a class that will be defined here. |
| Thread Package | The package here defines how the transaction details are displayed in the system<br>in the status monitor. Behind the scene approvals are define with a sequence<br>number, this allows for a user friends display.                                                                                                 |
| Thread Class   | Enter the specific class within the thread description package and the worklist description that sets the display details.                                                                                                    |

### Transaction Approval Levels

Use this section to define if the transaction is to be approved at the header or line level and what level the application supports.

| Level                               | Select <i>Header</i> or <i>Line</i> , which determines the levels that are enabled by the application for approvals. The first row will always be the header level.       |
|-------------------------------------|----------------------------------------------------------------------------------------------------|
| Record (Table) Name                 | Select the database table that represents this transaction level.                                                                                                    |
| Level Record Key Field<br>Label IDs | Use this section to identify the label IDs that are used when viewing the Monitor Approvals page. All key field names appear for each record (table) name that is listed. |

# **Configuring Approval Transactions**

Use the Configure Transactions page to select and define elements that determine what triggers a notification, who receives the notification, and the content of the notification. Notifications are mapped to work with the approval transaction registry and include menus and components and SQL definitions.

| Page Name              | Definition Name | Navigation                                                                   | Usage                                                                                                    |
|------------------------|-----------------|------------------------------------------------------------------------------|----------------------------------------------------------------------------------------------------|
| Configure Transactions | EOAW_TXN_NOTIFY | Enterprise Components,<br>Approvals, Approvals,<br>Transaction Configuration | Use the Configuration<br>Transactions page to<br>configure how the system<br>uses the particular<br>implementation of approval<br>triggers. |

# Page Used to Configure Approval Transactions

## **Configuring Approval Transactions**

Access the Configure Transactions page (Enterprise Components, Approvals, Approvals, Transaction Configuration).

| Configure Transactions    |                                                           |  |
|---------------------------|-----------------------------------------------------------|--|
| Process ID:               | CAApproval                                                |  |
| Ad Hoc Approver Options   |                                                           |  |
| *Approval User Info View: | EX_APPR_INFO_VW                                           |  |
| Ad Hoc User List:         |                                                           |  |
| Notification Options      |                                                           |  |
|                           | Send Email Approvals to All                               |  |
| Email Approval User List: | Cash Advance Email Approvers                              |  |
| *Delivery Method:         | Inline - HTML Email                                       |  |
|                           | Perform Sent-To Security Check                            |  |
| User Utilities            |                                                           |  |
| User Utilities Package:   |                                                           |  |
| User Utilities Path:      |                                                           |  |
| Events                    | Find   View All First 🚺 1 of 6 🕨 Last                     |  |
| *Event:                   | On Final Approval 🔹 *Level Header 💌 🛨 🗖                   |  |
| Menu Name:                |                                                           |  |
| Approval Component:       |                                                           |  |
| Page Name:                |                                                           |  |
| Menu Action:              | Update 💌                                                  |  |
| SQL Object Identifier:    | EX_ADV_HDR_SEL                                            |  |
| Notifications             | Customize   Find   View All   🗖   🛗 First 🗹 1 of 1 🗅 Last |  |
| Main Template Details     | Frequency                                                 |  |
| *Participant Ch           | annel User List Template Name                             |  |
| 1 User List 💌 E           | mail 💌 Expense Submitter ID 🔍 Cash Advance Approved 🔍 🛨 🖃 |  |

### Configure Transactions page

Use this page to select and define elements that determine what triggers a notification, who receives the notification, and the content of the notification. Notifications are mapped to work with the approval transaction registry and include menus and components and SQL definitions. The events for which the system sends notifications include:

- Launch of the approval process on a transaction.
- Queue of approval step to an approver.
- Queue of a review step to a reviewer.
- Denial of a line or header.

- Approval of a line or header.
- Completion of the approval process.

Recipients of notifications include requesters, approvers, and reviewers, who can receive their notifications through either worklist entries or email notification. When using email notifications, business analysts must create email templates.

### Ad Hoc Approver Options

| Approver User Info<br>View | Provides details about which view a user sees when using the Approval Monitor.     |
|----------------------------|------------------------------------------------------------------------------------|
|                            | Note. Data in this view dictates what is displayed in the approver links.          |
| Ad Hoc User List           | This is a filter used to display only a list of users who can be ad hoc approvers. |

### **Notification Options**

This section appears when the Use Email Approvals check box is selected for the Process ID on the Register Transactions page.

| Send Email Approvals<br>to All    | Select to send email notifications to all approvers.                                                                                                    |
|-----------------------------------|----------------------------------------------------------------------------------------------------|
| Email Approval User<br>List       | Specify exactly which users should be allowed to do their approval by using email.                                                                                               |
|                                   | <b>Note.</b> If the user receiving the notification also falls into the email approval user list, then they receive an email approval rather than a standard email notification. |
| Delivery Method                   | Define whether you wish the users to receive their email approvals as text within the email, or as attachments.                                                                  |
| Perform Sent-To<br>Security Check | Selecting this check box informs the system that you want it to verify the security of the person the notification is sent to.                                                   |
|                                   | Note. This security check is only performed on new approvals.                                                                                                    |

### **User Utilities**

User Utilities are the mechanism that the user changes to modify the behavior of delegation and reassignment.

| User Utilities Package     | Select the parent application class through which alternate users are selected. |
|----------------------------|---------------------------------------------------------------------------------|
| <b>User Utilities Path</b> | Select a path that uses a specific class within the root package.               |

## Events

Use the events section to define event parameters to trigger workflow notification.

| Level              | Select <i>Header</i> or <i>Line</i> to determine the level at which you want a notification sent for an event. For each of these events to be notified, you must select the level of the transaction.                                                                                               |
|--------------------|----------------------------------------------------------------------------------------------------|
| Event              | Select the event for which you want to send a notification. The approver is always notified of an event. The requester and the system administrator is notified when an error occurs.                                                                                                    |
|                    | Event values include:                                                                                                    |
|                    | Ad Hoc Delete                                                                                                    |
|                    | Ad Hoc Insert                                                                                                    |
|                    | Hold Step                                                                                                    |
|                    | Locked Out                                                                                                    |
|                    | No Approver Necessary                                                                                                    |
|                    | On Error                                                                                                    |
|                    | On Escalate                                                                                                    |
|                    | On Final Approval                                                                                                    |
|                    | On Final Denial                                                                                                    |
|                    | On Process Launch                                                                                                    |
|                    | On Reactivate                                                                                                    |
|                    | On Reassign                                                                                                    |
|                    | On Step Complete                                                                                                    |
|                    | On Terminate                                                                                                    |
|                    | Processing Complete                                                                                                    |
|                    | Push Back                                                                                                    |
|                    | Request Information                                                                                                    |
|                    | Request Information Added                                                                                                    |
|                    | Route for Approval                                                                                                    |
|                    | Route for Review                                                                                                    |
|                    | <b>Note.</b> Lock Out, On Error, On Escalate, On Process Launch, and Processing Complete are for header level only.                                                                                                    |
| Menu Name          | Select the menu name that contains the component you want the notification recipient to link to. This identifies where the person should go upon notification If you do not enter values, the recipient is sent to the same menu and component that is defined for the Worklist Approval component. |
| Approval Component | Select the component you want to make available to the notification recipient.                                                                                                    |

| Page Name                                                                        | The page defined is the page approvers are redirected to from the URL sent within the email notification.                                                                                                    |
|----------------------------------------------------------------------------------|----------------------------------------------------------------------------------------------------|
| Menu Action                                                                      | This is the action of the page users see when directed to the page from the URL sent within the email notification.                                                                                               |
| <b>SQL Object Identifier</b><br>(structured query<br>language object identifier) | Select the SQL definition identifier you want to use to get content for the email.<br>The SQL must accept bind inputs equal to the number of keys at the notification<br>level. For example, header or line keys. |

### Notifications

Use the Notifications section to define who to notify and how to notify them in addition to the defaults determined in the Events section of this page.

| Participant | Define the user who is notified when this event takes place.                                                                                                    |  |  |  |  |
|-------------|----------------------------------------------------------------------------------------------------|--|--|--|--|
|             | • <i>A-Delegate:</i> the approver that the approval was originally assigned to.                                                                                        |  |  |  |  |
|             | • <i>A-Proxy:</i> the approver who performed the actual approval.                                                                                                    |  |  |  |  |
|             | • Admin                                                                                                    |  |  |  |  |
|             | • Approvers                                                                                                    |  |  |  |  |
|             | • Dynamic                                                                                                    |  |  |  |  |
|             | • External                                                                                                    |  |  |  |  |
|             | • <i>R-Delegate:</i> the person who created the request for someone else.                                                                                              |  |  |  |  |
|             | • <i>R-Proxy:</i> the person who requested the transaction to be created.                                                                                              |  |  |  |  |
|             | • Requester                                                                                                    |  |  |  |  |
|             | • Reviewers                                                                                                    |  |  |  |  |
|             | • User List                                                                                                    |  |  |  |  |
| Channel     | Defines how the participant will be notified.                                                                                                    |  |  |  |  |
|             | • Both                                                                                                    |  |  |  |  |
|             | • Email                                                                                                    |  |  |  |  |
|             | • None                                                                                                    |  |  |  |  |
|             | • User                                                                                                    |  |  |  |  |
|             | • Worklist                                                                                                    |  |  |  |  |
|             | <b>Note.</b> Routing preferences can also be set up in PeopleTools, Security, User Profiles, Workflow. From there you have two options. You can select <i>Worklist</i> |  |  |  |  |

User and or Email User.

| User List                                                                               | Select either <i>Dynamic</i> or <i>User List</i> as the Participant. The option becomes active when you select one of these values.                           |
|-----------------------------------------------------------------------------------------|----------------------------------------------------------------------------------------------------|
| Template Name                                                                           | Select the generic template you want to use for the email content of this notification. You define the contents of the email using the Generic Template page. |
|                                                                                         | See <u>Chapter 5, "Defining Notification Templates and Users for Approval</u><br><u>Framework," Entering Generic Template Definitions, page 45.</u>           |
| Menu Name, Approval<br>Comment, Page Name,<br>Menu Action, and SQL<br>Object Identifier | All of these fields have the same definition as the corresponding fields in the Events section of this page.                                                  |
| Number of Hours                                                                         | Enter a number that determines how many hours between notifications.                                                                                          |
| Max Notification                                                                        | Enter a number that determines the maximum number of notifications sent. If the approver does not take action, an escalation is sent to the administrator.    |

## **Chapter 5**

# Defining Notification Templates and Users for Approval Framework

This chapter discusses how:

- Define notification templates for Approval Framework.
- Define users for Approval Framework.

# **Defining Notification Templates for Approval Framework**

This section discusses how to enter generic template definitions.

## Pages Used to Define Notification Templates for Approval Framework

| Page Name                      | Definition Name | Navigation                                                     | Usage                                                                                                    |
|--------------------------------|-----------------|----------------------------------------------------------------|----------------------------------------------------------------------------------------------------|
| Generic Template<br>Definition | WL_TEMPLATE_GEN | PeopleTools, Workflow,<br>Notifications, Generic<br>Templates. | Enter generic template definitions.                                                                                                    |
| URL Maintenance                | URL_TABLE       | PeopleTools, Utilities,<br>Administration, URLs                | Use this page to identify the<br>URL that the notification<br>process places within the<br>email. The user then uses<br>this URL to navigate back<br>into their system to perform<br>the required task.<br><b>Note.</b> An example of the<br>format to use is<br><i>http://servername/psp/empl</i><br><i>oyeeportaldomain/.</i> |

## **Entering Generic Template Definitions**

Access the Generic Template Definition page (PeopleTools, Workflow, Notifications, Generic Templates).

| Generic Template    | Definition Blackberry En                                                                                                    | nail Responses                                 |            |
|---------------------|----------------------------------------------------------------------------------------------------|------------------------------------------------|------------|
| Template:           | Cash Advance Approved                                                                                                    |                                                |            |
| *Description:       | Cash advance approved                                                                                                    |                                                |            |
| Instructional Text: | Type names or email addre<br>BCC fields, using a semi-co<br>Click LOOKUP RECIPIENT<br>Click DELIVERY OPTIONS t                                                                                     | olon as a separator.<br>to search for a name.  |            |
| Priority:           | 2-Medium                                                                                                    | <b>•</b>                                       |            |
| *Sender:            | User 💌 Er                                                                                                    | mail ID:                                       |            |
| Subject:            | Cash advance for %8 %9 ha                                                                                                    | as been approved.                              |            |
|                     | The following cash advance<br>Employee ID: %2<br>Employee Name: %3<br>Submission Date: %4<br>Advance Description: %6<br>Advance ID: %5<br>Business Purpose: %7<br>Below is the list of available v |                                                |            |
|                     |                                                                                                    | les within your subject or message text.       |            |
|                     | The following variables can a                                                                                                    | ilso be used:                                  |            |
|                     |                                                                                                    | %ServerTimeZone, %EmailAddress, %NotificationP | riority,   |
|                     | %NotificationToList, %Notific<br>Template Variables                                                                                                    | ationCCList                                    | _          |
|                     | *Value                                                                                                    | *Description                                   |            |
|                     | %1                                                                                                    | URL                                            | <b>+ -</b> |
|                     | %2                                                                                                    | EMPLID                                         | + -        |

### Generic Template page

You use generic templates to establish common formats for ad hoc notifications.

For approvals, the first bind variable is used to store the URL that appears in the email.

## See Also

Enterprise PeopleTools 8.50 PeopleBook: Workflow Technology, Using Notification Templates

# **Defining Users for Approval Framework**

This section discusses how to:

- Attach workflow roles to users.
- Define workflow for user profiles.
- Define user lists.

## Pages Used to Define Users for Approval Framework

| Page Name                | Definition Name | Navigation                                                                         | Usage                              |
|--------------------------|-----------------|------------------------------------------------------------------------------------|------------------------------------|
| User Profiles - Roles    | USER_ROLES      | PeopleTools, Security, User<br>Profiles, User Profiles<br>Select the Roles tab.    | Attach workflow roles to users.    |
| User Profiles - Workflow | USER_WORKFLOW   | PeopleTools, Security, User<br>Profiles, User Profiles<br>Select the Workflow tab. | Define workflow for user profiles. |
| User List Definition     | EOAW_USER_LIST  | Enterprise Components,<br>Approvals, Approvals, User<br>List Setup                 | Define user lists.                 |

## **Attaching Workflow Roles to Users**

Access the User Profiles - Roles page (PeopleTools, Security, User Profiles, User Profiles. Select the Roles tab).

| General ID Roles Work           | flow Audit Links | User ID Queries             |                 |               |                 |          |
|---------------------------------|------------------|-----------------------------|-----------------|---------------|-----------------|----------|
| User ID: BIS1                   |                  |                             |                 |               |                 |          |
| Description: Wood,Nathan        |                  |                             |                 |               |                 |          |
| Dynamic Role Rule               | User Roles       | Cu                          | ustomize   Find | d View All 🔽  | First 🚺 1-7 of  | 7 🖸 Last |
| Execute on                      | Role Name        | Description                 | Dynamic         |               | View Definition |          |
| Server:<br>Test Rule(s) Refresh | Billing Manager  | Sample - Billing<br>Manager |                 | Route Control | View Definition | + -      |
|                                 | EOPP_USER        | Common Portal User          |                 | Route Control | View Definition | + -      |
| Execute Rule(s)                 | PAPP_USER        | Enterprise Portal User      |                 | Route Control | View Definition | + -      |
| Process Monitor                 | PeopleSoft User  | PeopleSoft User             |                 | Route Control | View Definition | + -      |
| Service Monitor                 | SUPERVISOR       | SUPERVISOR                  |                 | Route Control | View Definition | + -      |
|                                 | Sales Manager    | Sample - Sales<br>Manager   |                 | Route Control | View Definition | + -      |
|                                 | UPG_BIPNLS       | 6                           |                 | Route Control | View Definition | + -      |

### Roles page

Use this page to attach workflow roles to users. A role is a class of users who perform the same type of work, such as clerks, buyers, or managers. A role describes how people fit into workflow.

Role user IDs determine how to route worklist items to users and how to track the roles that users play in the workflow.

| Role Name       | Select a role to assign to this user. Role users are the people who participate in automated business processes.                                                                                                    |  |  |  |  |
|-----------------|----------------------------------------------------------------------------------------------------|--|--|--|--|
| Dynamic         | Appears if the definition of this role is dynamic. This value is driven by<br>PeopleSoft PeopleCode. Dynamic users can obtain membership in a role<br>programmatically. You can run a batch process that executes predefined role<br>rules and assigns roles to user profiles according to these rules. This approach is<br>called dynamic membership, and users who become role users of a particular role<br>programmatically are dynamic role users. |  |  |  |  |
|                 | Static role users, on the other hand, obtain their membership through an administrator adding a role to their user profile manually.                                                                                                    |  |  |  |  |
| Route Control   | Select to access the User Route Control Profiles page, where you can select a route control profile for the workflow.                                                                                                    |  |  |  |  |
|                 | The PeopleSoft Workflow Administrator enables you to define route controls.<br>For example, suppose you want to route requisitions to different buyers,<br>depending on which vendor supplies the ordered items, which business unit is<br>requesting the items, and which department needs the items. You can define a<br>route control for each factor—vendor ID, business unit, and department—and<br>specify a range of values for each buyer.      |  |  |  |  |
|                 | Note. Not used with eProcurement Approval Framework.                                                                                                    |  |  |  |  |
| View Definition | Select to access the Roles - General page, where you can change the role name definition. You can also view the user ID of the role member to ensure that you selected the appropriate definition for inclusion in the role.                                                                                                    |  |  |  |  |

### See Also

Enterprise PeopleTools 8.50 PeopleBook: Security Administration, Administering User Profiles

## **Defining Workflow for User Profiles**

Access the User Profiles - Workflow page (PeopleTools, Security, User Profiles, User Profiles. Select the Workflow tab).

| General ID Role                      | s Workflow Au | dit Links I | User ID Queries |                     |  |
|--------------------------------------|---------------|-------------|-----------------|---------------------|--|
| User ID: BIS1<br>Description: Wood,N | lathan        |             |                 |                     |  |
| Workflow Attributes                  |               |             |                 |                     |  |
| Alternate User ID:                   |               |             |                 | Routing Preferences |  |
| From Date:                           | 31            |             |                 | Vorklist User       |  |
| To Date:                             | 31            |             |                 | 🗹 Email User        |  |
| Supervising User ID:                 | BIVP1         |             |                 |                     |  |
| Reassign Work                        |               |             |                 |                     |  |
| Reassign Work T                      | o:            |             |                 |                     |  |
| Total Pending Worklist               | Entries:      | 0           |                 |                     |  |

Workflow page

Use this page to define alternate users who are part of the workflow process. You can define alternate users to handle approvals during the absence of the primary approver and supervisor.

| Alternate User ID     | Select a user to receive worklist items when this user ID is temporarily<br>unavailable. The system automatically forwards new work items for whoever is<br>assigned as the current role user to the alternate role user. The system doesn't<br>reassign items already in the user's worklist. |
|-----------------------|----------------------------------------------------------------------------------------------------|
| From Date and To Date | Enter a date range when the current user ID is not going to be available. The system uses these values to forward routings to the alternate user.                                                                                                    |
| Supervising User ID   | Select the user ID of this user's supervisor. The system uses this value when forwarding information to the user's supervisor and uses the PERSONAL_DATA record to determine the supervisor.                                                                                                   |
|                       | <b>Note.</b> If you're using PeopleSoft Human Capital Management (PeopleSoft HCM) applications, this field shouldn't appear. If it does, you must set your workflow system defaults.                                                                                                    |
| Worklist User         | Select to indicate that this role user can receive approval routings. Clear the check box if the user is not a PeopleSoft user. You can select Worklist User, Email User, or both.                                                                                                    |
| Email User            | Select to specify that this role user can receive email. Clear the check box if email is not available.                                                                                                    |
| Reassign Work To      | This option is not used in Approval Framework. It will reassign the worklist, but not the underlying data in Approval Framework.                                                                                                    |

## **Defining User Lists**

Access the User List Definition page (Enterprise Components, Approvals, Approvals, User List Setup).

| User List Definition |                            |                                                |  |
|----------------------|----------------------------|------------------------------------------------|--|
| User List:           | Cash Advance Approvers     |                                                |  |
| *Description:        | Cash Advance Approver List |                                                |  |
| User List Source     |                            |                                                |  |
| C Role               |                            |                                                |  |
| C SQL Definition     |                            |                                                |  |
| C Query              |                            |                                                |  |
| • Application Class  | Root Package ID:           | EX                                             |  |
|                      | Application Class Path:    | Approval:List:CAApproverList                   |  |
| Include Users as Inp | ut                         |                                                |  |
| Transaction Keys as  | Input                      |                                                |  |
| User List Attributes |                            |                                                |  |
|                      |                            | Customize   Find   🗖   🛗 First 🗹 1 of 1 🖸 Last |  |
| Attribute Name       | Attribute 1                | Attribute 2                                    |  |
| 1                    |                            | • •                                            |  |

User List Definition page

Use this page to define user sources for use with steps in the approval process. The PeopleSoft product delivers a set of default user list roles corresponding to the roles within an organization.

When you select a user list source type, you must also select a corresponding value. You can add a new user list or change a current list.

Note. You can only select one user list source for a user list.

**Note.** The SQL Definition, Query, and Application Class user list sources are dynamic, and can use input values to help identify users.

| Role                                                               | Select to use a role as the source for this user list. A role is a list of users who perform the same type of work, such as buyers or managers. Each role has a set of parameters that determine the limits of the role in the organization and in the workflow process. |
|--------------------------------------------------------------------|----------------------------------------------------------------------------------------------------|
| <b>SQL Definition</b><br>(structured query<br>language definition) | Select to use an SQL definition as the source for this user list. The SQL must return OPRID field.                                                                                                    |

| Query                        | Select to use a query as the source for this user list. When a source is defined as a query, the system determines who should receive a work item based on the field values on the page that triggers the routing.                                                                                                    |
|------------------------------|----------------------------------------------------------------------------------------------------|
| Application Class            | Select to use an application class as the source for this user list.                                                                                                    |
|                              | When you select an application class, the system passes the originator of the transaction and then determines the approver for that originator. For subsequent approval steps, the system passes the approver from the previous step.                                                                                          |
| Include Users as Input       | Select to indicate that the system uses the originator of a transaction as the first step in each path. For subsequent steps in each path, the system uses the approver from the previous step.                                                                                                    |
|                              | This field is not available when the User List Source is User List.                                                                                                    |
| Transaction Keys as<br>Input | Select to have the system base the approval routing on transaction keys.<br>Transaction keys are key fields in a database table. System actions depend on the<br>approval level at which a user list is being used. If the approval is at the header<br>level, the system uses transaction record keys from the header record. |
|                              | This field is not available when the User List Source is User List.                                                                                                    |
| User List Attributes         | This section is only available when the User List Source is Application Class.                                                                                                    |
|                              | Note. UserList Attributes are used for application class User Lists and Route Control is used for role based user lists.                                                                                                    |

## **Route Attributes**

If User List Source is Role, the Route Attributes section is displayed. This option enables the Route Control filters.

| <b>Route Control Profile</b> | Select the route control profile to use.                                                                            |  |
|------------------------------|----------------------------------------------------------------------------------------------------|--|
| Record Name                  | Record the user passes in that stores the values used in the route control.                                         |  |
|                              | <b>Note.</b> Route control checks against fields, Approval Framework needs to know which record contains the field. |  |
| Route Control Type           | Route control attribute.                                                                                            |  |
|                              | <b>Note.</b> Route control attribute is defined on the User Profile Roles page in the route control link.           |  |
| Field Name                   | Field on the record mapped to the attribute.                                                                        |  |

## See Also

Enterprise PeopleTools 8.50 PeopleBook: PeopleCode Developer's Guide

## **Chapter 6**

# **Defining Dynamic Approvals**

This section provides overviews of dynamic paths and dynamic approval authorizations and discusses how to:

- Define user lists for dynamic authorizations.
- Set up approval authorizations.
- Define dynamic approval paths.

## **Understanding Dynamic Paths**

To use dynamic approvals, create one approval step that determines a list of approvers without setting up every step individually within the path.

Workflow processes are defined in stages, paths, and steps. The system looks at the stage to determine if the trigger for the workflow is recognized at the header or line level. Within each stage, there is a minimum requirement of one path. The path contains steps, which define the workflow triggers and the action to take if the criteria is met. Without dynamic paths, the administrator creates a step for every possible approver. With dynamic workflow, the administrator creates a single path where the system uses a user list for the approval hierarchy.

**Note.** When self-approval is used and the transaction creator is on the list of authorized approvers, that role is counted as one approval.

## See Also

Chapter 5, "Defining Notification Templates and Users for Approval Framework," Defining User Lists, page 50

# **Understanding Dynamic Approval Authorizations**

Peoplesoft applications can define Approval Framework paths to be either static or dynamic. Static path approvals define every approval in step-by-step fashion. Dynamic approvals enable you to create a single step that systematically identifies every potential approver, searches to find out if that approver has enough authority to complete the approval, and creates a visual path for users to view of all necessary approvers in the process. You can configure a dynamic path allowing supervisor roles to approve or deny a transaction, and stop the approval path when the system has determined that all criteria has been satisfied. The administrator creates a user list that the system uses to select the appropriate supervisory approvers for a transaction and then checks for authorization. The dynamic path takes the prior approver into consideration.

To configure the dynamic approval authorization, the administrator must:

- Define user lists.
- Create an approver authorization.
- Define a dynamic approval path.

Two keys to creating approval authorizations for dynamic paths are the system's ability to:

- Check authorizations.
- Skip unauthorized users.

The system looks at the user list and the approval authorization to determine which users are required to complete the authorization. The system displays the non-required users as a skipped step instead of a pending step in the event that Skip Unauthorized is selected.

This diagram illustrates an example of a workflow routing setup for the standard method and a workflow routing that skips unauthorized users:

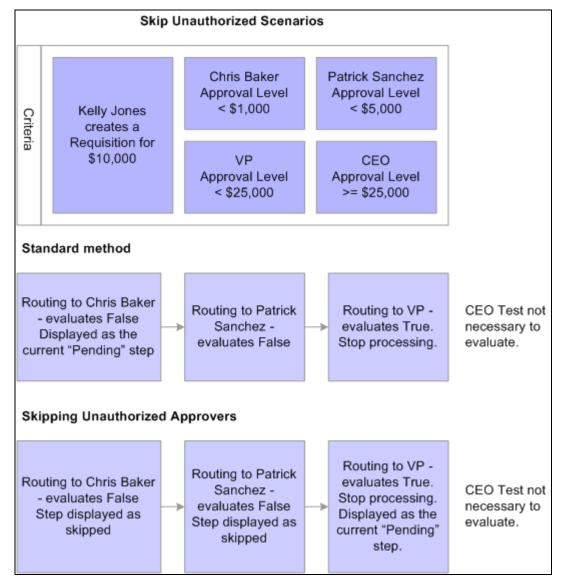

Example of Skip Approval scenario

In the example, the criteria for the workflow approval path is set up for Chris Baker to have approval authority for less than 1,000.00 USD, Patrick Sanchez to have authority for less than 5,000.00 USD, VP to have approval for less than 25,000.00 USD, and CEO to have approval for a requisition equal to or more than 25,000.00 USD.

Kelly Jones creates a requisition for 10,000.00 USD.

If the system is not set up to skip unauthorized users, the system displays Chris Baker, Patrick Sanchez, and the VP as pending steps in the approval path.

If the system is set up to skip unauthorized users, the system displays the approval path with the VP as the only listed approver, and will display Chris Baker and Patrick Sanchez as skipped.

## See Also

Chapter 5, "Defining Notification Templates and Users for Approval Framework," Defining User Lists, page 50

# **Understanding Approval Authorizations**

You can identify the approval authorization by role or user in conjunction with a dynamic step. To accomplish this, the Approval Framework selects the appropriate supervisory approver from the user list and verifies that the approver meets the criteria for authorization.

You establish approval authorizations for each transaction. The authorization can accommodate approvals by role or user ID.

You can set authorization across Definition IDs, which are defined on the Setup Process Definition page.

For each authorization, the system checks the specific user ID to see if that individual can authorize the transaction. If found, it checks the authorization criteria. If criteria are met, the user has authorization.

If no authorization is found for a specific user ID, then the system looks for role-based authorizations using the approval hierarchy.

For approval hierarchy, the system first looks for authorization by Definition ID. If no authorization is found, the system then seeks authorization for rows without a Definition ID. If no authorization approval criteria is matched, the system process is deemed Not Authorized.

You can establish dynamic authorizations for either the header or line level, but not both.

When workflow is initiated for a change order or requisition, the system compares the approval authorization data to the user list to verify the approval process. To verify the approval, the system:

- 1. Checks the user list and assigns the first approver to the first user that is returned.
- 2. Looks at the roles that are established for the user ID.
- 3. Identifies the approval limits that are set for that user ID.
- 4. Routes the requisition status to the first approver if the amount is satisfied for the requisition and the approver list is complete.
- 5. Continues to look for additional approvers until all conditions are met.
- 6. Routes the approval to the administrator if the approver criteria is never met.

### See Also

Chapter 5, "Defining Notification Templates and Users for Approval Framework," Defining User Lists, page 50

# **Defining Dynamic Approvals**

This section includes:

- Define user lists for dynamic authorizations.
- Setting up approval authorizations.
- Define dynamic approval paths.

## Pages Used to Define Dynamic Approvals

| Page Name                 | Definition Name | Navigation                                                                                                    | Usage                                                  |
|---------------------------|-----------------|----------------------------------------------------------------------------------------------------|--------------------------------------------------------|
| Approval Authorization    | EOAW_AUTH       | Enterprise Components,<br>Approvals, Approvals,<br>Authorize Approvers                                                                                                    | Authorize roles and<br>approvers for dynamic<br>paths. |
| Criteria Definition       | EOAW_CRITERIA   | Click theCriteria link on the<br>Approval Authorization<br>page.                                                                                                    | Define criteria for the workflow approver.             |
| Setup Process Definitions | EOAW_PRCS_MAIN  | Enterprise Components,<br>Approvals, Approvals,<br>Approval Process Setup                                                                                                    | Define approval process stages.                        |
| Approval Path Definition  | EOAW_PATH_SEC   | Enterprise Components,<br>Approvals, Approvals,<br>Approval Process Setup<br>Click the Path Details<br>button or the Details link on<br>the Setup Process<br>Definitions page. | Set up workflow approval paths.                        |
| User List Definition      | EOAW_USER_LIST  | Enterprise Components,<br>Approvals, Approvals, User<br>List Setup                                                                                                    | Set up list of users for workflow approval.            |
| User Profile              | USER_GENERAL    | PeopleTools, Security, User<br>Profiles, User Profiles                                                                                                    | Set up user IDs and assign roles.                      |

# **Defining User Lists for Dynamic Authorizations**

Access the User List Definition page (Enterprise Components, Approvals, Approvals, User List Setup).

| User List Definition                                                                                                    |                        |  |  |
|----------------------------------------------------------------------------------------------------|------------------------|--|--|
| User List:                                                                                                    | Supervisor by Userld   |  |  |
| *Description:                                                                                                    | Supervisor by UserID   |  |  |
| User List Source                                                                                                    |                        |  |  |
| C Role                                                                                                    |                        |  |  |
|                                                                                                    | SQL Object Identifier: |  |  |
| C Query                                                                                                    |                        |  |  |
| C Application Class                                                                                                    |                        |  |  |
|                                                                                                    |                        |  |  |
| Include Users as Input to the second second seco | put                    |  |  |
| Transaction Keys as                                                                                                    | s Input                |  |  |

User List Definition page showing

## See Also

Chapter 5, "Defining Notification Templates and Users for Approval Framework," Defining User Lists, page 50

# **Setting Up Approval Authorizations**

Access the Approval Authorization page (Enterprise Components, Approvals, Approvals, Authorize Approvers).

| Approval Authorization                                    |                    |         |               |                 |                                  |             |
|-----------------------------------------------------------|--------------------|---------|---------------|-----------------|----------------------------------|-------------|
| Process ID:                                               | Credit Invoice     |         |               |                 |                                  |             |
| Approval Auth                                             | orization          |         |               |                 | Find   View All First 🚺 1        | of 1 🖸 Last |
| Effective Date: 01/01/1900 3 Status as of Effective Date: |                    |         |               |                 |                                  |             |
| Criteria Defin                                            | ition              |         | <u>Custor</u> | mize   Find     | View All   🖓   🛗 🛛 First 🗹 1-4 - | of 4 🖸 Last |
| Definition ID                                             | Role Name          | User ID |               |                 |                                  |             |
| Credit Invoic                                             | Billing Manager    |         | Q             | <u>Criteria</u> | Self-Approval Criteria           | + -         |
| Credit Invoic                                             | Billing Specialist |         | Q             | <u>Criteria</u> | Self-Approval Criteria           | + -         |
| Credit Invoic                                             | CFO                |         | <u></u>       | <u>Criteria</u> | Self-Approval Criteria           | + -         |
| Credit Invoic                                             |                    |         | Q             | <u>Criteria</u> | Self-Approval Criteria           | + -         |

Approval Authorization page

If you don't specify a Definition ID, the authorization is generic. To create an approval authorization for specific definition IDs, you must add a line for each Definition ID.

Select either a role name or User ID. For each role or user, you can configure the criteria and self-approval criteria, using the links provided.

**Note.** If you activate self-approval on the Approval Authorization page, it replaces the self-approval on static path steps.

# **Defining Dynamic Approval Paths**

Access the Approval Path Definition page (Enterprise Components, Approvals, Approvals, Approval Process Setup. Click the Path Details button or the Details link on the Setup Process Definitions page).

| Approval Pa       | ath Definition                 |                               |                          |
|-------------------|--------------------------------|-------------------------------|--------------------------|
| Criteria          |                                |                               |                          |
| Approval Path:    | 1                              |                               |                          |
| *Step Source:     | Dynamic 💌                      |                               |                          |
| Description:      | Chain of Supervisros           |                               |                          |
| Long Description: |                                |                               |                          |
|                   | Notify Admin on No Approvers   |                               |                          |
|                   | Skip Prior Steps for Requester |                               |                          |
|                   | Check Authorization            |                               |                          |
|                   | Skip Unauthorized Users        |                               |                          |
| Timeout Options   |                                | Customize   Find   🗖   🛗 Firs | t 🗉 1 of 1 🕩 <u>Last</u> |
| *Escalate Opti    | on Hours Days Reassign To      |                               | e Proxy                  |
| 1 Notify Partici  | pant 🔽                         | Q                             | E 🕂 E                    |
|                   |                                |                               |                          |

Approval Path Definition page showing dynamic approval

| Step Source                                                                              | Select <i>Dynamic</i> for a dynamic approval path.                                                                                                    |
|------------------------------------------------------------------------------------------|----------------------------------------------------------------------------------------------------|
| <b>Notify Admin on No</b><br><b>Approvers</b> Notify<br>administrator on no<br>approvers | Select to indicate that the administrator is to be notified if the system does not find an approver for the path. This option is only available when the Step Source is <i>Dynamic</i> . |
| Skip Prior Steps for<br>Requester                                                        | Select to indicate that if one of the approvers in this path is also the requester, then the system is to skip all steps in the path prior to that approver's step.                      |
| Check Authorization                                                                      | Select to enable the approval authorization. The data set up in Authorize Approvers component is used.                                                                                   |
| Skip Unauthorized<br>Users                                                               | Select to enable the approval process to skip users within the user list if the system determines that they can't satisfy all of the criteria for approval.                              |

**Note.** When creating criteria within the path that will trigger the approval process to activate, be certain that you set up the final approver as *Greater Than* so that no gaps occur.

### **Chapter 7**

# **Using Email Collaboration**

This chapter provides an overview of email collaboration and discusses how to:

- Set up the PSFT\_EMC\_GETMAIL node.
- Define Integration Broker message and service operation.
- Define and map EMC forms.
- Trigger email collaboration.

# **Understanding Email Collaboration**

The Email Collaboration Framework (EMC) allows applications to send, receive, and process emails with interactive content. You can send an HTML form to a user, and they do not need to log into their system to perform tasks.

This diagram shows the email collaboration flow:

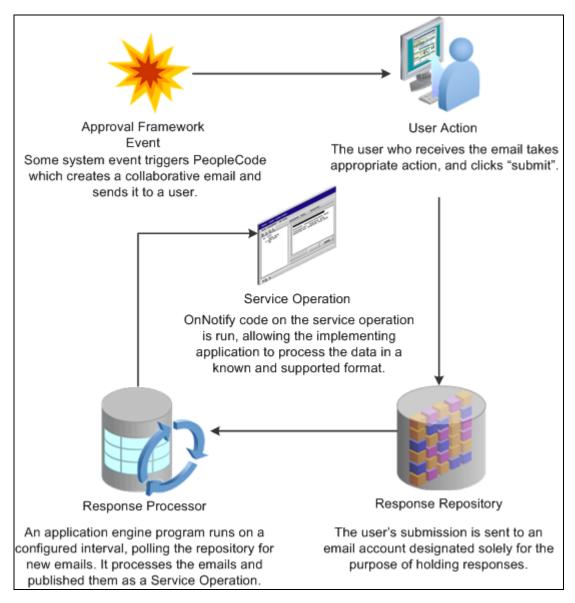

Email Collaboration flow

- 1. A system event triggers PeopleSoft PeopleCode, which creates a collaborative email and sends it to a user.
- 2. The user who receives the email takes appropriate action and clicks Submit..
- 3. The user's submission is sent to an email account that is designated for holding responses.
- 4. An application engine program runs on a configured interval, polling the repository for new emails.

It processes the emails and publishes them as service operations.

5. The service operation runs, allowing the implementing application to process the data in a known and supported format.

#### Email Collaboration Support Matrix

This table covers the general email clients supported for email collaboration.

| Client                                                                                                    | Inline Support | Attachment Support | Enhanced<br>Attachment<br>Support |
|----------------------------------------------------------------------------------------------------|----------------|--------------------|-----------------------------------|
| Outlook 2003                                                                                                    | Y              | Y                  | Y                                 |
| <b>Note.</b> Outlook 2003 uses Internet Explorer to render the HTML message.                                                                                                    |                |                    |                                   |
| Outlook 2007                                                                                                    | N              | Y                  | Y                                 |
| <b>Note.</b> Outlook 2007 uses an internal tool to render the HTML. The actionable fields (buttons, check boxes, and so on) are rendered as text.                                                                                                    |                |                    |                                   |
| Lotus Note                                                                                                    | Y              | Y                  | Y                                 |
| Thunderbird                                                                                                    | Y              | Y                  | Y                                 |
| Hotmail                                                                                                    | N              | Y                  | Y                                 |
| <b>Note.</b> The HTML actions are controlled by<br>the Hotmail Client. Since Hotmail is a web<br>client, they circumvent the form submission<br>calls that are in the HMTL client. The user<br>may be required to download the attachment<br>prior to opening.            |                |                    |                                   |
| Gmail                                                                                                    | N              | Y                  | Y                                 |
| Note. Similar to Hotmail.                                                                                                    |                |                    |                                   |
| Yahoo                                                                                                    | N              | Y                  | Y                                 |
| Note. Similar to Hotmail.                                                                                                    |                |                    |                                   |
| Internet Explorer (IE)                                                                                                    | N              | Y                  | Y                                 |
| <b>Note.</b> Internet Explorer is listed because it responds differently based on the version of Outlook. IE 7 does not support the basic attachment when used with Outlook 2007. The email is created, but the body is not populated. If using IE 6, there is no issue . |                |                    |                                   |

| Client                                                                                                    | Inline Support | Attachment Support | Enhanced<br>Attachment<br>Support |
|----------------------------------------------------------------------------------------------------|----------------|--------------------|-----------------------------------|
| FireFox<br><b>Note.</b> Listed to compare to Internet Explorer.<br>No issues have been reported with the way<br>the email is populated using either<br>attachment type. | Ν              | Y                  | Y                                 |

This table covers the mobile devices supported for email collaboration.

| Client                                                                                                    | Inline Support | Attachment Support | Enhanced<br>Attachment<br>Support |
|----------------------------------------------------------------------------------------------------|----------------|--------------------|-----------------------------------|
| BlackBerry<br><b>Note.</b> BlackBerry does not allow its<br>delivered applications to override the default<br>application for attachments. Currently, the<br>BlackBerry email application opens the<br>HTML attachment as a text document. If the<br>user is using a 3rd party email application,<br>then the HTML displays properly. | N              | Y                  | Y                                 |
| Palm (Palm OS)<br>Note. The Palm Browser is limited in what it<br>supports. Only javascript is supported and<br>not the form "post" method.                                                                                                    | N              | N                  | Y                                 |
| Windows Mobile Devices<br><b>Note.</b> Windows Mobile uses a version of<br>Microsoft Outlook.                                                                                                    | Y              | Y                  | Y                                 |
| iPhone<br><b>Note.</b> Currently, iPhone OS 3.1 does not<br>support any Email Approval options. You<br>must use a 3rd party application that supports<br>javascript in the email.                                                                                                    | Y              | Y                  | Y                                 |

#### Setting Up Email Collaboration

To set up email collaboration, you need to:

- Set up the PSFT\_EMC\_GETMAIL node.
- Create Integration Broker message.

- Create Integration Broker service operation.
- Define EMC forms, EMC Layout and fields mapping.
- Update an Approval Process notification option.
- Schedule the application engine program EOAWEMC.

# Setting Up the PSFT\_EMC\_GETMAIL Node

Email collaboration uses the Integration Broker framework to retrieve new emails from the response repository. The node PSFT\_EMC\_GETMAIL is used to retrieve these emails. Integration Broker must be configured and pub/sub must be enabled.

See *Enterprise PeopleTools 8.50 PeopleBook: Integration Broker Administration*, Administering Messaging Servers for Asynchronous Messaging.

### Pages used to Set Up the PSFT\_EMC\_GETMAIL Node

| Page Name        | Definition Name | Navigation                                                                                    | Usage                                                                                              |
|------------------|-----------------|-----------------------------------------------------------------------------------------------|----------------------------------------------------------------------------------------------------|
| Node Definitions | IB_NODE         | PeopleTools, Integration<br>Broker, Integration Setup,<br>Nodes                               | Set up the<br>PSFT_EMC_GETMAIL<br>node.                                                            |
| Node Properties  | IB_NODEPROP     | PeopleTools, Integration<br>Broker, Integration Setup,<br>Nodes<br>Click the Properties link. | Use this page to modify the<br>node properties required for<br>email collaboration to<br>function. |

### Setting Up the PSFT\_EMC\_GETMAIL Node

To set up the PSFT\_EMC\_GETMAIL node:

- 1. Access the Node Definitions page (PeopleTools, Integration Broker, Integration Setup, Nodes), activate the *PSFT\_EMC\_GETMAIL* node.
- 2. Click the Properties link to access the Node Properties page.
- 3. Enter the email address of the email repository in the EMC\_REPOSITORY\_EMAILADDRESS property.
- 4. (Optional) On the Node Properties page, enter appropriate values for EMC\_BCC\_LIST and EMC\_CC\_LIST properties to automatically send a copy of all collaborative emails to the address specified.

5. Access the Connector page.

This node uses the GETMAILTARGET target connector. You will need to configure the GETMAILTARGET properties.

See *Enterprise PeopleTools 8.50 PeopleBook: MultiChannel Framework,* Configuring the Email Channel, Configuring PeopleSoft Integration Broker for the Email Channel.

6. Save the node.

# **Defining Message and Service Operation**

This section provides discusses how to:

- Define Integration Broker message.
- Define Service Operation.

### Pages Used to Define Message and Service Operation

| Page Name                               | Definition Name    | Navigation                                                                                              | Usage                                                                                           |
|-----------------------------------------|--------------------|----------------------------------------------------------------------------------------------------|-------------------------------------------------------------------------------------------------|
| Message Definition                      | IB_MESSAGE_BUILDER | PeopleTools, Integration<br>Broker, Integration Setup,<br>Messages.                                     | Define a message.                                                                               |
| Services                                | IB_SERVICEDEFN     | PeopleTools, Integration<br>Broker, Integration Setup,<br>Services                                      | Define or update a service.                                                                     |
| Service Operation<br>Definition-General | B_SERVICE          | PeopleTools, Integration<br>Broker, Integration Setup,<br>Service Operations                            | Define or update a service operation.                                                           |
| Service Operation<br>Definition-Handler | IB_SERVICEHDLR     | PeopleTools, Integration<br>Broker, Integration Setup,<br>Service Operations<br>Select the Routing tab. | Specify handler name, the<br>handler type, and the<br>implementation method for<br>the handler. |
| Handler Details                         | IB_SERVICEHDLR_SEC | Click the Details link on the Handler page.                                                             | Specify the handler details                                                                     |

### **Defining Integration Broker Message**

The Integration Broker message created for EMC needs to be a rowset-based message that includes the EMC records listed in this table:

| Record          | Level | Description                                                                                  |
|-----------------|-------|----------------------------------------------------------------------------------------------|
| EOAWEMC_HDR     | 0     | Header record for EMC.                                                                       |
| EOAWEMC_TXNDATA | 1     | Transactional data record for EMC.                                                           |
| EOAWEMC_PROMPTS | 1     | Prompting record for EMC.<br>Application will add records for the<br>specific prompt action. |
| EOAWEMC_ERRORS  | 1     | Error record for EMC.                                                                        |

The application transaction record structure is added at level 2 under EOAWEMC\_TXNDATA.

This example shows the Record Only view for a message created to approve expense reports. In this example, the application records that contain transactional data start with EX\_EMC.

| Records Only                           |          |   |
|----------------------------------------|----------|---|
| Message: EX_EMC_ER_APRVL<br>Left Right | Version: | 2 |
| EX_EMC_ER_APRVL                        |          |   |
| EOAWEMC_HDR                            |          |   |
| 🖃 😂 EOAWEMC_TXNDATA                    |          |   |
| □                                      |          |   |
| □                                      |          |   |
| □                                      |          |   |
| EOAWEMC_PROMPTS                        |          |   |
| □                                      |          |   |
| EOAWEMC_ERRORS                         |          |   |

Records Only view of a message used for EMC

### **Define Service**

All service operations must be associated with one or more services. You can create a new service operation for an existing service or create a new service with which to associate your service operation.

See *Enterprise PeopleTools* 8.50 *PeopleBook: Integration Broker*, Managing Services, Adding and Configuring New Service Operations for Services.

### **Defining Service Operation**

You will need to create an asynchronous one-way service that uses the EMC message structure.

Note. The service operation must have the same name as the message.

See *Enterprise PeopleTools* 8.50 *PeopleBook: Integration Broker*, Managing Service Operations, Adding Service Operation Definitions.

You will also need to create an application class that will to process the EMC form, to be used as the handler .

The application class created to process inbound subscriptions needs to extend the EOAW\_EMC:API:emailFormManager and EOAW\_EMC:utils classes.

When creating this object, you will need to pass it 2 parameters:

- 1. Your full instantiated and populated service operation.
- 2. The language code of the user(s) that will receive this email.

**Note.** EMC engine will handle transaction of things like field labels, however you will need to translate any values contained within your message yourself.

See Chapter 8, "Using EMC Classes," page 79.

#### EMC Runtime-Inbound

EMC inbound processing takes all the values retrieved from the user's submission and merges them with the values sent out to the user (overriding outbound values with inbound values). It then inserts those values into the same service operation used to define your form, and publishes it. You will need add a piece of subscription code to catch the published message and process the data.

Using the utils class method getErrorCodesRS(), you can get a list of error codes inserted by the EMC engine while the inbound message was being processed. The list of codes is as follows:

| Error Code | Description                                                                                                    |
|------------|----------------------------------------------------------------------------------------------------|
| 0          | No Error                                                                                                    |
| 1          | Duplicate Response Received - The user submitted the form more than once.                                                                                                    |
| 2          | Sent-To Check Failed - The user to whom the email was<br>sent is not the user from whom the response was received.<br>Keep in mind when dealing with this error that some users<br>have more than one email alias. |
| 3          | Invalid date value error.                                                                                                    |
| 4          | Invalid number value error.                                                                                                    |

The fields in the error codes rowset are ERROR\_CODE, ROW\_PATH, RECNAME, FIELDNAME, and RECEIVED\_VALUE. Not all fields are used for all errors, though. ROW\_PATH, RECNAME and FIELDNAME for instance are only used when an invalid date or number value is received.

# **Defining and Mapping EMC forms**

This section provides an overview of EMC forms and discusses how to:

Define EMC form.

Define EMC form layout.

Define field mapping.

### **EMC** Forms

EMC allows applications to send, receive and process emails with interactive content. The EMC forms are created based on service operations. The service operation defines the messages structure and the handler necessary to process the EMC forms.

### Pages Used to Define and Map EMC Forms

| Page Name             | Definition Name  | Navigation                                                                    | Usage                                                                                 |
|-----------------------|------------------|-------------------------------------------------------------------------------|---------------------------------------------------------------------------------------|
|                       |                  |                                                                               |                                                                                       |
| Form Element Designer | EOAWEMC_ELEMENTS | Enterprise Components,<br>Approvals, Email<br>Collaboration, EMC Form         | Define metadata used as<br>system data when you<br>deliver an email<br>collaboration. |
| Form Layout Designer  | EOAWEMC_LAYOUT   | Enterprise Components,<br>Approvals, Email<br>Collaboration, EMC Layout       | Defines the layout of the email.                                                      |
| Field Mapping         | EOAWXLAT_SYMBOL  | Enterprise Components,<br>Approvals, Email<br>Collaboration, Field<br>Mapping | Map field values to the form.                                                         |

### **Defining EMC forms**

Select Enterprise Components, Approvals, Email Collaboration, EMC Form

| Form Element De      | esigner         |              |             |                                 |
|----------------------|-----------------|--------------|-------------|---------------------------------|
| Message Name: EX_EMC | ER_APRVL        |              |             | Rebuild List                    |
| Message Contents     |                 |              | Find View A | 👖 🗔 🛛 First 🚺 1-10 of 29 🕨 Last |
| Record               | <u>Field</u>    | Element Type | Label ID    | Field Long Name                 |
| EX_EMC_ER_APR_H      | SHEET_ID        | Output 💌     | SHEET_ID 🔍  | Report ID                       |
| EX_EMC_ER_APR_H      | EMPLID          | <b>•</b>     | Q           |                                 |
| EX_EMC_ER_APR_H      | APPROVER_OPRID  | <b>•</b>     | Q           |                                 |
| EX_EMC_ER_APR_H      | APPR_TRANS_TYPE | <b>•</b>     | Q           |                                 |
| EX_EMC_ER_APR_H      | REQUESTOR_NAME  | Output 💌     | REQUESTOR   | Requestor                       |
| EX_EMC_ER_APR_H      | BUS_PURP_DESCR  | Output 💌     | BUS_PURPC   | Business Purpose                |
| EX_EMC_ER_APR_H      | SHEET_NAME      | Output 💌     | TS1-SHEET_Q | Report Description              |
| EX_EMC_ER_APR_H      | SHEET_STATUS    | <b>•</b>     | Q           |                                 |
| EX_EMC_ER_APR_H      | STATUS_DESCR    | Output 💌     | REPORT_ST   | Report Status                   |
| EX_EMC_ER_APR_H      | URGENCY         | Output 💌     | URGENCY     | Urgency                         |

Form Designer Element page

To create a new form:

- 1. Select the Add a New Value tab.
- 2. Enter the Message name.

Note. The message name must be the same as the service operation name.

Upon entering this component, a grid will auto-populate with all of the fields in your message definition, except those that are part of the EMC required records and any that are not marked *include* in your message definition.

| Rebuild List | If you change your message definition, use this button to regenerate the field list.<br>Changes are not automatically updated. This will also remove any Form Layout<br>Definitions associated with this message. |
|--------------|----------------------------------------------------------------------------------------------------|
| Element Type | Select the element type.                                                                                                    |
| LabelID      | LabelID prompts against a field's list of available labels. If you leave this field blank, the field will appear on your form without a label.                                                                    |

#### **Element Types**

This table lists the valid element types:

Chapter 7

| Element Type | Description                                                                                                    |
|--------------|----------------------------------------------------------------------------------------------------|
| Blank        | A value may be stored in this field by the application, however it will not<br>be transmitted in the email form, and thus may be used to store sensitive<br>data.                                          |
| Input        | Will be represented as a standard text input field.                                                                                                    |
| Output       | Will be represented as plain text. This will be the application developers method for providing contextual data to the user.                                                                               |
| Secret       | Similar to an input field, however it provides superficial security, as the contents of the field appear as a set of masked characters, such as bullets, asterisks, question marks, and so on.             |
| Select       | This type of field may be represented in one of two ways: check boxes or multi-select boxes. It gives the user the ability to select multiple values for a single field.                                   |
| Select1      | Similar to the Select, it may be represented in multiple ways: radio<br>buttons or drop down lists. It gives the user the ability to select a single<br>value for a field from a list of available values. |
|              | <b>Note.</b> While radio buttons are available as a design option, some email servers do not enforce mutual exclusion of radio button selections in HTML.                                                  |
| Textarea     | This field type gets represented as a long edit box, useful for areas where longer strings of text must be entered or displayed to the user.                                                               |

# **Defining EMC Layouts**

Select Enterprise Components, Approvals, Email Collaboration, EMC Layout

|          | I Layout Desig  |         |                 | Preview<br>Rebuild List |
|----------|-----------------|---------|-----------------|-------------------------|
| Availabl | e Form Elements |         |                 |                         |
| Select   | Display Type    | Level   | Record Name     | Field Name              |
| Odd/Ev   | en Row Style On |         |                 |                         |
| 0        | Static Text     | Level 0 | EX_EMC_ER_APR_H | SHEET_ID                |
| Odd/Ev   | en Row Style On |         |                 |                         |
| 0        | Linebreak       | Level 0 |                 | -                       |
| Odd/Ev   | en Row Style On |         |                 |                         |
| 0        | Static Text 💌   | Level 0 | EX_EMC_ER_APR_H | REQUESTOR_NAME          |
| Odd/Ev   | en Row Style On |         |                 |                         |
| 0        | Linebreak       | Level 0 |                 | -                       |
| Odd/Ev   | en Row Style On |         |                 |                         |
| 0        | Static Text 💌   | Level 0 | EX_EMC_ER_APR_H | BUS_PURP_DESCR          |
| Odd/Ev   | en Row Style On |         |                 |                         |
| 0        | Linebreak       | Level 0 |                 | -                       |

Form Layout Designer page

The layout rules are fairly rigid on this page. Grids will be automatically created for each new level and fields may not move outside their current grid. Inserting a line break at the header level has the expected result of simply wrapping information to a new line. Should the line break be inserted inside a grid, however, the effect will be like having a "special grid row." That is, the fields after the line break will not be shown as grid columns, but rather as label:field, as in level 0.

On this page, you can change grid labels, field sizes, and number of columns for check boxes and radio buttons. You can also add line breaks and move fields up or down.

Use the Preview button to see a preview of your form layout.

|                               | <b>O</b> 1   |        |                            |          |             |
|-------------------------------|--------------|--------|----------------------------|----------|-------------|
| Report ID:                    | Sample       |        |                            |          |             |
| Requestor:                    | Sample       |        |                            |          |             |
| Business Purp                 |              |        |                            |          |             |
| Report Descrip                | •            |        |                            |          |             |
| Report Status:                | Sample       |        |                            |          |             |
| Urgency:                      | Sample       |        |                            |          |             |
| Date From:                    | Sample       |        |                            |          |             |
| Date To:                      | Sample       |        |                            |          |             |
|                               |              |        |                            |          |             |
| Details                       |              |        |                            |          |             |
|                               | Expense Type | Date   | Amount                     | Currency | Approve     |
| Line                          |              | Date   | Amount                     | currency | Approve     |
|                               |              |        |                            |          |             |
| Sample                        | Sample       | Sample | Sample                     | Sample   | Sample      |
|                               |              | Sample | Sample                     | Sample   | Sample      |
| Exceptions an                 | nd Risks     |        | Sample<br>ception/Risk Cri |          | Description |
| Exceptions an<br>Expense Type | nd Risks     | Exc    |                            |          |             |
| Exceptions an                 | nd Risks     | Exc    | ception/Risk Cri           |          | Description |

Example layout preview page

# **Defining Field Mapping**

Select Enterprise Components, Approvals, Email Collaboration, Field Mapping

| eld | Name EX_AF   | PPR_ACTION |               |               |                                               |     |     |
|-----|--------------|------------|---------------|---------------|-----------------------------------------------|-----|-----|
|     |              |            |               | <u>Custor</u> | nize   Find   View All   🗖   🛗 First 🗖 1-3 of | 3 🕨 | Las |
|     | *Field Value | Long Name  | Symbolic Name | Cor           | ntent Name                                    |     |     |
| 1   | A            | Approve    | Approve       |               | Q.                                            | +   | E   |
| 2   | D            | Deny       | Deny          |               | Q                                             | +   | -   |
| 3   | S            | Send Back  | Send Back     |               |                                               | +   | E   |

Field Mapping page

Use the field mapping page to define values for fields that are used with drop down lists in your form.

# **Triggering Email Collaboration**

This section describes how to:

- Update Approval Transaction Registry to send email approvals.
- Configure transaction for email approval.
- Schedule the application engine program EOAWEMC.
- Add or modify email addresses for users.

## Pages Used to Trigger Email Collaboration

| Page Name                  | Definition Name | Navigation                                                                   | Usage                                                                                                    |
|----------------------------|-----------------|------------------------------------------------------------------------------|----------------------------------------------------------------------------------------------------|
| Register Transaction       | EOAW_TXN        | Enterprise Components,<br>Approvals, Approvals,<br>Transaction Registry      | Use to create and update the transaction registry.                                                                                                    |
| Configure Transactions     | EOAW_TXN_NOTIFY | Enterprise Components,<br>Approvals, Approvals,<br>Transaction Configuration | Configure how a specific<br>approval process uses email<br>notification options.<br>See <u>Chapter 4, "Defining</u><br>the Approval Transaction<br>Registry," Configuring<br>Approval Transactions, |
|                            |                 |                                                                              | <u>page 38.</u>                                                                                                    |
| Recurrence Definition      | PRCSRECURDEFN   | PeopleTools, Process<br>Scheduler, Recurrences                               | Defines how often you want<br>the process scheduler to run<br>processes.                                                                                                    |
| Application Engine Request | AE_REQUEST      | PeopleTools, Application<br>Engine, Request AE                               | Set up the Request AE for EOAWEMC.                                                                                                    |
| Email Addresses            | USER_EMAIL      | PeopleTools, Security, User<br>Profiles, User Profiles                       | Modify email addresses.                                                                                                    |
|                            |                 | Select the Email Addresses link.                                             |                                                                                                    |

# Updating Approval Transaction Registry to Send Email Approvals

Select Enterprise Components, Approvals, Approvals, Transaction Registry

| <b>Register Transaction</b>              | S                            |
|------------------------------------------|------------------------------|
| Process ID:                              | ERApproval                   |
| *Description:                            | Expense Rpt Approval Process |
| Object Owner ID:                         | Expenses                     |
| *Cross Reference Table:                  | EX_SHEET_AW                  |
| Worklist Prefix:                         |                              |
| <ul> <li>Notification Options</li> </ul> |                              |
| *Enable Notifications:                   | Enable Email and Worklist    |
| *Notification Strategy:                  | Online Processing            |
| Use Email Approvals:                     |                              |
| Form Generator Package Root:             | EX_APPRVL_EMC                |
| Form Generator Class Path:               | OUTBOUND:ERFormGenerator     |

Register Transaction page showing Notification Options

| Use Email Approvals            | Select this check box to use Email Approvals.                                                                                                    |
|--------------------------------|----------------------------------------------------------------------------------------------------|
| Form Generator<br>Package Root | Enter the package name that contains the class that contains the form generator application class for this transaction, or use the Lookup button to search for and select one. |
| Form Generator Class<br>Path   | Enter the application class path that contains the form generator application class for this transaction, or use the Lookup button to search for and select one.               |

#### Application Class for Form Generator

The application class for the form generator must be an extension of EOAW\_EMC:API:formGeneratorBase. When the approvals engine determines that it needs to send out an email approval, it will create an instance of the class you specify on this page. It will pass to it 2 parameters:

- &threads as array of EOAW\_CORE:ENGINE:Thread This is an array of Approval Engine Threads.
- &userID as String The userid of the individual receiving the email.

The base class provided takes the parameters passed in and makes them protected properties. Immediately after instantiating your object, the approvals engine will call the only method defined in the base class: returnEFM(). In this method you should take the threads and userid, create an instance of the emailFormManager, and return it. The approvals engine will then call the sendEmails() method on the object you return.

#### See Also

Chapter 8, "Using EMC Classes," page 79

### **Configuring Transactions for Email Approval**

Select Enterprise Components, Approvals, Approvals, Configure Transactions

| Configure Trans           | actions                        |   |
|---------------------------|--------------------------------|---|
| Process ID:               | ERApproval                     |   |
| Ad Hoc Approver Options   |                                |   |
| *Approval User Info View: | EX_APPR_INFO_VW                |   |
| Ad Hoc User List:         |                                |   |
| Notification Options      |                                |   |
|                           | Send Email Approvals to All    |   |
| Email Approval User List: | Expense Report Email Approvers |   |
| *Delivery Method:         | Inline - HTML Email            | • |
|                           | Perform Sent-To Security Check |   |

Configure Transactions page showing Notification Options

The Notification Options section is only available if the *Use Email Approvals* check box is selected for this transaction on the Transaction Registry page.

See Chapter 4, "Defining the Approval Transaction Registry," Notification Options, page 41.

### Scheduling the Application Engine Program EOAWEMC

To schedule the application engine program EOAWEMC:

- 1. (Optional) Access the Recurrence Definition page (PeopleTools, Process Scheduler, Recurrences), and specify an interval for the process scheduler recurrence.
- 2. Select PeopleTools, Process Scheduler, Processes for the application engine program EOAWEMC and up the process definition
- 3. Access the Process Definition Option tab and specify the process schedule server and the recurrence.

See *Enterprise PeopleTools 8.50 PeopleBook: PeopleSoft Process Scheduler*, Defining PeopleSoft Process Scheduler Support Information, Defining Process Definitions.

### Adding or Modifying Email Addresses for Users

Select PeopleTools, Security, User Profiles, User Profiles

Click the Edit Email Addresses link.

To update your own email address, select System Profile.

| Email Address            | ses        |                                                  |     |      |
|--------------------------|------------|--------------------------------------------------|-----|------|
| User ID: VP1             |            |                                                  |     |      |
|                          |            | Customize   Find   View All   🗖   🛗 First 🚺 1 of | 1 🕨 | Last |
| Primary Email<br>Account | Email Type | Email Address                                    |     |      |
|                          | Business 💌 | peoplesoft@peoplesoft.com                        | +   | -    |
|                          |            |                                                  |     |      |

Email Address page

### **Chapter 8**

# **Using EMC Classes**

This chapter discusses the EMC classes:

- EmailFormManager
- Utils

# **Understanding EMC Classes**

EMC classes provide the functions to send and retrieve email approvals. They are included in the application package EOAW\_EMC.

### EmailFormManager Class

This class provides the utility methods to send collaborative emails.

## EmailFormManager Class Methods

This section describes the public methods of interest to application developers for emailFormManager, in alphabetical order.

### addRecipient

#### Syntax

addRecipient(&emailAddress, &userID)

#### Description

Users added via this method will be allowed to act on the email form.

#### **Parameters**

| escription                         |
|------------------------------------|
| nail address, as string. Required. |
|                                    |

| Parameter | Description                   |
|-----------|-------------------------------|
| &userID   | User ID, as string. Optional. |

#### Returns

None.

# addCC

#### Syntax

addCC(&emailAddress)

### Description

Email addresses added via this method will be copied on every email sent out.

#### Parameters

| Parameter     | Description                         |
|---------------|-------------------------------------|
| &emailAddress | Email address, as string. Required. |

#### Returns

None.

### addBCC

#### Syntax

addBCC(&emailAddress)

### Description

Email addresses added via this method will be blind copied on every email sent out.

#### Parameters

| Parameter     | Description                         |
|---------------|-------------------------------------|
| &emailAddress | Email address, as string. Required. |

#### Returns

None.

### addAttachment

#### **Syntax**

addAttachment(&filePath, &filePathType,&fileName,&fileTitle)

#### Description

Adds an attachment to be sent along with the email.

#### Parameters

| Parameter     | Description                                                                                                    |  |
|---------------|----------------------------------------------------------------------------------------------------|--|
| &filePath     | A string consisting of the complete path to the file and the filename itself.                                                       |  |
| &filePathType | A number representing type of file path used in first parameter. Use tools system variables such as %FilePath_Relative.             |  |
| &fileName     | A string representing the name of the file being attached.                                                                          |  |
| &fileTitle    | A string consisting of the title of the file. The titles appear near the attachment icons in place of the fully qualified filename. |  |

#### Returns

None.

### sendEmails

#### **Syntax**

sendEmails(&sentToCheckOnReturn )

#### Description

Does the actual send of the email once all other information is ready.

#### Parameters

| Parameter            | Description                                                                                                    |
|----------------------|----------------------------------------------------------------------------------------------------|
| &sentToCheckOnReturn | If set to true, the EMC will verify that the user to whom the email was sent is the same as the user who sent the response. If this is not true, an error will be inserted into the error stack allowing the implementing application to handle it as they see fit. |

# **EmailFormManager Class Properties**

This section describes the emailFormManager class properties.

### inlineText

#### Description

A string of text that the user will see if the deliveryMethod property is set to inline but their mail client does not support HTML emails. A default is provided. inlineText and attachmentText will never be delivered in the same email.

### attachmentText

#### Description

A string of text that the user will see if the deliverMethod property is set to attachment. This text will generally be used as instructional text telling them to detach the html form and submit it. A default is provided. inlineText and attachmentText will never be delivered in the same email.

### subject

#### Description

The subject of the email to be sent. Default is *PeopleSoft Collaborative Email Routing*. Keep language considerations in mind when using this property.

#### submitMessage

#### Description

A string of text that the user will see if the deliveryMethod property is set to inline but their mail client does not support HTML emails. A default is provided. inlineText and attachmentText will never be delivered in the same email.

### from

#### Description

The name of the person or account sending this email.

### fromEmail

#### Description

The email address of the person or account sending this email.

### replyTo

#### Description

The address users should reply to if there is a problem. This defaults to the same email address that form responses are fielded from.

### propendText

#### Description

Use this variable to include any text you would like inserted before the form being emailed.

### appendText

#### Description

Use this variable to include any text you would like inserted after the form being emailed

#### deliveryMethod

#### Description

Specifies whether to send the emails as inline html or attachments. Attachments will include a better user interface as the browser used to view the html attachment is likely to support more JavaScript and DHTML than email clients like Lotus Notes. Valid values are *I* for Inline and *A* for attachment.

# EOAW\_EMC:utils Class

This class contains methods that support the main functionality of EMC

# EOAW\_EMC:utils Class Methods

This class provides the utilities to

This section describes utils class methods.

### getAppRS

#### **Syntax**

getAppRS(&msgRS)

#### Description

This method provides a single point from which to retrieve the applications rowset from the message definition rowset, as the message definition should have the application rowset starting at level 2. Given the rowset object representing your entire message, this rowset will return just the part of the overall rowset representing your transaction.

#### **Parameters**

| Parameter | Description                                         |
|-----------|-----------------------------------------------------|
| &msgRS    | The rowset object representing your entire message. |

#### Returns

Rowset.

### getErrorCodesRS

#### **Syntax**

getErrorCodesRS(&msgRS)

#### Description

This method provides a single point from which to retrieve the error codes rowset from the message definitions rowset.

#### **Parameters**

| Parameter | Description                                         |
|-----------|-----------------------------------------------------|
| &msgRS    | The rowset object representing your entire message. |

#### Returns

Rowset.

### getPromptsRS

#### **Syntax**

getPromptsRS(&msgRS)

#### Description

This method provides a single point from which to retrieve the prompts rowset from the message definition's rowset, as the message definition should have the prompts rowset starting at level 2.

#### **Parameters**

| Parameter | Description                                         |
|-----------|-----------------------------------------------------|
| &msgRS    | The rowset object representing your entire message. |

#### Returns

Rowset.

### getRowFromPath

#### Syntax

getRowFromPath(&startingRS, &path, &createIfNull)

#### Description

This method is useful for error processing. When your message expects a date or number field to be returned by the user, but the EMC cannot cast the value it gets back into one of those data types, it will put an error code in the exceptions stack. Along side that code in the stack, will be a row path. A row path is the path you need to follow to get to a specific row in a rowset. It follows the format (n)SCROLLNAME[(n)...] where n is a row number and SCROLLNAME is the name of the record comprising the rowset you want to retrieve in that row. When you get an error of one of these 2 types, you can call this method, passing in your message rowset, the rowpath in the error stack, and *false*. You will be returned the exact row where the error occurred (the name of the record and field are also in the error stack.

### Parameters

| Parameter     | Description                                                                                                    |
|---------------|----------------------------------------------------------------------------------------------------|
| &startingRS   | The rowset from which to start searching for a row, as rowset.                                                                                                    |
| &path         | Path to the desired row, as string. Syntax - $(n)[SCROLLNAME(n)]$ where n is the row in the scroll preceding it. The rowset preceding the first n is &startingRS            |
| &createIfNull | If set to true, the method will insert as many rows as necessary to retrieve the row successfully. If set to false and the row is not present, an exception will be thrown. |

### **Chapter 9**

# Using the Notification and Escalation Manager

This chapter provides an overview of notification and escalation and discusses how to:

- Associate events to a server.
- Set up an escalation event.
- Set up a notification and escalation manager (NEM).

# **Understanding Notification and Escalation Manager**

Notification and Escalation Manager (NEM) is a mechanism used to process notifications and escalations on a specified interval.

For example, escalations are used when an approver has not responded within a specified time period to a transaction that is pending approval. You can specify the time period (timeout) and you can specify alternate approvers to whom to notify and escalate the approval for further action. Timeout options are defined on the Approval Path Definition page.

### Pages Used to Set Up the Notification and Escalation Manager

| Page Name                    | Definition Name | Navigation                                                                                             | Usage                                                                          |
|------------------------------|-----------------|----------------------------------------------------------------------------------------------------|--------------------------------------------------------------------------------|
| Event Types                  | EOAW_NEM_EVENTS | Enterprise Components,<br>Approvals, Notification and<br>Escalations, Events                           | Associate events to a server.                                                  |
| Notification and Escalations | EOAW_NEM_SETUP  | Enterprise Components,<br>Approvals, Notification and<br>Escalations, Notifications<br>and Escalations | Set up an escalation event<br>and define the evaluation<br>and action details. |
| Event Status                 | EOAW_NEM_STATUS | Enterprise Components,<br>Approvals, Notification and<br>Escalations, Status                           | Check status of notification.                                                  |
| Schedule JobSet Definitions  | SCHDLDEFN       | PeopleTools, Process<br>Scheduler, Schedule JobSet<br>Definitions                                      | Set up a NEM to define the job to run, and how often you want it to run.       |

### Associating Events to a Server

Access the Event Type page (Enterprise Components, Approvals, Notification and Escalations, Events).

| Event Type:                 | APPROVAL ACTIVITY EMAIL                                                         |
|-----------------------------|---------------------------------------------------------------------------------|
| Server Name:                | PSNT Q                                                                          |
| Event Types<br>Description: | Offline email processing for notification events triggered by the event handler |

Event Type page

| Event Type  | Select an event type. PeopleSoft applications deliver some event types, such as <i>ESCALATION_EVENT</i> and <i>APPROVALACTIVITYEMAIL</i> , |
|-------------|----------------------------------------------------------------------------------------------------|
| Server Name | Select the server on which to run the notification.                                                                                        |

### **Setting Up an Escalation Event**

Access the Notification and Escalations page (Enterprise Components, Approvals, Notification and Escalations, Notification and Escalations).

| Event ID:                   | ESCALATIONS                     |                       |
|-----------------------------|---------------------------------|-----------------------|
| *Event Type:<br>Event Types | ESCALATION_EVENT                | Active<br>Recurrence: |
| Description:                | Event Type for Escalations      | Repeat Time:          |
| *Evaluation Type:           | SQL View Vame: EOAW_ESCAL_VW    | ۹,                    |
| *Action Type:               | PeopleCode 🖌 Package: EOAW_CORE | Class: Escalator      |

Notification and Escalations page

Event TypeThe server information that was entered on the Event Type page.Event Types DescriptionThe value entered in the Description field on the Events Type page.ActiveSelect to enable the escalation process.RecurrenceEnter a time interval at which to run the evaluation process.

| Repeat Time     | Enter a time period to limit the number of times the action step is run.                                                              |  |  |
|-----------------|----------------------------------------------------------------------------------------------------|--|--|
| Evaluation Type | Select a method for evaluation. Possible values are:                                                                                  |  |  |
|                 | • <i>PeopleCode:</i> Select if you are using a custom application package or class written using PeopleSoft Application Designer.     |  |  |
|                 | • <i>Query Object:</i> Select if you are using a query set up using the PeopleSoft Query Manager tool.                                |  |  |
|                 | • <i>SQL View:</i> Select if you are using a record object created using the PeopleSoft Application Designer.                         |  |  |
|                 | Note. For escalations, the evaluation type should be SQL View.                                                                        |  |  |
| Name            | Displays the name of the query object or SQL view, depending on which is selected as the evaluation type.                             |  |  |
| Action Type     | Select an action:                                                                                                    |  |  |
|                 | • <i>PeopleCode:</i> Select if you are using a custom application package or class written using the PeopleSoft Application Designer. |  |  |
|                 | • <i>Email:</i> Enter an email address and notification template.                                                                     |  |  |
|                 | Note. For escalations, the action type should be <i>PeopleCode</i> .                                                                  |  |  |
| Package         | Select the application package that contains the escalation utility.                                                                  |  |  |
|                 | Note. For escalations, the package should be <i>EOAW_CORE</i> .                                                                       |  |  |
| Class           | For escalations, select Escalator.                                                                                                    |  |  |

# Setting Up a NEM

Access the Schedule JobSet Definitions page (PeopleTools, Process Scheduler, Schedule JobSet Definitions).

| Schedule JobSet Defin | tion Schedule JobSet Items Schedule JobSet <u>R</u> equests |
|-----------------------|-------------------------------------------------------------|
| Schedule Name:        | SAC_NEM JobSet Report Manager Process Monitor               |
| Job Name:             | NEM_MAIN                                                    |
| Schedule Informatio   |                                                             |
| User ID:              | SAMPLE                                                      |
| *Description:         | SAC_NEM *Status: Inactive                                   |
| *Run Control ID:      | SAC_NEM_MAIN *Priority: Medium                              |
| Time Information      |                                                             |
| *Begin Date:          | 11/19/2008 🕅 *Time: 10:29:40PM *Time Zone: PST 🔍            |
| Recurrence Name:      | Q Run Now                                                   |
| Server Information    |                                                             |
| *Server Run Option:   | Any Server                                                  |
| Primary Server:       | Operating System:                                           |

### Schedule JobSet Definition page

| Schedule Name   | Select <i>EOAW_NEM</i> for the notification and escalation manager. |  |  |
|-----------------|---------------------------------------------------------------------|--|--|
| Job Name        | Select <i>NEM_MAIN</i> for the notification and escalation manager. |  |  |
| Status          | Select Active for the notification and escalation manager.          |  |  |
| Run Control ID  | Enter the run control that has the run configuration desired.       |  |  |
| Recurrence Name | Enter a value that specifies how often the process runs.            |  |  |

See Enterprise PeopleTools 8.50 PeopleBook: PeopleSoft Process Scheduler, Defining Jobs and JobSets.

Chapter 9

### Chapter 10

# **Using the Approval Monitor**

This chapter provide an overview of the Approval Monitor discusses how to:

- Configure the Approval Monitor
- Use the Approval Monitor.
- Use the Approval Monitor for a specific approval process.
- Use the User Monitor

# **Understanding the Approval Monitor**

The Approval Monitor gives administrators a view into all approvals to which they have access, as well as the ability to take necessary actions on pending approvals. Administrators are provided access to Approval Transactions based on the Role defined as System Administrator on the Approval Process Definition page. Actions available for the administrator are:

| Reassignment | Allows the system administrator to reassign pending approvals to a new approver based on search criteria.                                                                                                    |  |
|--------------|----------------------------------------------------------------------------------------------------|--|
| Approve      | Allows the administrator to act on behalf of the assigned approver. The approval<br>is initiated for a specific user, wherever that user may be pending within a<br>specific transaction. Once the administrator takes action, the approval resumes<br>the approval process. |  |
| Denial       | Allows the administrator to act on behalf of the assigned approver. The denial is initiated for a specific user, wherever that user may be pending within a specific transaction.                                                                                            |  |
| Ad Hoc       | Allows the administrator to add a reviewer or approver to a specific transaction.                                                                                                    |  |
| Resubmit     | Allows the administrator to resubmit a completed transaction to all approvers in the approval path.                                                                                                    |  |
| Push Back    | Allows the administrator to send the process back to the previous approver.                                                                                                    |  |

### **Understanding Approval Reassignment**

The administrator can reassign pending tasks to another approver, or an administrator can reassign all tasks that belong to a specific approver to another approver. Use reassignment in the following situations:

- The approver chooses to redirect the task to another approver, thus delegating a specific task (step) to another approver.
- The administrator decides to reassign all pending tasks within a step that belong to an approver to another approver.

This reassignment usually occurs when an approver is unexpectedly absent and the administrator reassigns all pending tasks to another.

When the administrator redirects a workflow task to another approver, the administrator can modify the approval process map.

Note. The Approval Framework is set up for administrative reassignment and escalations only.

# **Configuring the Approval Monitor**

You can configure the Approval Monitor to display the information necessary for an administrator to approve a transaction when the original approver is not available. You can also configure the actions that can be performed by the administrator. Each process ID can be configured.

### Pages Used to Configure the Approval Monitor

| Page Name                         | Definition Name    | Navigation                                                               | Usage                           |
|-----------------------------------|--------------------|--------------------------------------------------------------------------|---------------------------------|
| Approval Monitor<br>Configuration | EOAW_MONDIS_CONFIG | Enterprise Components,<br>Approvals, Approvals,<br>Monitor Configuration | Configure the approval monitor. |

### **Configuring the Approval Monitor**

Access the Approval Monitor Configuration page (Enterprise Components, Approvals, Approvals, Monitor Configuration).

| Approval                          | Monitor         | Co         | nfiguration             |              |                     |          |          |
|-----------------------------------|-----------------|------------|-------------------------|--------------|---------------------|----------|----------|
| Process ID: SF                    | -workorde       | R          |                         |              |                     |          |          |
| 🔫 Configure Mo                    | nitor Approvals | 5          |                         |              |                     |          |          |
| Include in                        | Search          |            |                         |              |                     |          |          |
| 🗖 Display Or                      | nly             |            |                         |              |                     |          |          |
| Allow App                         | rove            | <b>⊠</b> A | llow Resubmit/Restart   |              | Allow Mass Appro    | ve       |          |
| Allow Den                         | у               | M 🗹        | llow Reassign           |              | Allow Mass Deny     |          |          |
| Allow Pus                         | hback           | <b>⊠</b> A | llow Mass Reassign      |              |                     |          |          |
|                                   |                 |            |                         |              |                     |          |          |
| <ul> <li>Configure Use</li> </ul> | er Monitor      |            |                         | _            |                     |          |          |
|                                   |                 |            |                         | Find         | View All First 🚺    |          |          |
| User Role:                        | SP_WO_APPF      | ROVE       | R 🔍                     |              |                     | -        | + -      |
| Description:                      |                 |            |                         |              |                     |          |          |
|                                   | Allow Mass      | s App      | prove                   |              |                     |          |          |
|                                   | Allow Mas       | s Der      | ıy                      |              |                     |          |          |
| ➡ Transaction [                   | Display Level   |            |                         | Fi           | nd   View All First | 1 of 1   | 1 🕨 Last |
| Display Level:                    | Header          |            | Record Name:            | SPF_         | WORDERREC           |          |          |
|                                   |                 |            | Customize   Find   Viev | <u>v 100</u> | 🗖   🛗 🛛 First 🚺     | 1 of 103 | Last     |
| Field Name                        | e               |            | Field Label ID          |              | Display             |          |          |
| 1 BUSINES                         | S_UNIT          | 0          | BUSINESS_UNIT           | 0            | Yes 💌               | ÷        | ŵ        |
|                                   |                 | -          |                         | -            |                     |          |          |
|                                   |                 |            |                         |              |                     |          |          |

Approval Monitor Configuration page

## Configure Monitor Approvals

Use this section to control the actions available in the Monitor Approvals page for this approval process.

| Include in Search                                                                                                    | Select to have the approval process available on the Monitor Approvals page.                                                                                                    |
|----------------------------------------------------------------------------------------------------|----------------------------------------------------------------------------------------------------|
| Display Only                                                                                                    | Select to have approval process available in display only mode.                                                                                                    |
| Allow Approve, Allow<br>Deny, Allow Pushback,<br>Allow Resubmit/Restart,<br>Allow Reassign, Allow<br>Mass Reassign, Allow<br>Mass Approve, Allow<br>Mass Deny | Select each action that will be available in the Approval monitor for this approval process.<br>See <u>Chapter 10</u> , "Using the Approval Monitor," Utilizing the Approval Monitor for a Specific Approval Process, page 99. |

#### **Configure User Monitor**

Use this section to assign user roles and approval functions for monitoring this approval process.

#### Transaction Display Level

Use this section to select which fields at the header and line level should be displayed in the User Monitor for this approval process.

## **Using the Approval Monitor**

The approval monitor gives administrators a view into all approvals to which they have access, as well as the ability to take necessary actions on pending approvals.

**Warning!** Due to the complex rules used by PeopleSoft Expenses, the Monitor Approvals page should not be used to approve or deny expense transactions. To approve and deny expense transactions use the PeopleSoft Expenses approval pages. See: *PeopleSoft Enterprise Expenses PeopleBook*, Managing Approvals in PeopleSoft Expenses.

## Pages Used to Use the Approval Monitor

| Page Name         | Definition Name  | Navigation                                                                                                    | Usage                                                                                                    |
|-------------------|------------------|----------------------------------------------------------------------------------------------------|----------------------------------------------------------------------------------------------------|
| Monitor Approvals | EOAW_ADM_MON_SRC | <ul> <li>Enterprise Components,<br/>Approvals, Approvals,<br/>Monitor Approvals</li> <li>Enterprise Components,<br/>Approvals, Approvals,<br/>User Monitor</li> </ul> | Use the Monitor Approvals<br>page as a system<br>administrator to search<br>approval processes and<br>perform mass<br>reassignments. |
| Monitor Approvals | EOAW_ADM_MON_ACT | From the Monitor<br>Approvals Search page,<br>select the link for the<br>approval step you want to<br>modify.                                                         | Use this page to perform an action on a specific approval process.                                                                   |

## **Using the Approval Monitor Search Page**

Access the Monitor Approvals page (Enterprise Components, Approvals, Approvals, Monitor Approvals).

| Monitor Approvals     | 5                                                             |    |                  |                              |    |
|-----------------------|---------------------------------------------------------------|----|------------------|------------------------------|----|
| 👻 Search Criteria     |                                                               |    |                  |                              |    |
| Approval Process:     | SP_PLOG                                                       |    | Definition ID:   |                              |    |
| Header Status:        |                                                               | •  | Last Modified:   |                              | 31 |
| Approver:             |                                                               |    |                  |                              |    |
| Approver Status:      | 2                                                             | v. |                  |                              |    |
| Originator:           |                                                               | _  |                  |                              |    |
| Requester:            |                                                               |    |                  |                              |    |
| Search                |                                                               |    |                  |                              |    |
| 🕶 Administrative Acti | ons                                                           |    |                  |                              |    |
|                       | loes not currently have an al<br>nate approver to reassign pe |    |                  | their user profile. You must |    |
| Approver's Oper ID:   |                                                               |    | 🗆 Allow Auto App | proval                       |    |
| Reassign To:          |                                                               |    | Allow Self-App   | roval                        |    |
| Comment:              |                                                               |    |                  |                              |    |
| Reassign Selected     | Approve Selected                                              | De | eny Selected     |                              |    |

Monitor Approvals-Search Criteria page

Approval Process Select an approval process. The list of approval processes available is determined by the administrator role associated with the approval process definition. If a user is associated with the role specified in the Admin Role field on the Setup Process Definitions page, they can view or act on that process ID within the Approval Monitor.

**Definition ID** Select the process definition that is determined on the Setup Process Definition page.

| Header Status   | Select a status in this field to display the selected status. Choices are:                                                                                                    |
|-----------------|----------------------------------------------------------------------------------------------------|
|                 | Approved                                                                                                    |
|                 | • Complete                                                                                                    |
|                 | • Denied                                                                                                    |
|                 | • Hard Deny                                                                                                    |
|                 | • Initial                                                                                                    |
|                 | • Not Active                                                                                                    |
|                 | • Pending                                                                                                    |
|                 | • Pending Denial                                                                                                    |
|                 | Suspended/Pending Denial                                                                                                    |
|                 | • Terminated                                                                                                    |
| Approver        | Select an approver. In order to view or take action on an approval processes for a specific approver this field is required.                                                                                                    |
| Approver Status | Select a status from those available. This field is only available when a specific approver is selected in the Approver field. The statuses available for selection are based on the statuses of that specific approver in the cross-reference table associated with the approval process ID. |
| Originator      | Select the user who entered the transaction that started the approval process.                                                                                                    |
| Requester       | Select the user who requested the transaction that started the approval process.<br>The originator is not always the requester.                                                                                                    |

### Reassign Pending Tasks

Use this section to reassign approvals to another user. This section is only available if the process allows reassignment.

## **Viewing Search Results**

After entering the selection criteria on the Monitor Approvals page, click the Search button.

| Search Results Select All Approval Process: sPro Progress Log                                                        |  |  |  |  |  |  |  |
|----------------------------------------------------------------------------------------------------|--|--|--|--|--|--|--|
| Business Unit:     Progress Log ID:       Filter     Toggle Header and Line                                          |  |  |  |  |  |  |  |
| Modified     Status     Business Unit     Progress Log ID       1     2009-06-29     Pending     US001     PL0000021 |  |  |  |  |  |  |  |

#### Approval Monitor Search results

For the approval process selected, specific fields will be displayed based on the transaction display level configured for the approval process.

| See Chapter 10, | "Using the Approval | Monitor," Transaction | <u>1 Display Level, page 96.</u> |
|-----------------|---------------------|-----------------------|----------------------------------|
|                 |                     |                       |                                  |

Filter Use this button to filter the result set based on criteria entered.

**Toggle Header and Line** If the approval process contains header and line approvals, you can use this button to toggle the display to view the details.

## **Utilizing the Approval Monitor for a Specific Approval Process**

Access the Monitor Approvals page (Enterprise Components, Approvals, Approvals, Monitor Approvals. Select the link for the approval step you want to modify).

| Monitor Approva                                                                                                    | als                                                                                     |                                                       |                                               |  |  |  |
|----------------------------------------------------------------------------------------------------|-----------------------------------------------------------------------------------------|-------------------------------------------------------|-----------------------------------------------|--|--|--|
| Approval Process:                                                                                                    | SP_PLOG                                                                                 | Definition ID:                                        | US001                                         |  |  |  |
| Business Unit:                                                                                                    | US001                                                                                   | Progress Log ID:                                      | PL0000021                                     |  |  |  |
| Approver:                                                                                                    |                                                                                         |                                                       |                                               |  |  |  |
| Comment:                                                                                                    |                                                                                         |                                                       |                                               |  |  |  |
| Line Details                                                                                                    |                                                                                         |                                                       |                                               |  |  |  |
|                                                                                                    |                                                                                         |                                                       |                                               |  |  |  |
| Business                                                                                                    |                                                                                         | Line Number                                           |                                               |  |  |  |
| 1 US001                                                                                                    | PL0000021                                                                               | 1                                                     |                                               |  |  |  |
| Reassign Pending                                                                                                    | Tasks                                                                                   |                                                       |                                               |  |  |  |
|                                                                                                    | er does not currently have an alternate ap<br>an alternate approver to reassign pending | g tasks.                                              | u                                             |  |  |  |
| Reassign                                                                                                    |                                                                                         | Allow Auto Approval                                   |                                               |  |  |  |
| Administrative App                                                                                                    | prove/Deny                                                                              |                                                       |                                               |  |  |  |
|                                                                                                    | pprover selected above by selecting the<br>tasks pending for the approver selected      |                                                       |                                               |  |  |  |
| Approve                                                                                                    | Deny Pushb                                                                              |                                                       |                                               |  |  |  |
| Progress Log                                                                                                    | Header Amount                                                                           |                                                       |                                               |  |  |  |
| Progress Log ID : PL00000021:Pending          Progress Log ID : PL00000021:Pending         Progress Log ID : PL00000021:Pending |                                                                                         |                                                       |                                               |  |  |  |
| Progress Log                                                                                                    | g Header Amount                                                                         |                                                       |                                               |  |  |  |
| Skipped<br>Morgan<br>sPro BU                                                                                                    | <u>.David</u><br>default Administrator → Skippe<br>Serv                                 | ed F<br>neth Schumacher<br>ices procurement approvals | Pending<br>D Multiple Approvers<br>Error Step |  |  |  |

Monitor Approvals page for a specific approval process

This page will reflect the options selected when you configured the approval monitor for the process. The Reassign Pending Tasks section and the buttons available in the Administrative Approve/Deny section will display as configured on the Approval Monitor Configuration page.

**Warning!** Due to the complex rules used by PeopleSoft Expenses, the Monitor Approvals page should not be used to approve or deny expense transactions. To approve and deny expense transactions use the PeopleSoft Expenses approval pages. See: *PeopleSoft Enterprise Expenses PeopleBook*, Managing Approvals in PeopleSoft Expenses.

| Approver | Select an approver. All approvers associated with pending steps within the approval process are listed. |
|----------|----------------------------------------------------------------------------------------------------|
| Comment  | Enter text to appear under the approval graphic in the Approval Comment History section.                |

| Reassign To         | Select an approver to whom to reassign all pending steps within the approval process.                                                                                                    |
|---------------------|----------------------------------------------------------------------------------------------------|
| Allow Self-Approval | Select to enable self-approval. When it is enabled, the approval is assumed and the process continues.                                                                                                    |
| Allow Auto Approval | Select to enable auto-approval. When it is enabled, the system remembers an approver's action for that process at the header or line level, and applies the same action automatically for any subsequent appearance in the Approval Framework routing.                                       |
| Approve             | Click the Approve button to act on behalf of the selected approver. This action<br>applies to all tasks pending for the approver selected within the context of the<br>approval process.                                                                                                    |
| Deny                | Click the Deny button to act on behalf of the selected approver. This action will apply to all tasks pending for the approver selected within the context of the approval process.                                                                                                    |
| Pushback            | Click to requeue the previous step to its approver. This button is only available at a step that is greater than one.                                                                                                    |
|                     | For example, a transaction has three approvers. The first approver has approved<br>the transaction, therefore, the transaction is pending at step two. The<br>administrator needs additional information from the requester and, therefore,<br>pushes the transaction back to the requester. |
| Restart             | Click to restart a pending transaction to all approvers in the approval path. This button is only available when the transaction is pending.                                                                                                    |
| Resubmit            | Click to resubmit a completed transaction to all approvers in the approval path.<br>This button is only available when the transaction is complete. The transaction<br>can only be resubmitted in its current state and cannot be modified before<br>resubmitting for approval.              |

#### Reassigning Tasks Assigned to You

To reassign your tasks to another approver, select a step assigned to you as an approver and request that the step be reassigned to an alternate. You must have an administrator role to perform this task.

The Approval Framework reassigns that step to the newly appointed approver, and deletes the original approver's worklist entry. The system creates a new worklist entry for the new approver, and notifies the new approver.

The Approval Framework adds a comment to the approval thread to log the reassignment.

#### Reassigning Tasks as an Administrator

To reassign a specific approver's pending tasks to another approver:

1. Filter the display to present pending approval processes for the specific approver.

2. Indicate the steps to be reassigned and the users affected.

The system submits a request to the Approval Framework to reassign all of the pending steps.

Once you have reassigned the pending tasks to a new approver, the approval path is updated and the approval transaction is routed to the new approver.

**Note.** You can create reassignments through the user profile. However, workflow reassignments through the user profile don't alter the actual approval process. Reassigning using the Monitor Approvals component performs the reassignment and creates the worklist for the new user.

The administrator can also take action instead of reassigning.

#### **Comment History**

Expand the Comment History section to view the previous workflow streams. This section is available when the system has resubmitted the transaction due to a change in the transaction.

For example, a requisition is approved by two out of three approvers. Then the requisition is changed before the third approver sees it. The system resubmits the requisition and begins the approval path from the beginning. The Comment History section retains the original stream, indicating that the first two approvers had approved the original requisition.

## **Using the User Monitor**

The User Monitor provides a generic approval page that is very similar to the Approval Monitor. The only difference is that is designed to only display approval items where the signed on user is either the approver or the requester.

## Pages Used to Use the User Monitor

| Page Name        | Definition Name | Navigation                                                      | Usage                                             |
|------------------|-----------------|-----------------------------------------------------------------|---------------------------------------------------|
| EOAW_ADM_MON_SRC | User Monitor    | Enterprise Components,<br>Approvals, Approvals, User<br>Monitor | Use this page to approve and review transactions. |

## Using the User Monitor

Access the User Monitor page (Enterprise Components, Approvals, Approvals, User Monitor)

| Monitor Approv     | vals             |                |           |              |             |                |    |
|--------------------|------------------|----------------|-----------|--------------|-------------|----------------|----|
| 🗖 🖾 Search Criteri | a                |                |           |              |             |                |    |
| Approval Process   | s:               | Q              | Definitio | n ID:        |             |                | Q  |
| Header Status:     |                  | •              | Last Mo   | dified:      |             |                | 31 |
| Current Role:      | Approver         | ·              |           |              |             |                |    |
| Approver Status:   |                  | •              |           |              |             |                |    |
| Originator:        |                  | Q              |           |              |             |                |    |
| Requester:         |                  | Q              |           |              |             |                |    |
| Search             |                  |                |           |              |             |                |    |
| Search Result      | s                |                |           |              |             |                |    |
| Select All         | Deselect All     |                |           |              |             |                |    |
| 🗖 Approval Proc    | ess: Requisition |                |           |              |             |                |    |
| Business Unit:     |                  |                | Requisi   | tion ID:     |             |                |    |
| Filter             | Toggle He        | ader and Line  |           |              |             |                |    |
|                    |                  |                |           |              |             |                |    |
| M                  | odified          | <u>Status</u>  |           | Business U   | <u>Jnit</u> | Requisition ID |    |
| 1 🗖 🔤              | 009-01-23        | Pending        |           | <u>US100</u> |             | 000000044      |    |
| 2 🗖 📐              | ever             | <u>Pendinq</u> |           | <u>US100</u> |             | 000000045      |    |

User Monitor page for current role Approver

Select your current role, either Approver or Requester and click the search button to display the transactions.

See Chapter 10, "Using the Approval Monitor," Using the Approval Monitor Search Page, page 96.

## **Chapter 11**

# **Using Approval Framework Base Classes**

This chapter provides an overview of Approval Framework Base Classes and discusses:

- How to import Approval Framework type classes
- LaunchManager
- ApprovalManager

## **Understanding Approval Framework Base Classes**

Approval Framework Base Classes provide functions to launch workflow, manager approvals, display approval monitor. In order to build custom Approval Framework processes, you will need to extend these class in your PeopleCode.

#### How to Import Approval Framework Base Classes

The Approval Framework base classes are not built-in classes, like Rowset, Field, Record, and so on. They are application classes. Before you can use these classes in your PeopleCode program, you must import them to your program.

An import statement names either all the classes in a package or one particular application class. For importing Approval Framework base classes, Oracle recommends that you import the functions class in the application package that is specific to your needs.

The function classes are stored in EOAW\_CORE application packages:

You should use construct your import statement to include the classes necessary for your code. Some examples are:

```
import EOAW_CORE:*;
import EOAW_CORE:LaunchManager;
import EOAW_CORE:ApproverManager
```

## LaunchManager Class

This class provides the utility methods to launch Approval Framework.

## LaunchManager Class Methods

Application developers should instantiate this class as a component-scoped variable. The best place to initialize this class is in the component post-build event. This section describes the LaunchManager class methods. The methods are discussed in alphabetical order.

## LaunchManager

#### **Syntax**

LaunchManager(&awprcs\_id, &hdr\_, &requester\_)

#### Description

Launches the Approval Framework process.

#### **Parameters**

| Parameter   | Description                                                                                                    |
|-------------|----------------------------------------------------------------------------------------------------|
| &awprcs_id  | The approval Process ID that has been defined in the Transaction Registry, as string.                                           |
| &hdr_       | The header record defined for the approval processes in the Transaction Approval Levels in the Transaction Registry, as record. |
| &requester_ | The Operator ID of the user initiating the approval process, as string.                                                         |

#### Returns

None.

### Example

This is an example to launch Approval Framework for VoucherApproval.

import EOAW\_CORE:\*; Component EOAW\_CORE:LaunchManager &launchMgr;

```
If VOUCHER.VCHR_APPRVL_FLG = "W" Then
    &vchrRecord = CreateRecord(Record.VCHR_AF_HDR_VW);⇒
    GetLevel0()(1).GetRecord(Record.VOUCHER).CopyFieldsTo(&vchrRecord);
    &launchMgr = create EOAW_CORE:LaunchManager("VoucherApproval", &vchrRecord,⇒
    %OperatorId);
```

## **DoSubmit**

#### **Syntax**

**DoSubmit()** 

#### Description

Used to submit a new transaction for approval. An exception is thrown if the property submitEnabled is not true.

#### **Parameters**

None.

#### Returns

None.

### Example

This is an example of submitting the transaction.

import EOAW\_CORE:\*;

Component EOAW\_CORE:LaunchManager &launchMgr;

&launchMgr.DoSubmit();

## DoReSubmit

### Syntax

DoReSubmit()

### Description

Used to resubmit a transaction which was previously submitted, and the previous approval processes have completed (approved, denied or terminated). An exception is thrown if the property resubmitEnabled is false.

#### **Parameters**

None.

## Returns

None.

## Example

This is an example to resubmit a process:

import EOAW\_CORE:\*;

Component EOAW\_CORE:LaunchManager &launchMgr;

```
&launchMgr.DoReSubmit();
```

## DoRestart

## Syntax

DoRestart()

## Description

Used to restart a currently running approval process. An exception is thrown if the property restartEnabled is false.

For example, in eProcurement, a requisition can be modified after has been approved. Since it was approved, Approval Framework sees it as closed (ended) and will not allow it to be resubmitted. The only option is to restart the transaction. Restart will reset all approval actions and route to the first approver regardless of the previous approvals

### Parameters

None.

### Returns

None.

## **PrepareToSubmit**

#### **Syntax**

PrepareToSubmit()

## Description

This method instantiates an approval process, but does not save or launch it. Repeated calls to this method do nothing, if an approval process has been instantiated (or if an approval process is running), this method simply returns. The point is that the requester can add ad-hoc approvers while previewing which will be included in the process launched by DoSubmit(). The DoSubmit(), DoResubmit(), DoPreview() and DoRestart() methods all call this method. So any approval process instantiated by DoPreview() will be reused by the above methods. When this behavior is not desired, application developers use the Reset() method.

**Note.** Repeated calls to prepare to submit can result in performance problems. Typically, this method is only used when ready to submit or when previews are necessary.

#### Parameters

None.

### Returns

None.

## SetHeader

#### **Syntax**

SetHeader(&hdr\_)

#### Description

When creating a new application transaction, some applications do not fully populate the key fields until it is saved. For instance, eProcurement uses a generated id number for requisitions, but does not populate the id field until a new transaction is saved. Since applications need to initialize the LaunchManager object in the component post-build event code, this poses a challenge. In such situations, application developers can safely call this method to reset the header record before submitting a new transaction for approvals. It is always safe to call this method as long as the header record being passed in is valid. However when this method will reinstantiate the approval process, which eliminates any performance improvements achieved by caching previewed instances.

#### Parameters

| Parameter | Description                                                                                                    |
|-----------|----------------------------------------------------------------------------------------------------|
|           | The header record defined for the approval processes in the Transaction Approval Levels in the Transaction Registry, as record. |

#### Returns

None.

### Example

```
&reqRecord = CreateRecord(Record.PV_REQHDR_AW_VW);
GetLevel0()(1).GetRecord(Record.REQ_HDR).CopyFieldsTo(&reqRecord);
&launchMgr.SetHeader(&reqRecord);
&launchMgr.DoSubmit();
```

## Reset

#### Syntax

Reset()

### Description

This method clears the approval process instance cached by the DoPreview() method. Approval process instances are cached between DoPreview() and DoSubmit() calls because a requester can add ad-hoc approvers to the previewed process before submitting. If ad-hoc approvers are added, using DoSubmit() to regenerate the approval process instance would cause the ad-hoc approvers to be lost. However, application developers must take care to call Reset() if the requester changes any significant fields between calls to DoPreview() and DoSubmit(). Since the Approval Framework does not know which fields are significant, this responsibility falls to the application developer. If concerned about catching all such situations, developers can adopt the strategy of always calling Reset() before calling DoSubmit() or any of its cousins. But this runs the risk of losing any ad-hoc approvers added by the requester during preview. Finally, if the application allows users to change the requester (for instance, when one user submits a transaction on behalf of another), the LaunchManager property *requester* needs to be updated. Updating the requestor property automatically calls the Reset() method.

#### **Parameters**

None.

#### Returns

None.

## **FindDefinitionID**

#### **Syntax**

FindDefinitionID()

### Description

This method will return all definition IDs that have criteria matches. A developer can set the definition ID using the definitionID property. If a method such as DoSubmit or DoResubmit is called before this property is set, Approval Framework will use the first definition ID returned based on priority order.

#### **Parameters**

None.

#### Returns

Array of records.

## **TerminateRunningProcess**

#### Syntax

**TerminateRunningProcess()** 

## Description

Terminates a running process.

#### **Parameters**

None.

### Returns

None.

## LaunchManager Class Properties

This section describes the LaunchManager class properties.

## hasTxn

## Description

True if the application's process id valid.

## definition

## Description

Set the definition and re-initialize the AppDef.

## hasAppDef

### Description

True if an approval process has been defined.

## hasAppInst

## Description

True if an approval process is currently running on this application transaction.

## hasEndedAppInst

## Description

True if an approval process has previously been run on this application transaction.

## EOAW\_CORE:DEFN:AppDef appDef

#### Description

The approval process definition currently active on this application

## resubmitEnabled

#### Description

Used to determine if this transaction can be re-submitted for approval. This will be true when:

- 1. A transaction registry entry exists.
- 2. An approval process has been defined.
- 3. One or more approval processes were launched on this transaction, but none are currently running (they were either approved, denied, or terminated.

#### Example

```
If &launchMgr.resubmitEnabled = True Then
        &launchMgr.DoReSubmit();
End-If;
```

## submitEnabled

#### Description

Used to determine if the submit action (which triggers launching of the Approval Framework) is currently enabled on this application transaction. Submit will be enabled when:

- 1. A transaction registry entry exists.
- 2. An approval process has been defined.
- 3. No approval process has previously been launched on this transaction.

### Example

```
If (&launchMgr.submitEnabled) Then
    &launchMgr.DoSubmit();
End-If;
```

## restartEnabled

#### Description

Used to determine if this transaction's approval process be restarted. This will be true if an approval process is currently running.

## monitorEnabled

#### Description

Used to determine if the Approval Monitor is enabled. The monitor is enabled if an approval process is running.

## previewEnabled

### Description

Preview is enabled if a process is not currently running on this transaction. The DoPreview() method only presents a preview of the approval process to be launched going forward. It is not meant for a review of prior processes.

Note. DoPreview does not display completed approval processes for this transaction,

## EOAW\_CORE:ENGINE:AppInst appInst

#### Description

The approval process instance currently running. Can be null.

## EOAW\_CORE:DEFN:AWTxn txn

#### Description

The application transaction registry entry.

This property is read-only

### requester

#### Description

Use this property to get or set the requester on whose behalf this transaction is to be submitted for approval. Note that this property is not read-only. Applications may change the requester even after constructing the LaunchManager, but with certain caveats.

## **Approval Manager Class**

This class provides the methods to manage the approval process.

## **ApprovalManager Class Methods**

The approval manager object is the application developers interface to the Approval Framework. Most developers will not find it necessary to directly access any other Approval Framework objects. Application developers should instantiate this class as a component-scoped variable. The best place to initialize this class is in the component post-build event. The class can be instantiated with information readily available to developers at component post-build time. Developers should examine the boolean-valued properties of this object to know whether or not the user entering the approval component has any pending approvals work. If there are any pending approvals, the GetPending() method will identify what is pending, and the action methods such as DoApprove(), or DoDeny(), will enable them to implement the full approval functionality.

This section lists the Approval Manager class methods in alphabetical order.

## ApprovalManager

#### Syntax

**ApprovalManager**(&*awprcs\_id*, &*hdr\_*, &*approver\_*)

### Description

Developers need to know their transaction id, and need to pass in an instance of their application's main record, which describes the request being submitted for approval. They also need to explicitly tell the Approval Framework who the approver is.

## **Parameters**

| Parameter  | Description                                                                                                    |
|------------|----------------------------------------------------------------------------------------------------|
| &awprcs_id | The approval Process ID that has been defined in the Transaction Registry, as string                                            |
| &hdr_      | The header record defined for the approval processes in the Transaction Approval Levels in the Transaction Registry, as record. |
| &approver_ | The Operator ID of the user approving the trasaction, as string.                                                                |

## Example

```
import EOAW_CORE:*;
Component EOAW_CORE:ApprovalManager &approvalMgr;
&vchrRecord = CreateRecord(Record.VCHR_AF_HDR_VW);
GetLevel0()(1).GetRecord(Record.VCHR_FS).CopyFieldsTo(&vchrRecord);
&approvalMgr = create EOAW_CORE:ApprovalManager("VoucherApproval", >
    &vchrRecord, %UserId);
```

## DoApprove

### Syntax

**DoApprove**(&rec )

## Description

Use this method to approve the transaction for the record.

## Parameters

| Parameter | Description                                                                                                    |
|-----------|----------------------------------------------------------------------------------------------------|
| &rec      | The record defined for the approval processes in the Transaction Approval Levels in the Transaction Registry, as record. |

## DoApproveRowSet

### Syntax

**DoApproveRowSet**(&rs)

## Description

Use this method to approve transactions for the entire rowset. If this is a line-level record, then all paths which had routed this record to the approver are advanced.

For example, if an expense report has 3 lines o and you want to approve all 3 lines, you would insert the records into a rowset and pass that rowset to DoApproveRowset. Approval Framework will approve each line in that rowset. This avoids repeated calls to Approve.

### **Parameters**

| Parameter | Description                   |
|-----------|-------------------------------|
| &rs       | Rowset to approve, as rowset. |

### Returns

None.

## DoReassign

#### **Syntax**

**DoReassign**(&rec, &reassignee, &bAllowAutoApprove, &bAllowSelfApprove, &comment)

### Description

Use this method to reassign the record instance to a different approver.

### **Parameters**

| Parameter          | Description                                                  |
|--------------------|--------------------------------------------------------------|
| &rec               | The transaction record to be reassigned, as record           |
| &reassignee        | The user to reassign the approval to, as string              |
| &bAllowAutoApprove | Indicate whether or not auto approval is active, as boolean  |
| &bAllowSelfApprove | Indicate whether or not self approval is active, as boolean. |
| &comment           | Include any comments, as string                              |

## Returns

String.

## DoReassignAll

### Syntax

**DoReassignAll**(&reassignee, &bAllowAutoApprove, &bAllowSelfApprove, &comment)

### Description

Note. Use this method to reassign all line items for the transaction to a different user for approval.

### **Parameters**

| Parameter          | Description                                                  |
|--------------------|--------------------------------------------------------------|
| &reassignee        | User ID to reassign the transactions to, as string           |
| &bAllowAutoApprove | Indicate whether or not auto approval is active, as boolean  |
| &bAllowSelfApprove | Indicate whether or not self approval is active, as boolean. |
| &comment           | Include any comments, as string                              |

### Returns

String.

## DoDeny

## Syntax

**DoDeny**(&rec)

## Description

Use this method to deny approval on a record instance. If the record is a header record, then the approval process ends. If the record is a line-level record, that particular line's processing ends, while the other records in that transaction continue.

#### **Parameters**

| Parameter | Description                                                                                                    |
|-----------|----------------------------------------------------------------------------------------------------|
|           | The record name defined for the approval processes in the Transaction Approval Levels in the Transaction Registry, as record. |

#### Returns

None.

### Example

&approvalMgr.DoDeny(&reqRecord);

## **DoDenyRowset**

#### **Syntax**

**DoDenyRowset**(&rs)

### Description

Use this method to deny approval on a rowset. This is used to enable Approval Framework to deny multiple lines at once rather than looping through each line.

## Parameters

| Parameter | Description                    |
|-----------|--------------------------------|
| &rs       | Name of the rowset, as rowset. |

#### Returns

None.

## DoDenyWithAllowUndeny

### Syntax

DoDenyWithAllowUndeny(&rs)

## Description

Use this method to deny approval on a rowset, where resubmits are not allowed.

#### **Parameters**

| Parameter | Description                    |
|-----------|--------------------------------|
| &rs       | Name of the rowset, as rowset. |

#### Returns

None.

## DoHardDeny

#### **Syntax**

**DoHardDeny**(&rec)

#### Description

Use this method to deny approval on a record instance and not allow re-submits.. If the record is a header record, then the approval process ends. If the record is a line-level record, that particular line's processing ends, while the other records in that transaction continue.

#### **Parameters**

| Parameter | Description                                                                                                    |
|-----------|----------------------------------------------------------------------------------------------------|
| &rec      | The record name defined for the approval processes in the Transaction Approval Levels in the Transaction Registry, as record. |

### Returns

None.

## **DoLineResubmit**

#### **Syntax**

DoLineResubmit(&rec,&start )

#### Description

Allows the line being passed in to be resubmitted to a running transaction. The user decides if the line is restarted from the current stage or the beginning. If it starts from the beginning, all history after the first header stage is lost.

#### **Parameters**

| Parameter | Description                                                                                                    |
|-----------|----------------------------------------------------------------------------------------------------|
| &rec      | The record defined for the approval processes in the Transaction Approval Levels in the Transaction Registry, as record. |
| &start    | Use <i>True</i> to start at the beginning of the approval process or <i>False</i> to start at the current stage.         |

#### Returns

None.

### Example

&approvalMgr.DoLineResubmit(&reqLnRecord, True);

## DoAddNewLine

#### **Syntax**

**DoAddNewLine**(&rec, &start)

#### Description

Use to allow the line being passed in to be added to a running transaction. The user decides if the line is restarted from the current stage or the beginning. If it starts from the beginning, all history after the first header stage is lost.

#### **Parameters**

| Parameter | Description                                                                                                    |
|-----------|----------------------------------------------------------------------------------------------------|
| &rec      | The record defined for the approval processes in the Transaction Approval Levels in the Transaction Registry, as record. |
| & start   | Use <i>True</i> to start at the beginning of the approval process or <i>False</i> to start at the current stage.         |

#### Returns

None.

## GetPending

### **Syntax**

GetPending()

### Description

This method returns a rowset in the form of the applications header or line record that includes any header row or line row that is pending.

#### **Parameters**

None.

### Returns

Rowset containing pending transactions.

### Example

```
&LINERS = CreateRowset(Record.PV_REQLIN_AW_VW);
&LINERS = &approvalMgr.GetPending();
```

## DoPushback

#### **Syntax**

**DoPushback**(&rec)

### Description

Use this method to send the process back to the previous approver. This is used to give the approver a means of requesting a prior approver to make a clearer case for approving the transaction.

**Note.** Pushback only works to push back the workflow to a prior step in the same path. Calling Pushback() on the first step its path does nothing.

#### **Parameters**

| Parameter | Description                                                                                                    |
|-----------|----------------------------------------------------------------------------------------------------|
|           | The record defined for the approval processes in the Transaction Approval Levels in the Transaction Registry, as record. |

#### Returns

None.

#### Example

&approvalMgr.DoPushback(&reqRecord);

## **AddComments**

#### Syntax

AddComments(&username,&rec,&comments)

#### Description

Use this method to add comments in the approval process.

#### **Parameters**

| Parameter | Description                                                                                                    |
|-----------|----------------------------------------------------------------------------------------------------|
| &username | The user name for the current user, as string                                                                            |
| &rec      | The record defined for the approval processes in the Transaction Approval Levels in the Transaction Registry, as record. |
| &comments | Comments for the approval transaction, as string.                                                                        |

#### Returns

None.

## Example

```
&approvalMgr.AddComments(getUserName(%OperatorId),⇒
&reqRecord, PV_REQ_APPPG_WK.COMMENTS_2000);
```

## **TakeNoAction**

### **Syntax**

TakeNoAction(&rec)

## Description

Use this method to update the user's status as no action taken. If all approvers at this step take no action, then the step will advance and the current step will store the status for No Action Taken.

### **Parameters**

| Parameter | Description                                                                                                    |
|-----------|----------------------------------------------------------------------------------------------------|
| &rec      | The record defined for the approval processes in the Transaction Approval Levels in the Transaction Registry, as record. |

#### Returns

None.

## **PutOnHold**

### Syntax

PutOnHold(&rec)

### Description

Used to put the record instance passed in on hold for this step. If this is a line-level record, then all paths which had routed this record to the approver are advanced.

#### **Parameters**

| Parameter | Description                                                                                                    |
|-----------|----------------------------------------------------------------------------------------------------|
|           | The record defined for the approval processes in the Transaction Approval Levels in the Transaction Registry, as record. |

### Returns

None.

## PutOnHoldCount

#### **Syntax**

PutOnHoldCount(&rec)

### Description

This method is used to count how many approvers have put an approval transaction on hold. For example, if there are 10 approvers and 5 approvals are needed, checking to see that 3 approvers put it on hold will tell you that there are still 7 approvers that have not looked at the transaction yet.

#### **Parameters**

| Parameter | Description                                                                                                    |
|-----------|----------------------------------------------------------------------------------------------------|
| &rec      | The record defined for the approval processes in the Transaction Approval Levels in the Transaction Registry, as record. |

## Returns

Array of string.

## GetPushedBack

### **Syntax**

GetPushedBack()

## Description

Use this method to retrieve all the rows in a transaction that were pushed back.

## Returns

Rowset.

## GetPertinentThreads

## Syntax

**GetPertinentThreads**(&checkApprover, &userType)

## Description

Use this method to determine what threads are pending review or approval.

### **Parameters**

| Parameter      | Description  |
|----------------|--------------|
| &checkApprover | , as string  |
| &userType      | , as string. |

### Returns

Rowset.

## GetStage

#### **Syntax**

GetStage(&rec )

### Description

Use this method to retrieve the current stage of the approval process for a transaction.

#### **Parameters**

| Parameter | Description                                                                                                    |
|-----------|----------------------------------------------------------------------------------------------------|
|           | The record defined for the approval processes in the Transaction Approval Levels in the Transaction Registry, as record. |

### Returns

EOAW\_CORE:ENGINE:StageInst

## GetPendingSteps

#### **Syntax**

GetPendingSteps()

## Description

Use this method to determine all pending steps for an approval process. This method returns a list of stepinstance objects pending for this transaction.

#### **Parameters**

None.

### Returns

Array of EOAW\_CORE:ENGINE:UserStepInst

## **DoLineTerminate**

#### **Syntax**

**DoLineTerminate**(&LineRec)

#### Description

Use this method to terminate the given line level approval.

#### **Parameters**

| Parameter | Description                                     |
|-----------|-------------------------------------------------|
| &LineRec  | The line level record for the approval process. |

## **GetParticipant**

#### Syntax

GetParticipant(&username)

### Description

Use this method to determine whether or not the user is a participant in the approval process. This method returns the participation status for a user that is currently pending or has taken an action.

#### **Parameters**

| Parameter | Description         |
|-----------|---------------------|
| &username | User ID, as string. |

#### Returns

Returns a string to determine user participation in the approval process:

- *N* if the user is not a participant in the approval.
- *AA* if the user is the actual approval.
- *OA* if the user is the original approval.

- *RR* if the user is a reviewer.
- *O* if the user is the originator.
- *R* if the user is the requestor.

## **GetAllActiveParticipants**

#### **Syntax**

GetAllActiveParticipants()

## Description

Use this method to retrieve a list of all users that have either been flagged as Approvers, Reviewers, requestor or initiator.

#### **Parameters**

None.

### Returns

Array of string.

## RequestInformation

#### **Syntax**

**RequestInformation**(&user,&rs)

### Description

Use this method to put a step on hold until the specified user provides more information.

### **Parameters**

| Parameter | Description                                                             |
|-----------|-------------------------------------------------------------------------|
| &user     | UserID to insert as a reviewer and request information from, as string. |
| &rs       | Rowset to push the reviewer onto the step, as rowset                    |

### Returns

None.

## SetAttributeObject

### **Syntax**

SetAttributeObject(&attrObj\_ )

### Description

Use this method to set the Approval Attribute class on the Appinst class.

### **Parameters**

| Parameter | Description                         |
|-----------|-------------------------------------|
| &attrObj  | , as EOAW_CORE:ENGINE:AppAttributes |

### Returns

None.

## **ApprovalManager Class Properties**

This section describes the ApprovalManager class properties.

## hasAppInst

## Description

True if the current transaction (header record) has a currently pending Approval Framework instance.

## definition

#### Description

Get the current definition ID set on the App Def.

## level

## Description

The level of the pending approval work--0 for header, 1 for line-level. The Approval Framework architecture guarantees that header and line-level approval work cannot be pending at the same time.

This property is read-only.

## hasPending

#### Description

True if the user has any pending approval tasks for the current transaction.

Note. Typically this will be the signed on user, but it does not have to be.

## pushbackEnabled

## Description

This method is used to determine if there is any path that is pending with a step number greater than one. If there is a step greater than one, *True* is returned and push back is enabled.

This is a read-only property.

## EOAW\_CORE:ENGINE:AppInst the\_inst

#### Description

The current approval process instance.

## isReviewer

#### Description

True if the user is a reviewer in the approval process.

This is a read-only property.

# **Approval Event Handler Class**

This class provides methods to monitor events and notify the approval framework.

## **ApprovalEventHandler Class Methods**

The ApprovalEventHandler class is used to perform actions that are required at the specific points in the process. For instance, if a new Employee has been approved, then the required action would be to activate that user. The purpose of this class is to move the check for specific statuses or actions from the Component to Approval Framework. This sections lists the ApprovalEventHandler class methods.

## ApprovalEventHandler

#### Syntax

ApprovalEventHandler()

#### Description

Use this method to

This method is the constructor for the ApprovalEventHandler class. It's only purpose is to create an object that can be used to access the other methods.

## **OnProcessLaunch**

#### **Syntax**

**OnProcessLaunch**(&appInst)

## Description

This method is called with the newly-launched approval process instance, after the launch operation is successful.

#### **Parameters**

| Parameter | Description                 |
|-----------|-----------------------------|
| &appInst  | As EOAW_CORE:ENGINE:AppInst |

#### Returns

None.

## Example

method OnProcessLaunch

- /+ &appInst as EOAW\_CORE:ENGINE:AppInst +/
- /+ Extends/implements EOAW\_CORE:ApprovalEventHandler.OnProcessLaunch +/

&appInst.thread.SetAppKeys(&vndrRecord);

```
%This.updateProcessFlag(&PENDING);
```

end-method;

## **OnStepActivate**

#### **Syntax**

**OnStepActivate**(&stepinst)

## Description

Use this method when a step instance is activated, the approvers and reviewers associated with the step will receive a worklist entry, if they do not already have one). The activated step instance itself is passed in as the argument.

| Parameter | Description                                               |
|-----------|-----------------------------------------------------------|
| &stepinst | The activated step instance, as EOAW_CORE:ENGINE:StepInst |

## Returns

None.

# OnStepHold

## **Syntax**

**OnStepHold**(&userinst)

## Description

Use this method to put this step on hold when a user performs an action. On Hold means that the user plans to take action at a later time.

## **Parameters**

| Parameter | Description                      |
|-----------|----------------------------------|
| &userinst | As EOAW_CORE:ENGINE:UserStepInst |

## Returns

None.

# OnStepReassign

## Syntax

OnStepReassign(&userinst, &origApprover)

## Description

Use this method to indicate the action when a step is reassigned.

| Parameter     | Description                      |
|---------------|----------------------------------|
| &userinst     | As EOAW_CORE:ENGINE:UserStepInst |
| &origApprover | , as string.                     |

## Returns

None.

# OnStepComplete

## Syntax

**OnStepComplete**(&stepinst)

## Description

Use this method to indicate the action to take place when the step is complete.

## **Parameters**

| Parameter | Description                                             |
|-----------|---------------------------------------------------------|
| &stepinst | The active step instance, as EOAW_CORE:ENGINE:StepInst. |

# OnStepPushback

## **Syntax**

**OnStepPushback**(&userinst)

| Parameter | Description                      |
|-----------|----------------------------------|
| &userinst | As EOAW_CORE:ENGINE:UserStepInst |

## **OnStepReactivate**

## **Syntax**

**OnStepReactivate**(&stepins)

## Description

Use this method when a step is reactivated.

#### **Parameters**

| Parameter | Description                                              |
|-----------|----------------------------------------------------------|
| &stepinst | the current step instance, as EOAW_CORE:ENGINE:StepInst. |

## **OnFinalHeaderDeny**

#### **Syntax**

OnFinalHeaderDeny(&appinst As EOAW\_CORE:ENGINE:AppInst);

## Description

Use this method for the final denial.

## Parameters

| Parameter | Description                                        |
|-----------|----------------------------------------------------|
| &appinst  | Application instance, as EOAW_CORE:ENGINE:AppInst. |

#### Returns

None.

## **OnHeaderDeny**

#### **Syntax**

**OnHeaderDeny**(&userinst)

#### Description

Use this method for header denial.

#### **Parameters**

| Parameter | Description                      |
|-----------|----------------------------------|
| &userinst | As EOAW_CORE:ENGINE:UserStepInst |

## **OnHeaderApprove**

#### Syntax

**OnHeaderApprove**(&appinst)

### Description

Use this method to indicate the action to take when the header is approved.

#### **Parameters**

| Parameter | Description                                       |
|-----------|---------------------------------------------------|
| &appinst  | Application instance, as EOAW_CORE:ENGINE:AppInst |

## OnNoApprovalNecessary

### **Syntax**

**OnNoApprovalNecessary**(&appinst)

## Description

Use this method when no approval is necessary.

## Parameters

| Parameter | Description                                       |
|-----------|---------------------------------------------------|
| &appinst  | Application instance, as EOAW_CORE:ENGINE:AppInst |

## OnLineDeny

## **Syntax**

**OnLineDeny**(&userstep)

## Description

Use this method to indicate the action to take when a line is denied.

## Parameters

| Parameter | Description                                 |
|-----------|---------------------------------------------|
| &userstep | User step, as EOAW_CORE:ENGINE:UserStepInst |

# OnLineApprove

## Syntax

**OnLineApprove**(&appinst, &thread)

| Parameter | Description                                       |
|-----------|---------------------------------------------------|
| &appinst  | Application instance, as EOAW_CORE:ENGINE:AppInst |
| &thread   | As EOAW_CORE:ENGINE:Thread                        |

## **OnAllLinesProcessed**

## **Syntax**

**OnAllLinesProcessed**(&appinst, &approved, &denied)

## Description

Use this method when all lines are processed.

#### **Parameters**

| Parameter | Description                                       |
|-----------|---------------------------------------------------|
| &appinst  | Application instance, as EOAW_CORE:ENGINE:AppInst |
| &approved | As array of EOAW_CORE:ENGINE:Thread               |
| &denied   | As array of EOAW_CORE:ENGINE:Thread               |

## OnTerminate

## **Syntax**

OnTerminate(&appinst As EOAW\_CORE:ENGINE:AppInst);

## Description

Use this method when the application instance is terminated.

| Parameter | Description                                       |
|-----------|---------------------------------------------------|
| &appinst  | Application instance, as EOAW_CORE:ENGINE:AppInst |

## OnError

#### **Syntax**

**OnError**(&stepinst)

## Description

Use this method when an error occurs in a step.

#### **Parameters**

| Parameter | Description                                 |
|-----------|---------------------------------------------|
| &stepinst | Step instance, as EOAW_CORE:ENGINE:StepInst |

## **OnStepReview**

#### Syntax

**OnStepReview**(&stepinst, &reviewers)

## Description

Use this method to indicate the action to take when the step instance is reviewed.

## Parameters

| Parameter  | Description                                       |
|------------|---------------------------------------------------|
| &stepinst  | Step instance, as EOAW_CORE:ENGINE:StepInst       |
| &reviewers | UserIds for the reviewers, as an array of string. |

## OnTimeout

## Syntax

**OnTimeout**(&userinst, &notify)

| Parameter | Description                      |
|-----------|----------------------------------|
| &userinst | As EOAW_CORE:ENGINE:UserStepInst |
| &notify   | , as string                      |

## **OnAdHocInsert**

## **Syntax**

**OnAdHocInsert**(&stepinst, &approver)

## Description

Use this method when new adhoc reviewers are inserted.

## **Parameters**

| Parameter | Description                                  |
|-----------|----------------------------------------------|
| &stepinst | As EOAW_CORE:ENGINE:AdHocStepInst            |
| &approver | UserID for approvers, as an array of string. |

## **OnAdHocDelete**

## **Syntax**

**OnAdHocDelete**(&stepinst)

## Description

Use this method when an adhoc step is deleted.

| Parameter | Description                       |
|-----------|-----------------------------------|
| &stepinst | As EOAW_CORE:ENGINE:AdHocStepInst |

## OnUserLocked

## Syntax

**OnUserLocked**(&userinst)

## Description

Use this method to indicate the action to be taken if a user is locked out. If a user is locked out, then the administrator should be notified. This acts more as a warning because the system will still route the approval to that person.

## **Parameters**

| Parameter | Description                      |
|-----------|----------------------------------|
| &userinst | As EOAW_CORE:ENGINE:UserStepInst |

## **OnStepRequestInformation**

## Syntax

**OnStepRequestInformation**(&userinst)

## Description

Use this method when there is a request for information.

| Parameter | Description                      |
|-----------|----------------------------------|
| &userinst | As EOAW_CORE:ENGINE:UserStepInst |

## **OnRequestInformationAdded**

#### **Syntax**

OnRequestInformationAdded(&appinst As EOAW\_CORE:ENGINE:AppInst, &level As number, &notifyList As array of string);

## Description

Use this method when request information has been added.

#### **Parameters**

| Parameter   | Description                                       |
|-------------|---------------------------------------------------|
| &appinst    | Application instance, as EOAW_CORE:ENGINE:AppInst |
| &level      | Approval level, as number                         |
| &notifyList | UserIds to notify, as array of string             |

# **ProcessNotifications**

#### Syntax

**ProcessNotifications**(&appinst)

#### Description

Use this method to process notifications.

| Parameter | Description                                       |
|-----------|---------------------------------------------------|
| &appinst  | Application instance, as EOAW_CORE:ENGINE:AppInst |

## **OnLineTerminate**

#### **Syntax**

**OnLineTerminate**(&appinst,&thread)

#### Description

Use this method when a line is terminated.

#### **Parameters**

| Parameter | Description                                       |
|-----------|---------------------------------------------------|
| &appinst  | Application instance, as EOAW_CORE:ENGINE:AppInst |
| &thread   | As EOAW_CORE:ENGINE:Thread                        |

# **ApprovalEventHandler Class Properties**

This section lists the ApprovalEvent Hander Class properties.

## wlPrefix

#### Description

Worklist prefix.

## wlBusinessProc

## Description

Business process.

# wlActivityName

# Description

Activity name.

# Index

# Α

ad hoc approvals 11 review 11 alternate user ID, setting 49 alternate workflow approvers 13 application class criteria for Approval Framework 22 application developers, setting up Approval Framework 6 Application Engine Request page 74 approval authorizing 54, 56 comments 14 header level 9 line level 9 managing workflow 5 process description 7 workflow steps 14 Approval Authorization page 57 ApprovalEventHandler class, use 36 Approval Path Definition page 16, 26, 57 Approval Process component (EOAW\_PRCS) 16 Approval Process Definition page 16 Approval Step Definition page 16, 28 approval transaction registry configure transactions 38, 39 overview 33 prerequisites 33 registering 34 approver alternate 13 role name 29 user list 29 auto approval 13

# С

comments, approvals 14 common fields xii Configure Transactions page 39, 74 Criteria Definition page 16 Criteria Definition Page 21 cross-reference table, approvals 35

# D

dynamic paths 53 dynamic user role 48

## Ε

Email Addresses page 74 email collaboration 61

email collaboration, setting up 61 end-user roles, Approval Framework 7 end actions for approvals 9 EOAW\_PRCS component 16 escalation event setup 90 Event Types page 89

# F

field mapping 73 Form Element Designer page 69 Form Layout Designer page 69 functional business analysts, setting up Approval Framework 6

# G

Generic Template Definition page 45 getting started 1

# Η

header approval 9, 38

# L

line-level approval overview 9 setting 38

## Μ

monetary alert criteria, defining 24 Monitor Approvals page 96

# Ν

notification and escalation overview 89 notification and escalation manager setting up 91 Notification and Escalations page 89 notifications approval events 13 approval process 5 configure transactions 38, 39 default options 35 defining template 45 email 5 URL 45 worklist 5

# Ρ

paths criteria 21 dynamic 53 in approvals 7 prerequisites for registering an approval transaction 33 process scheduler, escalation setup 91 PSFT\_EMC\_GETMAIL Node 65 push back, approvals 13

# R

reassign work 49 Recurrence Definition page 74 registering approval transactions, prerequisites 33 Register Transactions page 34 requisition approval notification and escalation manager NEM 89 reviewer user list 30 route control, workflow 48

# S

Schedule JobSet Definitions page 89 self-approval overview 11 setting up 30 Setup Process Definition page 15 Setup Process Definitions page 15, 57 stage, approvals 7 static user role 48 steps, Approval Framework 14 step source 27 supervising user ID, setting 49

# Т

thread, in approvals 7, 9 transaction key input to approvals 51

# U

URL Maintenance page 45 user input to approvals 51 User List Definition page 47, 50, 57 User Profile page 57

# V

view definition for roles 48

# W

workflow 5 alternate approvers 13 defining path criteria 21 defining steps for 28 defining workflow paths 26 defining workflow processes 15, 16 roles 6 worklist, using in approvals 36